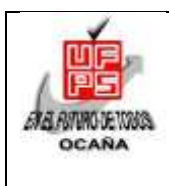

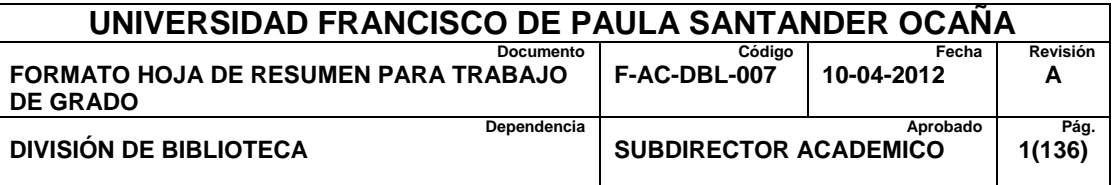

# **RESUMEN – TRABAJO DE GRADO**

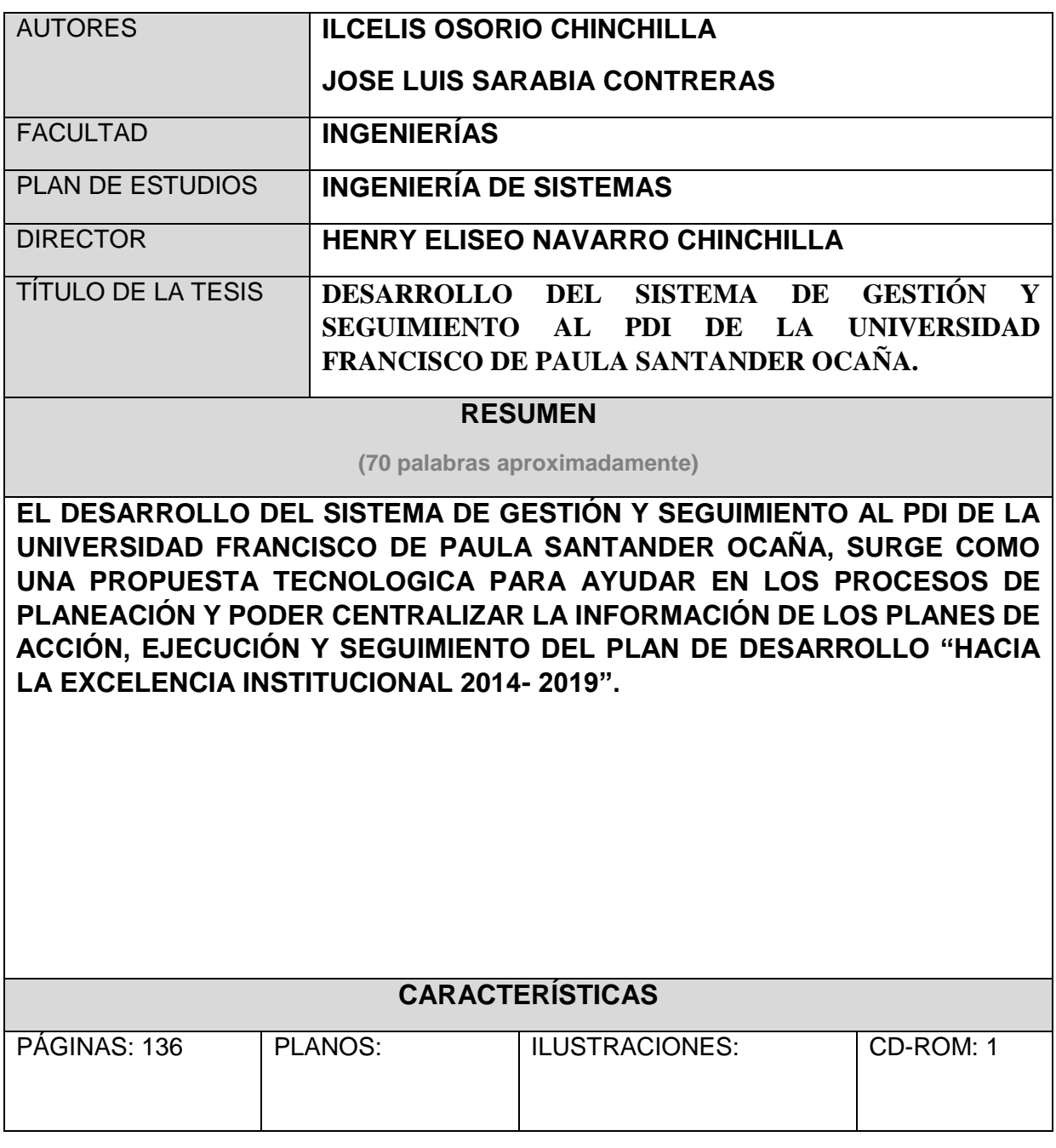

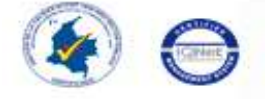

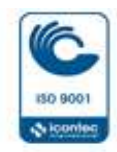

**DESARROLLO DEL SISTEMA DE GESTIÓN Y SEGUIMIENTO AL PDI DE LA UNIVERSIDAD FRANCISCO DE PAULA SANTANDER OCAÑA**

## **ILCELIS OSORIO CHINCHILLA JOSE LUIS SARABIA CONTRERAS**

**UNIVERSIDAD FRANCISCO DE PAULA SANTANDER OCAÑA FACULTAD DE INGENIERÍAS INGENIERÍA DE SISTEMAS OCAÑA 2015**

# **DESARROLLO DEL SISTEMA DE GESTIÓN Y SEGUIMIENTO AL PDI DE LA UNIVERSIDAD FRANCISCO DE PAULA SANTANDER OCAÑA**

**ILCELIS OSORIO CHINCHILLA JOSE LUIS SARABIA CONTRERAS**

**Trabajo de grado presentado como requisito para obtener el título de INGENIERO DE SISTEMAS**

> **Director del Proyecto HENRY ELISEO NAVARRO CHINCHILLA Ingeniero de Sistemas**

**UNIVERSIDAD FRANCISCO DE PAULA SANTANDER OCAÑA FACULTAD DE INGENIERÍAS INGENIERÍA DE SISTEMAS OCAÑA 2015**

#### **AGRADECIMIENTOS**

Los autores del proyecto expresan de manera cordial y sincera, sus agradecimientos a todas las personas que con su valiosa colaboración hicieron posible el feliz término de este proyecto.

A HENRY ELISEO NAVARRO CHINCHILLA, Ingeniero de sistemas, Director del proyecto, por su incondicional apoyo, entrega, dedicación y orientación para el desarrollo del mismo.

A la Universidad Francisco de Paula Santander Ocaña, la institución que ha generado tanto desarrollo en nuestra región.

Y a todas las personas que formaron parte de esta investigación y colaboraron para su culminación directa o indirectamente.

### **DEDICATORIA**

*Este trabajo de grado es dedicado en primer lugar a Dios, nuestro creador, quien ve desde lo alto todas las cosas, a quien le doy infinitas gracias porque un día permitió que se llevara a cabo mi existencia, para que viniera a este mundo a tener deseos, sueños y poder trazar metas que he ido alcanzando a través de muchos propósitos. Le agradezco por las bendiciones derramadas a través de su hijo Jesucristo y por el consolador de nuestras vidas, que es el Espíritu Santo que siempre nos ilumina para tomar las mejores decisiones, que nos fortalece cuando se presentan obstáculos y barreras, que podemos superar con empeño y dedicación, con esfuerzo y trabajo.*

*A mi madre AYDEE CONTRERAS QUINTERO, que a lo largo de la vida me ha enseñado tantas cosas y siempre me ha acompañado con su amor, cariño y con su oración a Dios, para que todo saliera bien en los momentos difíciles y pudiera culminar con mi carrera universitaria.*

*A mi padre JOSE SARABIA JIMENEZ, por brindarme consejos, amor y por su esfuerzo en el trabajo para sacar adelante a sus hijos, deseando siempre lo mejor y pidiendo a Jesús el Salvador que derramara su bendición.*

*A mis hermanos LUZ DARY y JOSE MANUEL, por su amor, por desearme el bien y expresar los mejores deseos para que llegara a ser un profesional.*

*A los MINISTERIOS DE MÚSICA SIÓN y SHALOM, mis compañeros y compañeras inseparables de la Iglesia la Catedral de Santa Ana, con quienes he compartido y he orado dos veces al interpretar tantas canciones dirigidas a nuestro Señor y Salvador Jesucristo. Por su amistad, cariño y sobre todo la oración.*

*A los sacerdotes Padre Guillermo García y Mons. Manuel García, por su acompañamiento, su colaboración y sobre todo la oración y guía espiritual, para poder vencer en los momentos de prueba.*

*A mis amigos Carlos Alberto Bustamante y Jonathan Afanador por ser grandes personas, por compartir conmigo durante tantos años y ser partícipes de cada uno de mis alegrías y tristezas, por sus consejos y sobre todo las palabras de ánimo, para que vencer en las pruebas y poder alcanzar esta meta que cada vez está más cerca, que es ser profesional.*

*A mi amiga y compañera de Proyecto de Grado ILCELIS OSORIO, por su dedicación, empeño, esfuerzo, trabajo y entrega para sacar adelante el proyecto, con su tenacidad e interesa, por sus palabras de aliento para seguir en la lucha y poder vencer capa obstáculo que se nos presentó, con el fin de alcanzar la mayor y valiosa meta que es obtener el título profesional de Ingeniería de Sistemas.*

#### **JOSE LUIS SARABIA CONTRERAS**

## **DEDICATORIA**

*A Dios: Porque ha estado con migo, cuidándome y dándome fortaleza para continuar en cada paso que doy, además de su infinita bondad y amor. Gracias por darnos la inteligencia, sabiduría, capacidad y paciencia para ejecutar este proyecto. Gracias por permitirme la fortuna de tener a mi familia con migo, son el tesoro más valioso de todos. Gracias papito Dios por la vida.*

### *A mis padres Luis Osorio y María Chinchilla*

*A quienes les debo todo en la vida, ya que han velado por mi bienestar y educación, siendo mí apoyo en cada momento. Gracias por el ejemplo, la comprensión, la paciencia, el amor, el apoyo y la confianza que siempre me han brindado, además por la perseverancia y constancia que los caracterizan y han infundido en mí. Son el motor que me impulsa a seguir adelante y ser cada día una mejor persona.* 

#### *A mi hermano Jhinwinson*

*Por ser la luz que ilumina mi vida. Gracias por ser mi amigo y compañero en cada paso que doy.* 

## *A mi familia*

*A toda mi familia y en especial a mis abuelos que aunque algunos hoy vivan con papá Dios, sé que siempre estarán a mi lado, a mi tío Cesar Osorio y a Manuel González por ser esa mano amiga en todo momento.*

#### *A mis docentes*

*A todos mis docentes por sus enseñanzas, por su ejemplo, porque gracias a ustedes hoy soy lo que soy. A los docentes Henry Navarro y Torcoroma Velásquez por el apoyo, que me brindaron durante toda mi carrera, gracias por convertirse en parte de mi familia. A mi docente de Bachiller, Jesús Alonzo Mejía, por todas sus enseñanzas y por la confianza que siempre deposito en mí.*

#### *A mis amigos*

*A todos mis amigos, compañeros de estudio y trabajo, que me brindaron su apoyo para hacer de esta meta una realidad. A José Sarabia por su dedicación hacia este proyecto, a Oswaldo Pérez por ser mi amigo durante toda mi carrera, a Wilfredo Uribe y Eudis Duarte por su ejemplo y enseñanzas.*

## **ILCELIS OSORIO CHINCHILLA**

# **CONTENIDO**

**Pág.** 

<span id="page-6-0"></span>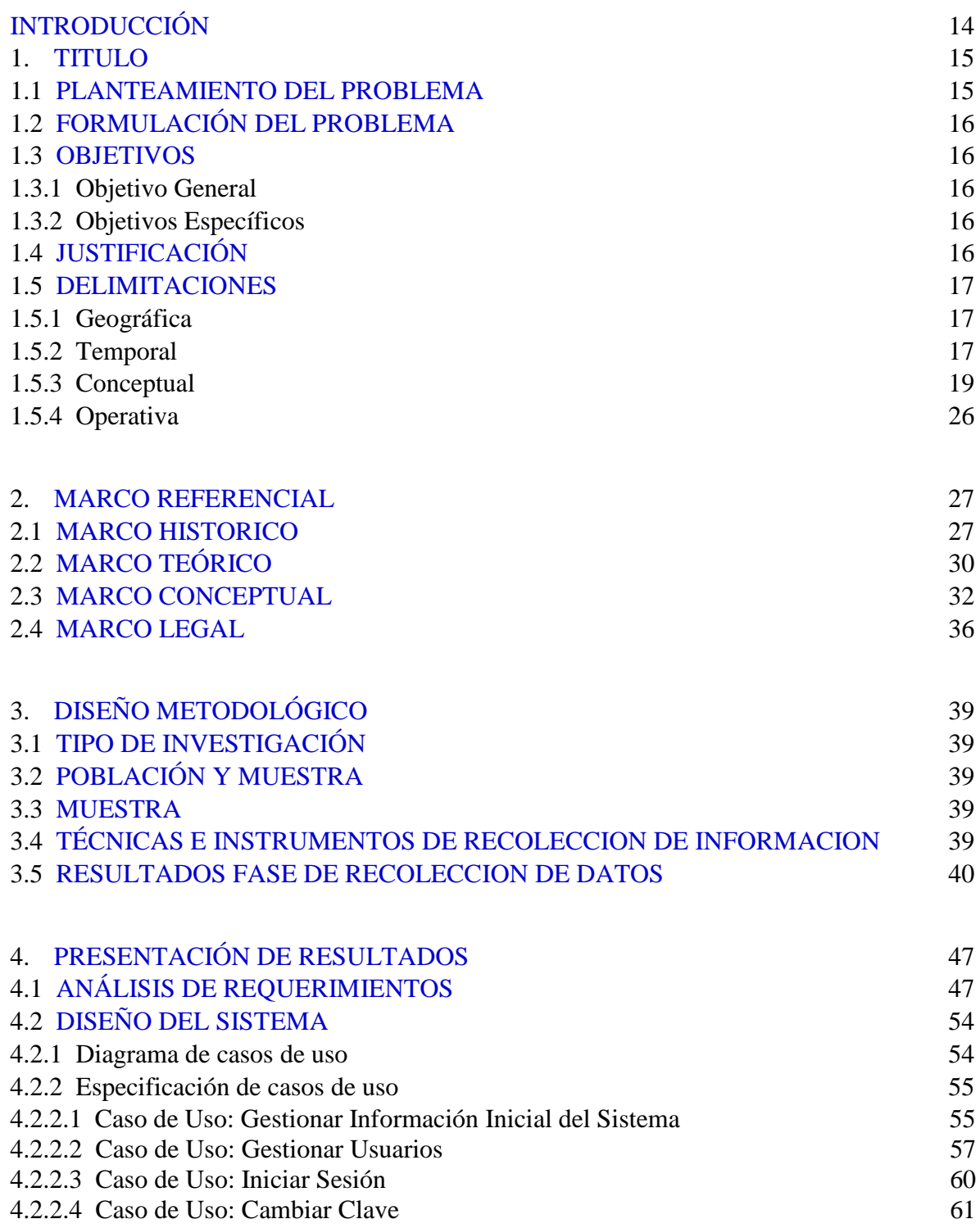

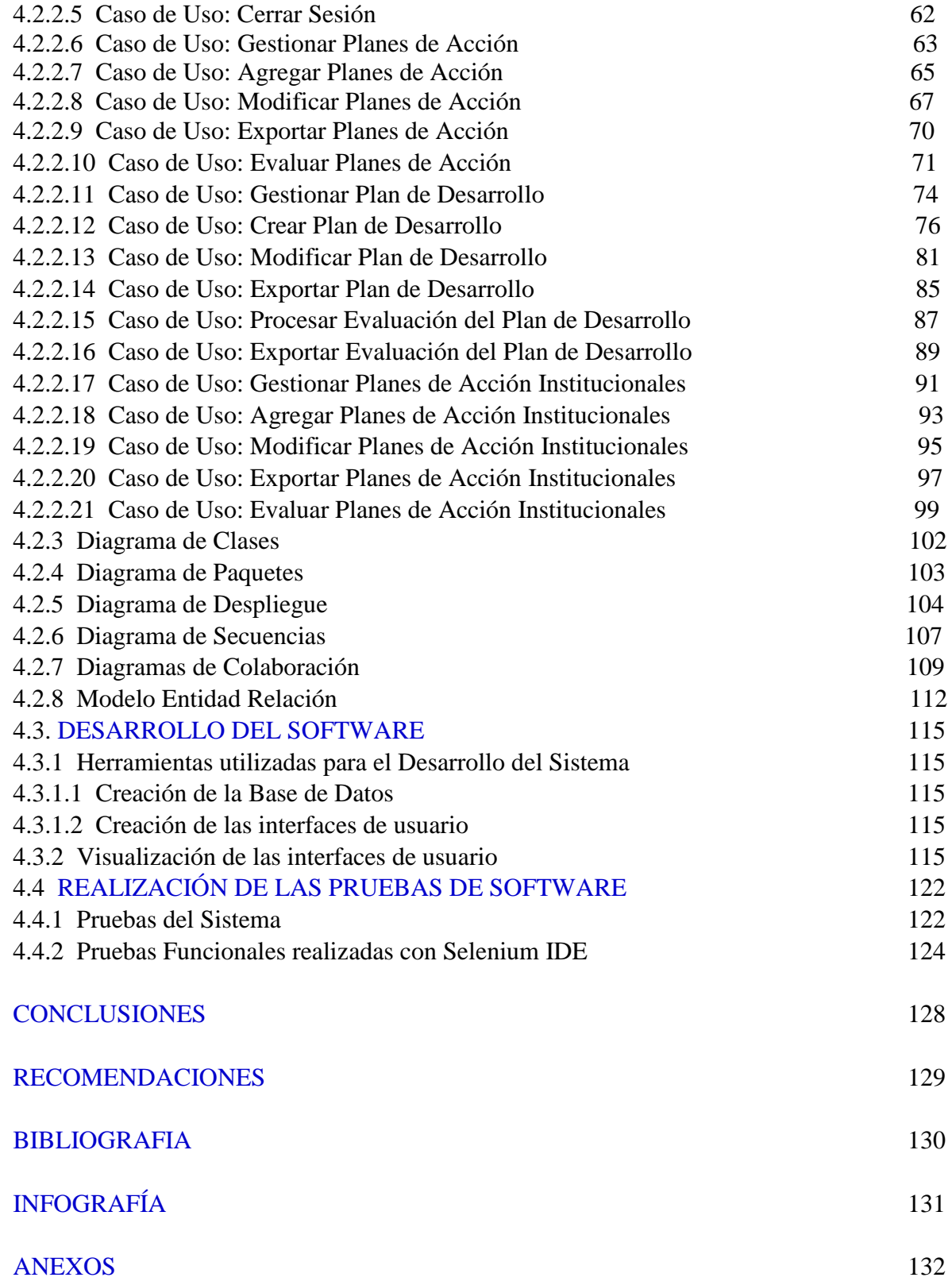

## **LISTA DE TABLAS**

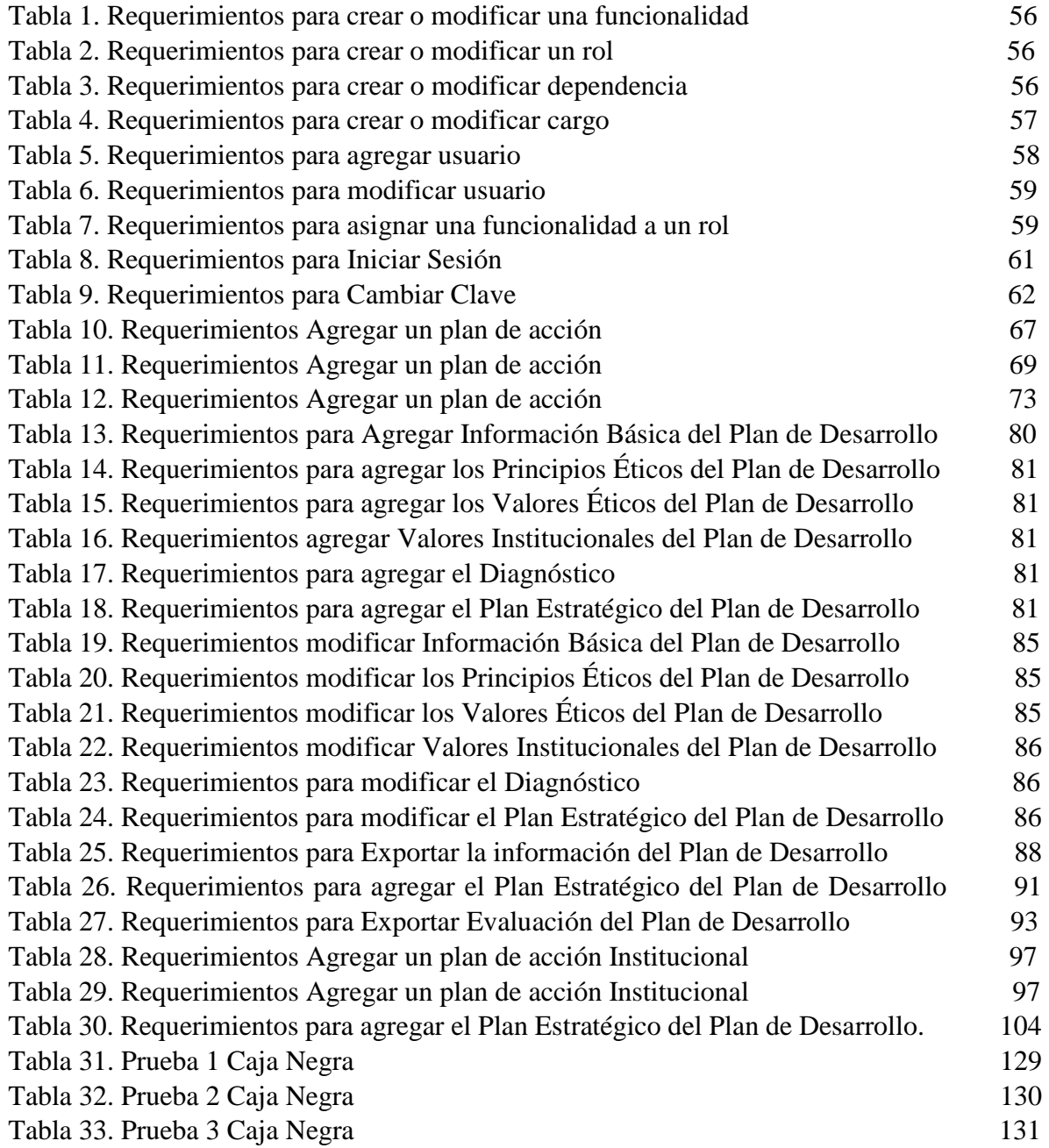

# **LISTA DE FIGURAS**

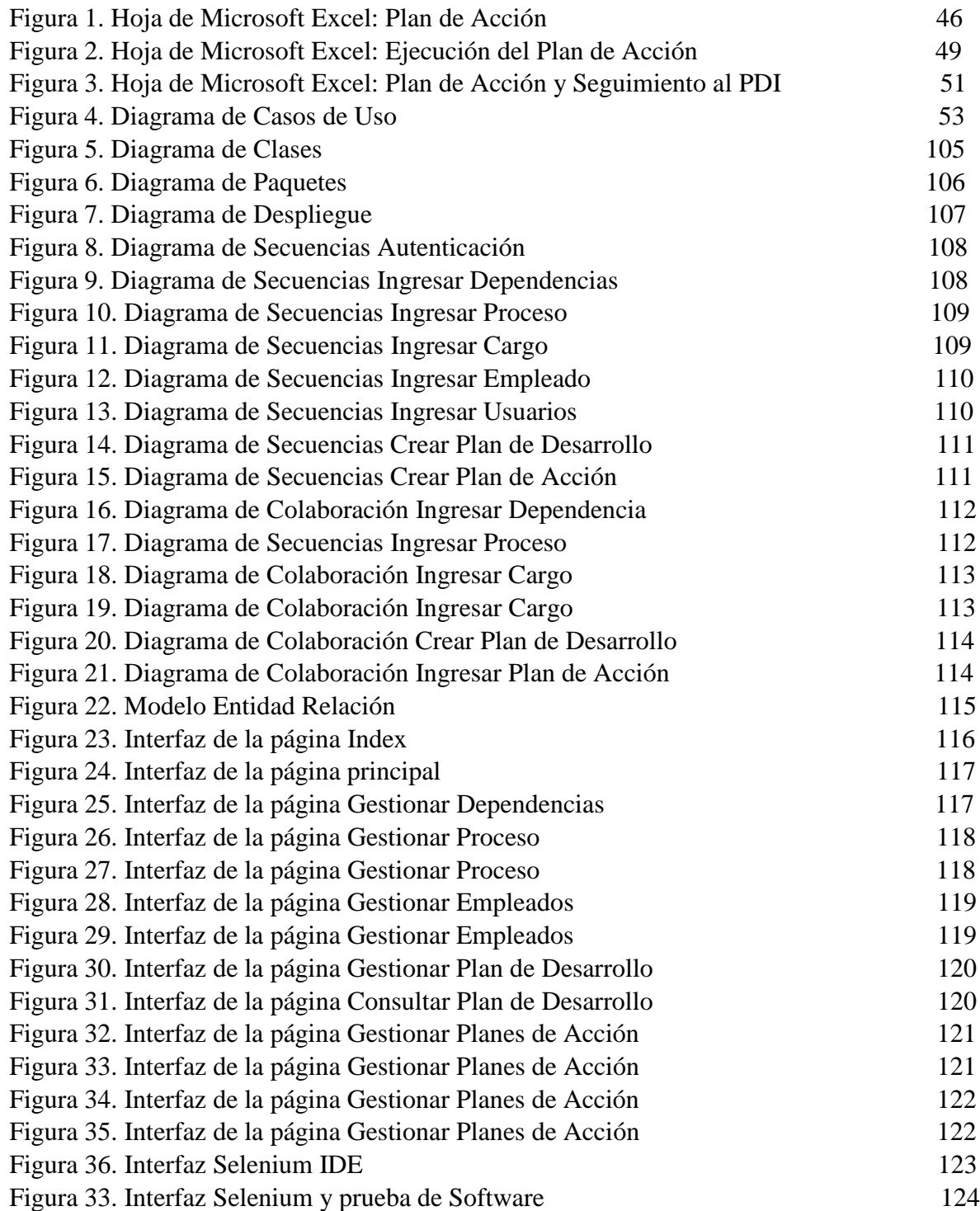

#### **RESUMEN**

El sistema de Información para la Gestión y seguimiento del Plan de Desarrollo Institucional de la Universidad Francisco de Paula Santander Ocaña, es un aplicativo Web con el cual se quiere brindar ayudar y soporte a los diferentes procesos que realizan los administrativos que están involucrados en la gestión del PDI, logrando que sean beneficiados con herramientas que permitan que lleven a cabo sus trabajos de forma más eficiente.

Para el desarrollo del sistema de información se tuvo en cuenta el análisis y diseño de los diferentes diagramas que modelan el comportamiento del sistema, teniendo en cuenta los requerimientos existentes.

El sistema de información está dividido en 3 secciones: Información inicial, Plan de Desarrollo, Plan de Acción y otros.

Las herramientas y tecnologías utilizadas el desarrollo del sistema de información son ORACLE, PHP, HTML, CSS, Javascript, entre otras.

# <span id="page-11-0"></span>**[INTRODUCCIÓN](#page-6-0)**

La Universidad Francisco de Paula Santander Seccional Ocaña, consiente de la necesidad de crear y mantener los factores claves del desarrollo institucional, de adquirir compromisos y de la disponibilidad de los recursos necesarios para cumplir con sus objetivos y sus funciones misionales, ha formulado el plan de desarrollo institucional 2014 – 2019, con el cual reafirma su voluntad y compromiso de hacer de la educación superior un factor dinamizador del desarrollo regional y nacional, y de la modernización que debe emprender la institución de cara a los desafíos externos, internacionalización, políticas educativas, los retos y demandas internas que permitirán dar respuesta a la dinámica de la sociedad y al ritmo del mercado laboral.

Para la Universidad es claro que el futuro tanto de la región como del país no solo se encamina al desarrollo científico y tecnológico sino también del desarrollo económico y social incluyente en el ser humano, profundizando en los procesos de formación integral, para formar no solo profesionales competentes, sino ciudadanos críticos y comprometidos con la transformación social del país.

La formulación del Plan de Desarrollo Institucional ha sido un proceso de planificación de la Universidad a largo plazo, con un trabajo de construcción compartida con el establecimiento de compromisos claros, realizable y de impacto en el desarrollo institucional y regional. Se han evaluado las diferentes etapas y actividades obtenidas mediante el diagnóstico institucional, lo cual han servido como punto de partida a las propuestas de este plan y será la ruta que permita alcanzar la universidad que necesita la región y el país.

Se hace necesario el desarrollo de un sistema de gestión y seguimiento al PDI para llevar un control de las metas que se ha propuesto alcanzar la Universidad, las cuales le exigen mayor capacidad de respuesta, en un contexto de mayor escasez de recursos; pero también, mostrar las enormes posibilidades que tiene de contribuir eficazmente al desarrollo regional y nacional, como una de las más importantes instituciones de Educación del Nororiente del país.

# <span id="page-12-0"></span>**1. [TITULO](#page-6-0)**

## DESARROLLO DEL SISTEMA DE GESTIÓN Y SEGUIMIENTO AL PDI DE LA UNIVERSIDAD FRANCISCO DE PAULA SANTANDER OCAÑA.

## <span id="page-12-1"></span>**1.1. [PLANTEAMIENTO DEL PROBLEMA](#page-6-0)**

La universidad Francisco de Paula Santander Ocaña, ha sido parte de un proceso de planificación a largo plazo, con el cual ha construido un Plan de Desarrollo Institucional (PDI), que busca encaminarla no sólo al desarrollo científico y tecnológico, sino también hacia el desarrollo económico y social influyente en el ser humano.

Este Plan de Desarrollo Institucional está conformado por una misión y una visión, las cuales necesitan de unos principios, valores éticos e institucionales. Para poder cumplir con la misión y visión contiene los propósitos de la Universidad en forma general, por ello se crea el plan estratégico el cual tiene una estructura en torno a los ejes institucionales. Para cada uno de los ejes se proponen actividades que buscan que el eje estratégico se cumpla de acuerdo a las metas propuestas, cada meta posee un indicador el cual muestra si las metas se cumplieron o no, y un responsable, el cual será el encargado de hacer que cada una de las actividades estratégicas se realice.

Cada una de las dependencias de la universidad, realizan sus labores de acuerdo a los ejes estratégicos del Plan de Desarrollo Institucional, para ello cada una construye su plan de acción, en el cual determinan unas metas, las actividades que usarán para cumplir el eje estratégico que encamina las funciones de esa dependencia, debe asignar el cargo del empleado responsable de cada actividad.

Semestralmente se realiza un proceso con el cual se evalúan los planes de acción de la universidad de acuerdo a las metas propuestas sobre las metas cumplidas, pero esto no es una tarea fácil debido a que muchos de estos planes de acción son ambiguos o se presentan incompletos imposibilitando que se realice una medición confiable, la cual muestre la verdadera gestión realizada en la universidad durante un semestre o año determinado.

Las dificultades mencionadas anteriormente hacen necesaria la sistematización de este proceso, desarrollando un sistema que permita la gestión y evaluación del Plan de Desarrollo Institucional, a través del cual se debe permitir que cada una de las dependencias conozca las funciones que le corresponden, para cumplir con los objetivos misionales de la universidad.

# <span id="page-13-0"></span>**1.2. [FORMULACIÓN DEL PROBLEMA](#page-6-0)**

¿Con el desarrollo de un sistema de Información de Gestión y Seguimiento al PDI de la UFPSO se podrán medir las metas, objetivos, planes, y proyectos planteados a corto, largo y mediano plazo fijando los derroteros de la misión y visión institucional?

# <span id="page-13-1"></span>**1.3. [OBJETIVOS](#page-6-0)**

# <span id="page-13-2"></span>**1.3.1. Objetivo General**

Desarrollar el sistema de gestión y seguimiento al Plan de Desarrollo Institucional de la Universidad Francisco de Paula Santander Ocaña.

## <span id="page-13-3"></span>**1.3.2. Objetivos Específicos**

- Realizar la selección y organización de la información para la fase de análisis de los requerimientos.
- Diseñar el sistema, seleccionando los procesos que harán parte del mismo y teniendo en cuenta el análisis de los requisitos.
- Desarrollar el sistema de gestión y seguimiento del PDI utilizando los lenguajes de programación y las herramientas seleccionadas.
- Ejecutar las pruebas y las respectivas correcciones de las fallas que se presenten en el sistema.

# <span id="page-13-4"></span>**1.4. [JUSTIFICACIÓN](#page-6-0)**

Los sistemas de información en un ambiente gerencial permiten no solo recopilar información para generar consultas o reportes, sino que ayudan a que la toma de decisiones dentro de la organización se realice de una manera más fácil y acertada, porque estos sistemas tienen la capacidad de analizar la información recolectada, y generar estadísticas, mostrando información relevante, la cual podrá ser utilizada en la toma de decisiones; generando alertas

en el caso de que se deban hacer cambios, para re direccionar el rumbo de la empresa en la búsqueda del cumplimiento de los objetivos misionales.

En la actualidad la Universidad Francisco de Paula Santander Ocaña realiza el proceso de planificación, control y evaluación del plan de desarrollo de forma manual, lo cual causa que el personal dedique mucho tiempo creando y tabulando información de planes de acción en cada una de las dependencias en actividades y procesos que no son del resorte de los planes de desarrollo y proyectos educativos planeados con la posterior evaluación sin que se generen resultados para una verdadera evaluación y seguimiento a los planes de acción y planes de desarrollo. Esta información resultante queda almacenada en las direcciones de dependencias sin procesos posteriores de retroalimentación.

En el trabajo presentado, se realizará un análisis de los elementos necesarios para que el sistema de información funcione en forma correcta, permitiendo que se gestione el plan de desarrollo y el plan de acción institucional, se gestionarán los planes de acción de cada una de las dependencias de la universidad y se permitirá que cada dependencia realice la evaluación de la ejecución de los planes de acción que plantearon que finalmente harán el seguimiento y la evaluación a cada uno de los planes de desarrollo institucionales. En la ejecución de los planes de acción se permitirá el análisis y la generación de estadísticas que permitan conocer lo indicadores de gestión de la universidad, generando alertas en los procesos que se deben mejorar para que las metas propuestas se cumplan en el menor plazo posible.

Implícitamente, el sistema permitirá a cada dependencia de la universidad conocer el eje estratégico, actividades estratégicas, indicadores y las metas al que pertenece, para que así pueda crear su plan de acción basado es los objetivos estratégicos del eje que debe cumplir.

# <span id="page-14-0"></span>**1.5. [DELIMITACIONES](#page-6-0)**

#### <span id="page-14-1"></span>**1.5.1. Geográfica**

El sistema tiene como espacio de acción la Universidad Francisco de Paula Santander Ocaña, Norte de Santander, Colombia.

#### <span id="page-14-2"></span>**1.5.2. Temporal**

El desarrollo de este proyecto se tiene planeado para desarrollarse durante cuatro meses.

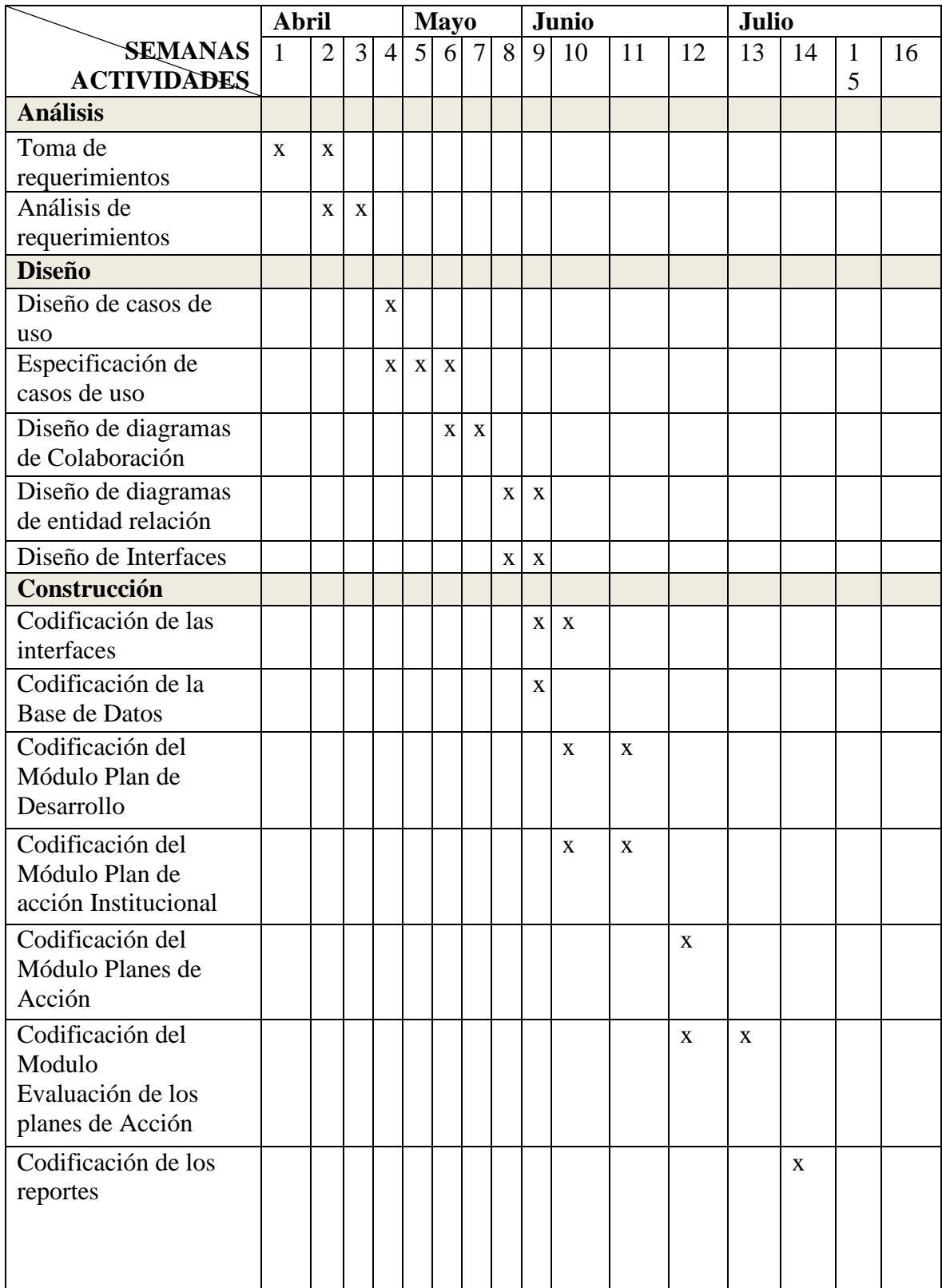

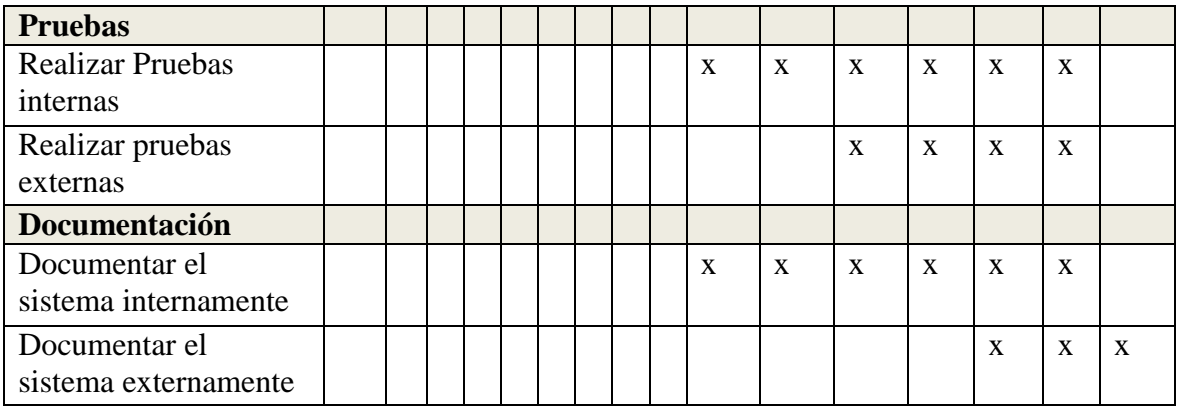

#### <span id="page-16-0"></span>**1.5.3. Conceptual**

Para el desarrollo del proyecto es necesario comprender los siguientes conceptos:

**Planeación:** Proceso mediante el cual se establece objetivos y se escoge el medio más adecuado para el logro de los mismos antes de emprender la acción.

En la Universidad Francisco de Paula Santander el proceso de planeación tiene como objetivo: Planear, formular, coordinar y evaluar planes, programas y proyectos que orienten al desarrollo de los objetivos misionales de forma estratégica, táctica y operacional en concordancia con la visión institucional de manera efectiva, oportuna y de impacto social con pertinencia para lograr la construcción al fomente de la internacionalización de la educación superior. (Jácome Gomez, 2014).

Este proceso tiene como alcance desde la planeación estratégica de la institución hasta la toma de acciones que mejoren el desempeño del proceso y tiene las siguientes actividades que son claves en el proceso:

- $\checkmark$  Establecer la planeación estratégica institucional.
- $\checkmark$  Definir el direccionamiento estratégico de la institución.
- $\checkmark$  Gestionar los recursos.
- $\checkmark$  Definir el plan de acción del proceso.
- $\checkmark$  Coordinar la preparación del presupuesto anual de la institución.
- $\checkmark$  Elaborar los proyectos para la utilización, ampliación y mejoramiento de la planta física.
- $\checkmark$  Definir las estrategias de lucha contra la corrupción y atención al ciudadano.
- $\checkmark$  Realizar el seguimiento y medición del Plan de Desarrollo Institucional.
- $\checkmark$  Acompañar la implantación de la cultura de planeación de los procesos.
- $\checkmark$  Capacitar en la realización de planes de acción de los procesos.
- $\checkmark$  Realizar planes, programar y/o proyectos de desarrollo institucional.
- $\checkmark$  Elaborar y presentar informes.
- $\checkmark$  Elaborar el mapa de riesgos de la institución.
- $\checkmark$  Identificar y reportar los trámites internos de la institución.
- $\checkmark$  Analizar la ejecución del mapa de riesgos.
- $\checkmark$  Identificar y evaluar los aspectos e impactos ambientales asociados a la institución.
- $\checkmark$  Evaluar el nivel de ejecución del Plan de Desarrollo.
- $\checkmark$  Realizar actividades de verificación y seguimiento a la implementación de planes, programas y proyectos.
- $\checkmark$  Medir el desempeño del proceso a través de indicadores.
- $\checkmark$  Revisar el nivel de ejecución de las estrategias del plan anticorrupción y de atención al usuario.
- $\checkmark$  Tomar acciones correctivas, preventivas y/o mejora del proceso.

**Plan de Desarrollo:** Documento programático que tiene como objetivo fijar metas establecidas en el programa de gobierno por medio de ejecución de políticas, planes y proyectos.

La Universidad Francisco de Paula Santander Seccional Ocaña, consiente de la necesidad de crear y mantener los factores claves del desarrollo institucional, de adquirir compromisos y de la disponibilidad de los recursos necesarios para cumplir con sus objetivos y sus funcionales misionales, ha formulado el plan de desarrollo institucional 2014-2019, con el cual reafirma su voluntad y compromiso de hacer de la educación superior un factor dinamizador del desarrollo regional y nacional, y de la modernización que debe emprender la institución de cara a los desafíos externos, internacionalización, políticas educativas, los retos y demandas internas que permitirán dar respuesta a la dinámica de la sociedad y al ritmo del mercado laboral.

Para la Universidad es claro que el futuro tanto de la región como del país no solo se encamina al desarrollo científico y tecnológico sino también del desarrollo económico y social incluyente en el ser humano, profundizando en los procesos de formación integral, para formar no solo profesionales competentes, sino ciudadanos críticos y comprometidos con la transformación social del país.

La formulación del Plan de Desarrollo institucional ha sido un proceso de planificación de la Universidad a largo plazo, con un trabajo de construcción compartida con el establecimiento de compromisos claros, realizable y de impacto en el desarrollo institucional y regional. Se han evaluado las diferentes etapas y actividades obtenidas mediante el diagnóstico institucional, lo cual han servido como punto de partida a las propuestas de este plan y será la ruta que permita alcanzar la universidad que necesita la región y el país.

Igualmente posicionar la institución en el siglo XXI, implica, la incorporación a todos los procesos institucionales, académicas y administrativos de las TIC, la adopción oficial de una segunda lengua, con planes efectivos que permitan que el bilingüismo sea un proceso transversal a los procesos académicos, el fortalecimiento de la conectividad, permitirá que la universidad siga siendo el elemento generador a nivel de las instituciones educativas y administraciones municipales de la región.

Se busca entonces, motivar a la Comunicad Universitaria sobre la necesidad de repensar su quehacer ante un entorno institucional y de políticas públicas, que le exigen mayor capacidad de respuesta, en un contexto de mayor escasez de recursos; pero también, mostrar las enormes posibilidades que tiene la Universidad de contribuir al desarrollo regional y nacional, como una de las más importantes instituciones de Ecuación del Nororiente del país. (Sánchez Ortiz, 2013).

**Plan de Desarrollo Institucional (PDI):** Es un instrumento de la planeación en el que se establece el marco de desarrollo de la institución con una visión estratégica compartida y de futuro, el cual es resultado de un proceso de concertación entre los diversos actores de la planeación. En él se definen las prioridades de desarrollo para orientar la aplicación racional de los recursos, permitiendo así concebir objetivos y metas alcanzables en un período determinado.

Mediante la resolución No 0177 del 2 de octubre de 2013 se aprobó y adoptó el Plan de Desarrollo **"Hacia la excelencia institucional"** vigencia 2014-2019 para la Universidad Francisco de Paula Santander Ocaña, con el cual se busca generar mecanismos, para permitir la dinámica en el proceso de planeación a corto, mediano y largo plazo y la generación de los correspondientes instrumentos de evaluación y seguimiento.

La universidad ha adoptado nuevas políticas institucionales a través de una misión renovada y acorde con propósitos definidos para los próximos años, enmarcados en la visión y que dichos lineamientos deben ser coherentes y pertinentes al direccionamiento estratégico de excelencia institucional en sus ejes de desarrollo.

La universidad ha desarrollado durante los últimos tres años un proceso de revisión y ajuste de las áreas estratégicas, organizacionales, financieras, misionales y de apoyo que le permitan incrementar las competencias institucionales para el cumplimiento de sus funciones y formular propósitos retadores enmarcados en la modernización, el mejoramiento continuo y los principios de eficacia, eficiencia y efectividad.

En ese perspectiva fue necesario aprobar y adoptar el nuevo Plan de Desarrollo Institucional, teniendo como base las intenciones de la comunidad universitaria y su proyección para los próximos años dentro de un marco de transparencia, gobernabilidad, sostenibilidad, investigación, cobertura, calidad, modernización, desarrollo físico, tecnológico e internacionalización.

El Plan de Desarrollo "Hacia la excelencia institucional" contiene los siguientes ejes estratégicos:

- **Investigación y formación académica:** La investigación como eje transversal de la formación se desarrolla a través de la incorporación e implementación de las TIC en los procesos académicos, la cualificación docente, la calidad y pertinencia de la oferta, la cobertura y el desarrollo estudiantes como soporte integral del currículo de la producción científica y la generación de conocimiento hacia la consolidación de la universidad como institución de investigación.
- **Desarrollo físico y tecnológico:** Fortalecimiento de la gestión tecnológica y las comunicaciones, modernización de los recursos y la adecuación de espacios físicos suficientes y pertinentes para el desarrollo de las funciones sustantivas y el crecimiento institucional.
- **Impacto y proyección social:** Desarrollo de las capacidades institucionales promoviendo impactos positivos a la región, al medio ambiente y la comunidad mediante la creación de alianzas estratégicas, la ejecución de proyectos pertinentes, aumento de cobertura en actividad de extensión y el compromiso con la responsabilidad social.
- **Visibilidad nacional e internacional:** Integración, transformación y fortalecimiento de las funciones de investigación, docencia y extensión para su articulación en un ambiente globalizado de excelencia y competitividad, tomando como referencia las tendencias, el estado del arte de la disciplina o profesión y los criterios de calidad reconocidos por la comunidad académica nacional e internacional.
- **Bienestar institucional:** Generación de programas para la formación integral, el desarrollo humano y el acompañamiento institucional que permitan el mejoramiento de las condiciones de vida de la comunidad universitaria con servicios que sean suficientes, adecuados y accesibles, que respondan a la política integral de bienestar universitario definida por la institución.
- **Sostenibilidad administrativa y financiera:** Implementación y mantenimiento de procesos eficientes y eficaces en la planeación, ejecución y evaluación administrativa y financiera; abordando estándares de alta calidad y mejoramiento continuo en todos los niveles de la organización; generando espacios de participación, transparencia, eficiencia y control de la gestión.

**Plan de Acción:** Es un instrumento que articula estratégicamente las acciones de la institución a su misión, visión y objetivos, de acuerdo con las prioridades fijadas en el plan de desarrollo, permitiendo la identificación sistemática de los objetivos institucionales, metas, indicadores, actividades y recursos específicos que las dependencias tienen como compromiso adelantar y ejecutar para el logro de los objetivos en una vigencia determinada.

El Plan de Acción articula los objetivos, estrategias, metas y programas del Plan de Desarrollo, con las funciones de la institución.

Para la elaboración del plan de acción se debe tener en cuenta los siguientes aspectos:

- **Coordinación:** En la elaboración del Plan de Acción los diferentes procesos de la institución, bajo la orientación de la Oficina de Planeación, se deben definir y coordinar las acciones y actividades que requieren colaboración de otros procesos.
- **Continuidad:** El Plan de Acción debe garantizar el desarrollo de los programas, proyectos y metas con los cuales se pretenden alcanzar los objetivos institucionales.
- **Eficiencia:** El Plan de Acción debe permitir el cumplimiento de los objetivos estratégicos y actividades relacionadas con las estrategias, uso de los recursos financieros, físicos y humanos.
- **Coherencia:** Las actividades aprobadas en el Plan de Acción, deben guardar coherencia con los objetivos del Plan Estratégico vigente.
- **Planificación:** El Plan de Acción debe permitir la concordancia entre el presupuesto de la institución y el Plan Estratégico.

**Seguimiento:** Es una actividad continua que provee información sobre el progreso y determinación del estado de avance de los resultados previstos, mediante la comparación de avances periódicos y metas predefinidas en un momento determinado. Se identifican los factores que afectan el resultado esperado y se establecen las acciones correctivas, en caso de ser necesario. También se establece vínculos de responsabilidad entre los ejecutores y sus resultados, sin entrar a examinar de manera detallada la causalidad entre las intervenciones y sus efectos.

**Indicadores de Gestión:** Expresión cuantitativa o cualitativa, que permite establecer el estado del resultado a evaluar en un momento determinado. Para el Plan de acción se aplicará la expresión cuantitativa.

**Sistema de Información:** "Es una disposición de personas, actividades, datos, redes y tecnología integrados entre sí con el propósito de apoyar y mejorar las operaciones cotidianas de una empresa, así como satisfacer las necesidades de información para resolución de problemas y la toma de decisiones por parte de los directivos de la empresa".

**Levantamiento de requerimientos:** Corresponde a la fase en la que el analista busca los mecanismos para comprender la información que necesitan los usuarios para llevar a cabo sus actividades, estos métodos implican interactuar directamente con los usuarios; en esta fase el analista confirma la idea que tiene de la organización y sus objetivos. (Kendall & Kendall, 2005).

**Fase de análisis:** En esta fase el analista prepara una propuesta de sistemas que sintetiza sus hallazgos, proporcionando un análisis de costo/beneficio de las alternativas y ofrece, en su caso, recomendaciones sobre lo que se debe hacer. Si la administración de la empresa considera factible el desarrollo del sistema, el analista sigue adelante con el proyecto. (Kendall & Kendall, 2005).

**Fase de diseño:** En esta fase del ciclo de vida del desarrollo de sistemas, el analista utiliza la información recopilada en las primeras fases para realizar el diseño lógico del sistema de información. El analista diseña procedimientos precisos para la captura de datos que aseguran que estos ingresen al sistema de información sean correctos, además facilita la entrada eficiente de los datos del sistema de información mediante técnicas adecuadas de diseño de formularios y pantallas. (Kendall & Kendall, 2005).

**Desarrollo y Documentación del software:** En esta fase el analista trabaja de manera conjunta con los programadores para desarrollar el software y se vale de una o más herramientas para comunicar al programador lo que se requiere programar, los programadores también desempeñan un rol clave en esta fase porque diseñan, codifican y eliminan errores sintácticos de los programas de cómputo.

**Fase de pruebas:** Antes de colocar un sistema en funcionamiento es necesario probarlo, ya que es menos costoso encontrar los problemas antes de estregar el sistema a los usuarios. Una parte de las pruebas las realizan los programadores solos y otra la llevan a cabo en conjunto con los analistas de sistemas, inicialmente se realiza una serie de pruebas con datos de muestra para determinar con precisión cuales son los problemas y posteriormente se realiza otra con datos del sistema actual. (Kendall & Kendall, 2005).

**Análisis Estratégico:** Es la conformación de un plan de respuesta estratégica. Es la etapa que sucede a la elaboración de un análisis interno y un análisis externo de un sistema, incluye tal definición de objetivos y el diseño de estrategias de actualización. (García, 1997).

El análisis estratégico consiste en recoger y estudiar datos relativos al estado y evolución de los factores externos e internos que afectan a la organización, es decir, del entorno y de los recursos y capacidades de la organización. Este análisis sirve para que la organización conozca en cada momento su posición ante su reto estratégico. Este análisis debe partir de la esencia de la propia empresa, plasmada en su misión y su visión sobre su posición en el mercado:

La Misión es la finalidad última por la lucha y existencia de la organización. Debe recoger el conjunto de valores de la organización y su conciencia de responsabilidad social (posición ética sobre cuestiones de seguridad, ecología, calidad...). La misión debe ser reconocida y compartida por todos los miembros de la organización para alcanzar un alto grado de armonía en la acción conjunta.

La Visión representa la proyección en el presente de las expectativas de la organización sobre lo que quiere ser y hacer. Hace referencia a la posición que querría alcanzar la empresa en el futuro lejano y supone un desafío para ella. Consiste en definir hoy el proyecto empresarial que se irá concretando en el tiempo.

Ambos conceptos están fuertemente relacionados, el empresario -emprendedor o alta dirección- tiene una visión de un proyecto empresarial que transmite a sus colaboradores y que posteriormente se concreta en la misión de la organización. Esta misión se mantiene estable durante un tiempo hasta que el nuevo reto estratégico al que tiene que enfrentarse la empresa obliga a cuestionarse su viabilidad. Así la dirección tiene que generar una nueva visión para el futuro que otra vez se concreta en una nueva misión de la empresa para los próximos años. (Demo educativa Catedu, 2014)

**Análisis interno:** Identificación de las fortalezas (cualidades) y debilidades de la organización. (García, 1997).

Un análisis interno consiste en el estudio o análisis de los diferentes factores o elementos que puedan existir dentro de una organización, con el fin de:

- $\checkmark$  Evaluar los recursos con que cuenta una empresa para, de ese modo, conocer el estado o la capacidad con que cuenta.
- $\checkmark$  Detectar fortalezas y debilidades, y, de ese modo, diseñar estrategias que permitan potenciar o aprovechar las fortalezas, y estrategias que permitan neutralizar o eliminar las debilidades.

Un análisis interno se puede realizar de distintas maneras, una forma de realizarlo, es a través del siguiente proceso:

- 1. Determinar la información que vamos a reunir en cada área funcional de la organización.
- 2. Determinar fuentes de información.
- 3. Recolección de información.
- 4. Análisis de la información.
- 5. Tomar decisiones o diseñar estrategias.

**Análisis externo:** Precisión de los retos y de las oportunidades inmediatas así como medidas para un sistema. (García, 1997).

Un análisis externo consiste en detectar y evaluar acontecimientos y tendencias que suceden en el entorno de una organización, que están más allá de su control y que podrían beneficiar o perjudicarla significativamente.

La razón de hacer un análisis externo es la de detectar oportunidades y amenazas, de manera que se puedan formular estrategias para aprovechar las oportunidades, y estrategias para eludir las amenazas o en todo caso, reducir sus consecuencias.

Un análisis externo se puede realizar de distintas maneras; una forma formal de realizarlo, es a través del siguiente proceso:

1. Definir fuerzas claves del entorno: Consiste en determinar las fuerzas o factores que podrían tener influencia ya sea negativa o positiva en la empresa. Estas fuerzas o factores externos pueden ser: Económicas, sociales, culturales, demográficas y ambientales, políticas, gubernamentales y legales, tecnológicas y del entorno de acción directa.

- 2. Determinar fuentes de información
- 3. Recolección de información
- 4. Evaluación de información
- 5. Tomar decisiones o diseñar estrategias

**Calidad:** Característica de los productos o servicios, en relación con la satisfacción de una necesidad, expectativa o prejuicio del usuario de los mismos.

Juicios hechos por los clientes o usuarios de un producto o servicio.

Cumplir con los requisitos del cliente. Hacer las cosas bien desde la primera vez. Es Proporcionar un producto o servicio con características, más allá de la expectativa, Cumplir con lo esperado y algo más (el valor agregado).

**UFPSO:** Esta sigla hace referencia a la Universidad Francisco de Paula Santander Ocaña.

## <span id="page-23-0"></span>**1.5.4. Operativa**

En el desarrollo de este proyecto se pueden presentar algunos inconvenientes, para los cuales es necesario prevenir y tenerlos presentes durante todo el desarrollo del sistema, buscando mitigar sus efectos, entre estos inconvenientes se encuentra la falta de información y la ambigüedad que se puede presentar al realizar la toma de requerimientos, la falta de documentación detallada sobre el proceso de planeación, cambio de requerimientos durante el proceso de desarrollo del sistema.

# <span id="page-24-0"></span>**2. [MARCO REFERENCIAL](#page-6-0)**

## <span id="page-24-1"></span>**2.1. [MARCO HISTORICO](#page-6-0)**

Los orígenes de la historia de la computadora se remontan a épocas en las que el ser humano sintió la necesidad de realizar procedimientos de cálculo, en un proceso de evolución que duró miles de años, se inventaron y perfeccionaron símbolos, métodos y mecanismos que permitieron procesar datos.

A partir del siglo XVII distintos hombres de ciencia, principalmente matemáticos, crearon máquinas y aparatos que pueden considerarse los precursores de la industria de la computación que existe en la actualidad, entre las que se encuentran la máquina de cálculo que sumaba y restaba inventada por Blaise pascal y el invento de Gottfried Wilhelm Von Leidniz quien perfeccionó y propuso un aparato calculador que utilizaba el lenguaje binario.

Muchos años después, en 1944 Howar Aiken, Profesor de la Universidad de Harvard, consiguió de IBM una subvención de 500.000 dólares y con cuatro ingenieros más, construyó la primera calculadora automática, denominada Mark I, seguida de la II y la II adaptada para programar y realizar tareas de cálculo mediante dispositivos electromecánicos.

Durante la II guerra mundial el ejército de los Estados Unidos Financió a J. Presper Eckert y John Mauchly para que desarrollarán la Primera computadora electrónica digital conocida como ENIAC (Electronic Numerical Integrator Analyzar and Computer, 1945).

La capacidad de almacenar instrucciones y el uso de la aritmética binaria codificada, introducidos conceptualmente por Jhon Von Neumann en 1945, fueron primordiales para traspasar la barrera entre la calculadora y la computadora. Posteriormente con el surgimiento de la EDSAC (Electronic Delay Storage Automatic Computer, 1949), la primera computadora electrónica con programa almacenado, abrió el camino a una nueva etapa: la comercialización de este tipo de máquinas. Hasta ese momento las computadoras habían permanecido circunscritas a la ciencia, la ingeniería y la industria militar; sin embargo, llegó el momento en que las empresas y el mercado participarán directamente en la producción o como usuarios. (Mochi Alemán, 2006).

El estado Colombiano le propone a las empresas que debe tener un plan de desarrollo, para así lograr los objetivos, misión y visión que tienen planteado. Si vemos por separado tenemos primero el plan, planear, esta palabra quiere decir " pensar antes de actuar, pensar con método, de manera sistemática; explicar posibilidades y analizar sus ventajas y desventajas, proponerse objetivos, proyectarse hacia el futuro, porque lo que puede o no ocurrir mañana decide si las acciones de hoy son eficaces o ineficaces. La planificación es la herramienta de pensar y crear el futuro. Se trata por consiguiente en una herramienta vital" (Huertas, 1994).

Después de revisar que es planear, se plantea que es el desarrollo, y se tiene que el desarrollo organizacional es un proceso global de obtención de datos y diagnóstico, de planeación de la acción, intervenciones y evaluaciones, cuyo fin es aumentar la congruencia entre la estructura, los procesos, las estrategias, las personas y la cultura; aportar soluciones nuevas y creativas, mejorar la capacidad de auto-renovación. (Tadeo Lozano, 2001).

En Colombia según el capítulo II del régimen económico de hacienda pública de la constitución se habla de los planes de desarrollo, los cuales deben ser elaborados con el objeto de asegurar el uso eficiente de sus recursos y el desempeño adecuado de las funciones; Los planes de desarrollo están conformados por una parte general y un plan de inversiones, en la parte general, se señalan los propósitos y objetivos de largo plazo, las metas y prioridades de las acciones a mediano plazo y las estrategias y orientaciones generales de la política económica, social y ambiental de serán adoptadas; En el plan de inversiones públicas se contendrá el presupuesto plurianual de los principales programas y proyectos de inversión y la especificación de los recursos financieros requeridos para su ejecución, dentro de un marco que garantice la sostenibilidad.

Debido a que con un solo documento (plan de desarrollo) elaborado para un periodo largo de tiempo no es posible llevar el control de las actividades necesarias para cumplir los objetivos deseados por la empresa, es necesario utilizar un instrumento adicional, llamado plan de acción mediante el cual la dependencia de administración responsable de la ejecución del plan de desarrollo, debe ordenar y organizar las acciones, proyectos y recursos que va a desarrollar en la vigencia, para buscar el cumplimiento de las metas previstas en el plan y que son de su competencia. (Porras Vallejo, 2014).

Cada una de las dependencias que conforman la empresa deben realizar su plan de acción basadas en las responsabilidades que esta tiene para el cumplimiento del plan de desarrollo, la creación de este plan de acción debe estar bajo la orientación de la oficina de planeación de la empresa, este plan de acción debe definir las actividades que requieran o no de la colaboración de otras dependencias, los planes de acción deben permitir que se culminen los programas y proyectos con los que se pretenden alcanzar los objetivos del plan de desarrollo empresarial; Los planes de acción permiten que al interior de cada dependencia se organicen las acciones para cumplir con la ejecución del plan de desarrollo, así como realizar el seguimiento y la evaluación de forma que se genere información clara y consistente sobre los avances en el cumplimiento de las metas establecidas. (Porras Vallejo, 2014).

Los planes de acción como instrumentos de ejecución de los planes de desarrollo son útiles para:

- Organizar las actividades que se deben realizar en las distintas dependencias.
- Programar la ejecución del plan de desarrollo en el tiempo.
- Precisar los objetivos y metas a cumplir cada año.
- Programar la asignación de recursos de acuerdo a su disponibilidad y las metas fijadas para la vigencia.
- Organizar la información para realizar seguimiento y autoevaluación del plan de desarrollo en términos de resultados y productos, permitiendo conocer el estado de avance del cumplimiento de los objetivos del plan de desarrollo.
- Elaborar los informes de gestión de acuerdo a los resultados obtenidos del avance del plan de desarrollo.

En búsqueda del desarrollo y modernidad que debe emprender la universidad Francisco de Paula Santander Ocaña, para lograr la acreditación institucional y la articulación de los sistemas precedentes de la educación, la universidad elaboró su plan de desarrollo 2012-2016 en el cual se hace énfasis en la búsqueda de la internacionalización, afrontando las políticas educativas, los retos y las demandas internas que permitan dar respuesta a la dinámica de la sociedad, al ritmo del mercado. (UFPSO, 2014).

El plan de desarrollo creado por la universidad consta de su Misión, Visión, 7 Principios éticos, 7 Valores éticos, 6 Valores institucionales, Diagnóstico con 3 entornos (global, naciones y regional), Plan Estratégico que tiene 6 ejes estratégicos (1.Investigación y formación académica, 2.Desarrollo físico y tecnológico, 3.Impacto y proyección social, 4.Visibilidad nacional e internacional, 5.Bienestar Institucional, 6.Sostenibilidad administrativa y financiera), además de esta información se debe llevar seguimiento a cada uno de los planes de acción y planes de ejecución que son creados por las dependencias de la universidad. El manejo de toda esta información es muy dispendioso para ser revisado por la oficina de planeación, además que semestralmente todos estos documentos deben ser impresos por las dependencias que conforman la universidad, estos planes de acción son elaborados manualmente, haciendo necesario que se busquen alternativas de agilizar este proceso.

En la actualidad el uso de las Tics cada vez es más frecuente en todo nuestro entorno, como herramientas que nos ayudan y nos permiten agilizar nuestras actividades. Es un hecho que el uso de sistemas de información en las empresas representan un mecanismo eficaz y óptimo para la gestión de la información, permitiendo el acceso inmediato y manipulación de los datos de una manera más rápida y veraz; por ello se plantean solucionar problemas en donde los procesos que se llevan a cabo en el manejo de la información se pueden realizar de una mejor manera, representando menor gasto de tiempo y costos en los mismos.

La creación de un sistema de información para manejar los planes de desarrollo, planes de acción y planes de ejecución de la Universidad se concibió en un inicio como una idea para solventar la necesidad de una herramienta para consolidar toda la información referente y mantener un mecanismo para gestionar la información y no tenerla dispersa por toda la Universidad, ya que si la información no está centralizada se complica el acceso y manipulación de esta, como así al añadiendo ciertas funcionalidades extras, podrán optimizar los procesos de gestión.

Como antecedentes al sistema planeado por la dependencia de Planeación de UFPSO se encontró que a nivel internacional existe un proyecto llamado SIGOB "Gestión para la Gobernabilidad" el cual es un proyecto que pertenece al gabinete de Gobernabilidad democrática de la Dirección Regional para América latina y el Caribe del PNUD, es un sistema de trabajo desarrollado en un ambiente virtual, orientado al desarrollo de las capacidades de gestión para la acción gubernamental; sus métodos e instrumentos, han sido de gran aceptación en diversas instituciones en los países de la región.

Como resultado de esa práctica, el SIGOB ha desarrollado distintos módulos de trabajo y en este caso, el "Sistema de Programación y Gestión por Metas y resultados", es el insumo principal para el desarrollo del Sistema de Gerencia del Plan de Desarrollo Institucional. El sistema se basa en métodos de programación y gestión centrados en la meta y sus resultados, para lo cual reúne en el mismo sistema de trabajo a quienes ofrecen información para la acción y a los que la demandan, un beneficio directo del logro de los objetivos de los programas planteados. Por tanto es un sistema que no sólo verifica el avance del programa sino que permite incidir en el resultado, utilizando una acción de revisión y ajuste bajo la competencia del directamente encargado. (Pereira, 2013).

A nivel nacional se encontró la existencia de un sistema creado por la Universidad Tecnológica de Pereira llamado "Sistema De Gerencia Del Plan De Desarrollo" el cual tiene como finalidad dar soporte metodológico e instrumental a la Rectoría de la Universidad, a los Coordinadores de objetivo, Gerentes de componente y de Proyecto, para acompañar el logro de los objetivos y resultados planteados, a partir de mecanismos de programación y gestión de las acciones que permitirán dicho logro. (Universidad Tecnológica de Pereira, 2011).

## <span id="page-27-0"></span>**2.2. [MARCO TEÓRICO](#page-6-0)**

Es posible encontrar diferentes **tipos de sistemas de información** según su uso, entre los que se destacan los sistemas de información a nivel operativo, los sistemas a nivel del conocimiento, sistemas a nivel administrativo y sistemas a nivel estratégico. Los **sistemas a nivel operativo** apoyan a los gerentes operativos en el seguimiento de las actividades y transacciones elementales de la organización como ventas, ingresos, nómina flujo de materiales entre otras, el objetivo de los sistemas de este nivel es responder a las preguntas de rutina y seguir el flujo de las transacciones a través de la organización. (Laudon & Laudon, 2004).

Los **sistemas a nivel del conocimiento** apoyan a los trabajadores del conocimiento y de los datos de una organización. El propósito de estos sistemas es ayudar a las empresas comerciales a integrar el nuevo conocimiento en los negocios y ayudar a la organización a controlar el flujo de trabajo de oficinas. Los **sistemas a nivel administrativos** sirven a las actividades de supervisión, control, toma de decisiones y administrativas de los gerentes de

nivel medio, La pregunta principal que plantean estos sistemas es **¿Van bien las cosas? ¿Qué pasaría si..?** Por lo general, este tipo de sistemas proporcionan informes periódicos más que información instantánea de operaciones. Este tipo de sistemas apoya la toma de decisiones no rutinarias. Tienden a enfocarse en decisiones menos estructuradas para las cuales los requisitos de información no siempre son claros. Los **sistemas de nivel estratégicos** ayudan a enfrentar y resolver aspectos estratégicos y tendencias a largo plazo, tanto en la empresa como en el entorno externo. Su función principal es compaginar con los cambios del entorno externo con la capacidad organizacional existente. (Laudon & Laudon, 2004).

Para el desarrollo de este proyecto se tomará como base los sistemas de información de nivel administrativos, porque el sistema planteado servirá para supervisar y controlar las actividades realizadas por las dependencias de la universidad durante un periodo determinado además apoyará en la toma de decisiones y presentará informes de acuerdo al periodo que se esté revisando.

Para el desarrollo del Sistema De Gestión Y Seguimiento Del Plan De Desarrollo de la Universidad Francisco de Paula Santander Ocaña, se tendrá en cuenta cada una de las etapas brindadas por el proceso unificado para el desarrollo de software, las cuales corresponden a:

Especificación de requerimientos, análisis, diseño, construcción, pruebas e implementación del sistema; inicialmente el proceso unificado de desarrollo de software abarca la comunicación con el cliente y las actividades de planeación, Al colaborar con los clientes y usuarios finales se identifican los requisitos de negocios para el software, se propone una arquitectura aproximada para el sistema y se desarrolla un plan para la naturaleza iterativa e incremental del sistema. Los requisitos fundamentales de negocio se describen a través de un conjunto preliminar de casos de uso que describen a cuales características y funcionalidades son deseables para cada clase importante de usuarios. En este punto la arquitectura no es más que un esquema tentativo de los subtemas más importantes y de las funciones y características que los forman.

La fase de elaboración abarca la comunicación con el cliente y las actividades de modelado del modelo genérico del proceso. La elaboración refina y expande los casos de uso preliminares que se desarrollaron como parte de la fase de inicio, además expande la representación arquitectónica para incluir cinco visiones diferentes del software: el modelo de casos de uso, el modelo de análisis, el modelo de diseño, el modelo de implementación y el modelo de despliegue.

En la fase de construcción se desarrolla o adquiere los componentes del software. Todas las características y funciones necesarias y requeridas del incremento del software se implementan en el código fuente. Conforme a los componentes que están en el proceso de implementación, se diseñan y ejecutan pruebas de unidad para cada uno de ellos. Además se realizarán las actividades de integración. Los casos de uso se utilizarán para derivar un conjunto de pruebas de aceptación que se ejecutan antes del inicio de la siguiente fase del caso de uso.

La fase de transición abarca las últimas etapas genéricas de la construcción y la primera parte de la actividad genérica del despliegue. El software se entrega a los usuarios finales para realizar pruebas beta y la retroalimentación del usuario reporta tanto defectos como cambios necesarios, además el equipo de software crea información de soporte como manuales de usuario, guías de resolución de problemas entre otros.

Luego de la fase de transición se llega a la fase de producción, la cual consiste en la actividad de despliegue del proceso genérico. Durante esta fase se monitorea el uso del software, se proporciona soporte para el ambiente operativo, se reciben y evalúan los informes de defectos y los requerimientos de cambios. (Pressman, 2006).

En la fase del desarrollo del sistema se utilizará el paradigma de programación orientado a objetos, este paradigma busca que los sistemas tengan características adecuadas para expresar la complejidad, algunas de las cuales son:

**Adaptabilidad**, es decir, facilidad de trasporte de unos sistemas a otros.

**Reusabilidad** total o parcialmente, para reducir costes y reutilizar componentes de software cuya finalidad está comprobada.

Mantenimiento, Los programas son construidos por muchas personas agrupadas en equipos de trabajo, con el tiempo estas personas cambian pero la aplicación continua e incluso necesita modificaciones, por ello, es muy importante que los programas sean fáciles de comprender y mantener, en caso contrario podría ser necesario descartar la aplicación y hacer una nueva.

Para conseguir estos objetivos es necesario aplicar de forma rigurosa criterios de diseño claros y bien definidos que permitan hacer frente a la complejidad de las aplicaciones, para lo cual se usan técnicas de diseño orientado a objetos. Este diseño consiste en averiguar cuáles son los objetos de un sistema, las clases en que se pueden agrupar y las relaciones entre objetos. (Durán, Gutiérrez, & Pimentel, 2007).

# <span id="page-29-0"></span>**2.3. [MARCO CONCEPTUAL](#page-6-0)**

**El Software** corresponde a la parte inmaterial o lógica de un sistema informático, son los datos y programas necesarios para que la parte física de un ordenador (el hardware) funcione y produzca resultados. Para que un ordenador pueda realizar una tarea es necesario que se le indique qué y cómo debe hacerlas, estas órdenes se denomina programa; Con esto se puede concluir que un software corresponde a un conjunto de programas diseñados por profesionales o usuarios conocedores de las técnicas adecuadas que sirvan para controlar la actividad del ordenador y transformar datos de entrada en resultados. (De Pablos, López, Santiago, & Medina, 2004).

Para que un programa pueda ser creado, es necesario que el analista de software concluya sobre que lenguaje de programación ofrecerá mayor rendimiento y será de más rentable para el cliente, el lenguaje de programación corresponde al idioma de comunicación entre el hombre y el ordenador, mediante el cual se transmiten a éste las instrucciones e información en un formato que sea comprensible para la máquina. Los lenguajes que se aproximan al código de máquina (1 y 0) se denominan de "bajo nivel", mientras los que se parecen al de los usuarios (lenguaje natural humano, normalmente inglés) se denominan de "alto nivel". (De Pablos, López, Santiago, & Medina, 2004).

Para el desarrollo de este proyecto se utilizara el lenguaje de programación PHP, con el cual se usará embebido el lenguaje de marcado de HiperTexto "HTML" , además se empleará JavaScript, Ajax y JQuery para lograr una mayor interacción con la aplicación, permitiendo que se simplifique la manera de interactuar con sus funcionalidades. Para la interacción con la base de datos se utilizará el lenguaje de consulta 'Structured Query Language, SQL', Este lenguaje es de alto nivel para la recuperación de datos almacenados en bases de datos o archivos, SQL es un lenguaje iterativo y entienden solicitudes de información que no están predefinidas. (Amaya Amaya, 2010).

En una empresa es fácil observar cómo se administran los diferentes recursos como dinero, máquinas, personal humano, pero estos son los únicos recursos administrables, los recursos conceptuales también lo necesitan. Para ello se necesita recopilar los datos necesarios para luego procesarlos y producir información útil, la cual se pueda mostrar en los formatos adecuados para su fácil interpretación y aprovechamiento.

Entre más procesos maneje la empresa, más difícil es selección manual de la información necesaria, además factores como la competencia, los plazos reducidos, las influencias económicas hacen cada vez más necesario contar con la información actualizada y correcta en el momento oportuno, para que esta permita que se tomen decisiones de forma acertada, reduciendo al máximo los índices de error y pérdidas.

Para manejar estas grandes cantidades de información es necesario el uso un sistema de información que mantenga los datos consolidados, permita que a través del uso de diferentes filtros se pueda obtener información relevante, para la tomar decisiones acertadas. Los sistemas pueden estar encaminados a que la empresa alcance sus objetivos, buscando que las labores realizadas en las dependencias de la empresa funcionen en conjunto y de la manera correcta.

Para solucionar estos problemas en las empresas surgen **los sistemas de información Gerenciales** los cuales consisten en sistemas de información computarizados cuyo propósito es contribuir a la correcta interacción entre los usuarios y los computadores, debido a que requieren que los usuarios, el software y el hardware funcionen de manera coordinada, los sistemas de información gerencial dan un apoyo a varias tareas organizacionales mucho más amplio que los sistemas de procesamiento transaccionales ya que ofrecen el análisis de información y permiten la toma de decisiones.

Para acceder a la información, los usuarios de un sistema gerencial comparten una base de datos común. Esta almacena los datos y modelos que ayudan al usuario a interpretar y aplicar los datos. Los sistemas de información gerenciales producen información que se emplea en la toma de decisiones. Un sistema de información gerencial que se emplea para la toma de decisiones. (Kendall & Kendall, 2005).

Para que un sistema de información gerencial pueda funcionar correctamente es necesario que en la empresa se reconozca la importancia de tener y regirse por unos buenos objetivos, además todas las partes, dependencias o áreas que la conforman deben colaborar en búsqueda de las mismas metas, se deben reconocer las interconexiones de la organización con su entorno y se debe valorar la gran importancia que tiene la información y su retroalimentación.

Para el desarrollo de este proyecto es necesario regirse por un modelo de desarrollo de software. **U**n **modelo de desarrollo de software** consiste en una perspectiva de las actividades que ocurren durante el diseño y desarrollo del software, determinando el orden de las etapas implícitas en el sistema y los criterios de transición asociadas entre estas etapas, los modelos de ciclo de vida del software describen las etapas primordiales del desarrollo de software, define las etapas primarias esteradas para ser aplicadas, ayuda a administrar el progreso del desarrollo del software y provee un espacio de trabajo para la definición de un detallado proceso de desarrollo de software.

Los modelos de software conforman una guía para los ingenieros de software, con la finalidad de establecer diversas técnicas en el proyecto, por otra parte suministran un marco para la administración del desarrollo y el mantenimiento del software, en el sentido en que permitan estimar recursos, definir puntos de control intermedios, monitorear el avance etc.

**El desarrollo de software** no es una tarea fácil, esta depende de muchos factores que se pueden presentar en el proceso del desarrollo, las cuales pueden provocar que el software no cumpla las expectativas bajo las cuales se inició su desarrollo, entre estos riesgos se encuentran. (Mcleod, 2000).

**Sistemas mal dirigidos:** este riesgo puede producir que la aplicación desarrollada no cumpla a cabalidad con las funciones que se necesitaban haciendo que los usuarios finales tengan que procesarlas manualmente.

**Sistemas mal diseñados y documentados:** los usuarios finales, aunque niveles altos de cultura computacional, no pueden igualar el profesionalismo de los especialistas en información respecto al diseño de sistemas. Además, con las prisas por poner a funcionar los sistemas, los usuarios finales tienden a pasar por alto la necesidad de documentar sus diseños para que los sistemas puedan recibir mantenimiento.

**Uso ineficiente de recursos de información:** si no hay un control central sobre la adquisición de hardware y software, la compañía puede acabar con hardware incompatible y software repetido. Además se puede trabajar en la creación de un software cuya funcionalidad había sido desarrollada anteriormente.

**Pérdida de integridad de datos:** Puede ocurrir que los usuarios finales no tengan el cuidado necesario al introducir datos en la base de datos de la compañía y otros usuarios usan estos datos erróneos, suponiendo que son correctos. El resultado es información contaminada que puede hacer que los directivos tomen decisiones equivocadas.

**Pérdida de seguridad:** De manera similar, es posible que los usuarios finales no protejan sus datos y software. Se dejan dispositivos de almacenamiento sobre el escritorio, se tiran listados al cesto de la basura y se dejan abiertas las puertas a los cuartos de computadoras. Los delincuentes cibernéticos pueden tener acceso al sistema y perjudicar a la organización de diversas maneras.

Pérdida de control: Los usuarios crean sistemas para satisfacer sus propias necesidades sin ajustarse a un plan que garantice el apoyo de cómputo para la empresa.

**Los Sistemas de Información:** Realizan cuatro actividades básicas las cuales corresponden a: entrada, almacenamiento, procesamiento y salida de información.

• Entrada de Información: Es el proceso mediante el cual el Sistema de Información toma los datos que requiere para procesar la información. Las entradas pueden ser manuales o automáticas. Las manuales son aquellas que se proporcionan en forma directa por el usuario, mientras que las automáticas son datos o información que provienen o son tomados de otros sistemas o módulos. Esto último se denomina interfaces automáticas.

Las unidades típicas de entrada de datos a las computadoras son las terminales, las cintas magnéticas, las unidades de diskette, los códigos de barras, los escáners, la voz, los monitores sensibles al tacto, el teclado y el mouse, entre otras.

• Almacenamiento de información: El almacenamiento es una de las actividades o capacidades más importantes que tiene una computadora, ya que a través de esta propiedad el sistema puede recordar la información guardada en la sección o proceso anterior. Esta información suele ser almacenada en estructuras de información denominadas archivos. La unidad típica de almacenamiento son los discos magnéticos o discos duros, los discos flexibles o diskettes y los discos compactos (CD-ROM).

• Procesamiento de Información: Es la capacidad del Sistema de Información para efectuar cálculos de acuerdo con una secuencia de operaciones preestablecida. Estos cálculos pueden efectuarse con datos introducidos recientemente en el sistema o bien con datos que están almacenados. Esta característica de los sistemas permite la transformación de datos fuente en información que puede ser utilizada para la toma de decisiones, lo que hace posible, entre

otras cosas, que un tomador de decisiones genere una proyección financiera a partir de los datos que contiene un estado de resultados o un balance general de un año base.

• Salida de Información: La salida es la capacidad de un Sistema de Información para sacar la información procesada o bien datos de entrada al exterior. Las unidades típicas de salida son las impresoras, terminales, diskettes, cintas magnéticas, la voz, los graficadores y los plotters, entre otros. Es importante aclarar que la salida de un Sistema de Información puede constituir la entrada a otro Sistema de Información o módulo. En este caso, también existe una interfaz automática de salida.

# <span id="page-33-0"></span>**2.4. [MARCO LEGAL](#page-6-0)**

**Artículo 69 de la Constitución Política de Colombia de 1991**: Garantiza la autonomía universitaria.

**Ley 30 de 1992**. Por la cual se organiza la Educación Superior en Colombia reglamenta el derecho constitucional de la autonomía universitaria y define en sus artículos 28 y 27 a la Universidad estatal u oficial como un ente universitario autónomo con las siguientes características: Personería Jurídica, Autonomía Académica, Administrativa y Financiera, Patrimonio independiente y le reconoce el derecho de darse y modificar sus estatutos, designar sus autoridades académicas, definir y organizar sus labores formativas, académicas, docentes, científicas y culturales.

**RESOLUCIÓN No 0177 de Octubre 2 de 2013**. Por medio de la cual se aprueba y adopta el Plan de Desarrollo "Hacia la Excelencia Institucional" vigencia 2014 – 2019 para la Universidad Francisco de Paula Santander, Ocaña.

EL DIRECTOR DE LA UNIVERSIDAD FRANCISCO DE PAULA SANTANDER OCAÑA, EN USO DE SUS ATRIBUCIONES CONSTITUCIONALES, LEGALES Y ESTATUTARIAS RESUELVE:

**Artículo Primero**: Aprobar y adoptar el Plan de Desarrollo "Hacia la Excelencia Institucional" para la Universidad Francisco de Paula Santander Ocaña, vigencia 2014 – 2019 con los siguientes ejes estratégicos:

## **1. Eje Estratégico: INVESTIGACIÓN Y FORMACIÓN ACADÉMICA**

La investigación como eje transversal de la formación se desarrolla a través de la incorporación e implementación de las TIC en los procesos académicos, la cualificación docente, la calidad y pertinencia de la oferta, la cobertura y el desarrollo estudiantil como soporte integral del currículo, de la producción científica y la generación de conocimiento, hacia la consolidación de la universidad como institución de investigación.

## **2. Eje Estratégico: DESARROLLO FÍSICO Y TECNOLÓGICO**

Fortalecimiento de la gestión tecnológica y las comunicaciones, modernización de los recursos y adecuación de espacios físicos suficientes y pertinentes para el desarrollo de las funciones sustantivas y el crecimiento institucional.

# **3. Eje Estratégico: IMPACTO Y PROYECCION SOCIAL**

Desarrollo de las capacidades institucionales promoviendo impactos positivos a la región, el medio ambiente y la comunidad mediante la creación de alianzas estratégicas, ejecución de proyectos pertinentes, aumento de cobertura en actividades de extensión y el compromiso con la responsabilidad social.

## **4. Eje Estratégico: VISIBILIDAD NACIONAL E INTERNACIONAL**

Integración, transformación y fortalecimiento en las funciones de investigación, docencia y extensión para su articulación en un ambiente globalizado de excelencia y competitividad, tomando como referencia las tendencias, el estado del arte de la disciplina o profesión y los criterios de calidad reconocidos por la comunidad académica nacional e internacional.

## **5. Eje Estratégico: BIENESTAR INSTITUCIONAL**

Generación de programas para la formación integral, el desarrollo humano y el acompañamiento institucional que permitan el mejoramiento de las condiciones de vida de la comunidad universitaria con servicios que sean suficientes, adecuados y accesibles, que respondan a la política integral de bienestar universitario definida por la institución.

## **6. Eje Estratégico: SOSTENIBILIDAD ADMINISTRATIVA Y FINANCIERA**

Implementación y mantenimiento de procesos eficientes y eficaces en la planeación, ejecución y evaluación administrativa y financiera, abordando estándares de alta calidad y mejoramiento continuo en todos los niveles de la organización; generando espacios de participación, transparencia, eficiencia y control de la gestión.

**Artículo Segundo**: Los miembros de la comunidad universitaria, orientarán sus actividades, planes, programas y proyectos bajo los propósitos enmarcados en cauno de los ejes que ha trazado la Universidad en su direccionamiento estratégico.

**Artículo Tercero**: La oficina de Planeación será la responsable de diseñar y aplicar el plan de acción institucional pertinente para el seguimiento y la evaluación del Plan de Desarrollo y sus ejes estratégicos durante la vigencia 2014 – 2019.

**Artículo Cuarto**: La oficina de planeación desarrollará las estrategias necesarias para articular el accionar universitario de todos sus procesos, áreas académicas y administrativas

a través del acompañamiento en el diseño e implementación de planes de acción acordes con los ejes y propósitos del Plan de Desarrollo "Hacia la Excelencia Institucional".

**Artículo Quinto**: La presente Resolución rige a partir de la fecha de su expedición y modifica la resolución 0251 del 31 de diciembre de 2011.

**Ley 29 de febrero de 1990.** En nuestro país la Ley 29 de febrero de 1990 le otorga al estado Colombiano la responsabilidad de promover y orientar el adelanto científico y tecnológico y lo obliga a incorporar la Ciencia y la Tecnología a los planes y programas de desarrollo económico y social del país y a formular planes de Ciencia y Tecnología tanto para el mediano como para el largo plazo. Además, establece los mecanismos de relación entre sus actividades de desarrollo científico y tecnológico y las que adelantan las universidades, la comunidad científica y el sector privado. Esta misma Ley le ordena al Ministerio de Hacienda, incluir en el presupuesto nacional las sumas necesarias para desarrollar la actividad científica en Colombia.

**Decreto 393 del 26 febrero de 1991.** Por medio de este Decreto, el gobierno nacional reglamenta la asociación para las actividades científicas y tecnológicas, los proyectos de investigación y la creación de tecnologías además autoriza a la nación y a las entidades descentralizadas para crear y organizar con los particulares sociedades civiles y comerciales y personas jurídicas sin ánimo de lucro como corporaciones y fundaciones, con el objeto de adelantar las actividades científicas y tecnológicas, los proyectos de investigación y la creación de tecnologías.

**Ley 152 de 1992 por la cual se establece la ley orgánica del plan de desarrollo.** Por medio de la cual el congreso nacional establece los procedimientos y mecanismos para la elaboración, aprobación, ejecución, seguimiento, evaluación y control de los planes de desarrollo. Esta ley contempla como uno de sus principios el proceso de planeación el cual establece los elementos básicos que comprenden la planificación como una actividad continua.
# **3. [DISEÑO METODOLÓGICO](#page-6-0)**

## **3.1. [TIPO DE INVESTIGACIÓN](#page-6-0)**

El tipo de investigación que se utilizará en el desarrollo del Sistema de Gestión y seguimiento al Plan de Desarrollo Institucional (PDI), corresponde a la investigación aplicada, debido a que esta busca solucionar un problema específico de la realidad para obtener un resultado práctico.

# **3.2. [POBLACIÓN](#page-6-0) Y MUESTRA**

Con este proyecto se ven afectados todos los estamentos de la universidad Francisco de Paula Santander Ocaña, debido a que todos participan en la creación del Plan de Desarrollo Institucional, en la formulación de los planes de acción y en la ejecución de estos; debido a que esta población es muy grande se seleccionará una muestra de cada estamento variando según la interacción que tendrán con el sistema propuesto.

### **3.3. [MUESTRA](#page-6-0)**

La forma de calcular la muestra a utilizar en el desarrollo de este proyecto se realizará usando el método de muestreo no probabilístico, Para seleccionar esta muestra se usa el muestreo por criterio, la cual basa en el criterio o juicio del investigador para seleccionar unidades muéstrales representativas. (Fernández Nogales, 2004) de los estamentos que participan en la creación del Plan de Desarrollo Institucional.

Para el proyecto la población que se consideró fueron los profesionales que intervienen en la Gestión del Plan de Desarrollo Institucional: decanos de facultad, directores de los programas académicos y jefes de oficinas. Por lo cual no fue necesario utilizar una fórmula para calcular la muestra, porque la población selecciona es pequeña.

## **3.4. [TÉCNICAS E INSTRUMENTOS DE RECOLECCION DE INFORMACION](#page-6-0)**

#### **Fuentes Primarias**

Encuesta dirigida a las personas involucradas en la gestión del Plan de Desarrollo.

- Revisión documental de los formatos usados para la formulación, análisis y evaluación del plan de desarrollo de la universidad.
- Documentación institucional entre las que se encuentran los mapas del proceso.

#### **Fuentes Secundarias**

- Libros y artículos de revistas referentes al proceso de planeación e involucren la gestión de los planes de desarrollo.
- Leyes y normas referentes al proceso de planeación en entidades públicas.

### **3.5. [RESULTADOS FASE DE RECOLECCION DE DATOS](#page-6-0)**

Se presentan los resultados que fueron obtenidos por medio de la encuesta realizada, los datos se muestran organizados en tablas de datos haciendo referencia a las preguntas correspondientes, después se mostrarán los gráficos estadísticos y el análisis respectivo. Para la calificación se tendrá en cuesta una puntuación de 1 a 5, sabiendo que 1 representa la calificación más baja y 5 la mayor valoración.

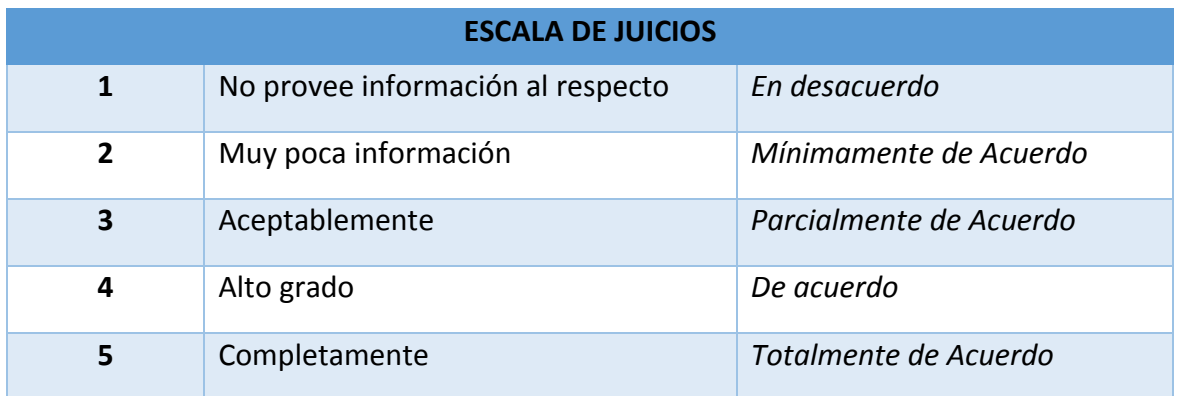

#### **Tabla 1. Escala de juicios**

Encuesta dirigida a los administrativos de las diferentes dependencias que están involucrados en la gestión del Plan de Desarrollo Institucional de la Universidad Francisco de Paula Santander Ocaña.

La encuesta se aplicó a 37 personas que corresponde a la muestra seleccionada, entre ellos se encuentras líderes de proceso o áreas, decanos y directores de los todos los programas académicos de la universidad.

¿Sabe usted que es el Plan de Desarrollo Institucional y la importancia que representa para la Universidad Francisco de Paula Santander Ocaña?

| <b>RESPUESTA</b> | <b>FRECUENCIA</b> | <b>PORCENTAJE</b> |
|------------------|-------------------|-------------------|
|                  |                   | 0%                |
| ּ״               |                   | 3%                |
| 3                | 3                 | 8%                |
| Δ                | 12                | 32%               |
| Е<br>ר           | 21                | 57%               |
| <b>TOTAL</b>     | 37                | 100%              |

**Tabla 2. Resultados de la encuesta primera pregunta** 

#### **Grafica 1. Resultados de la encuesta primera pregunta**

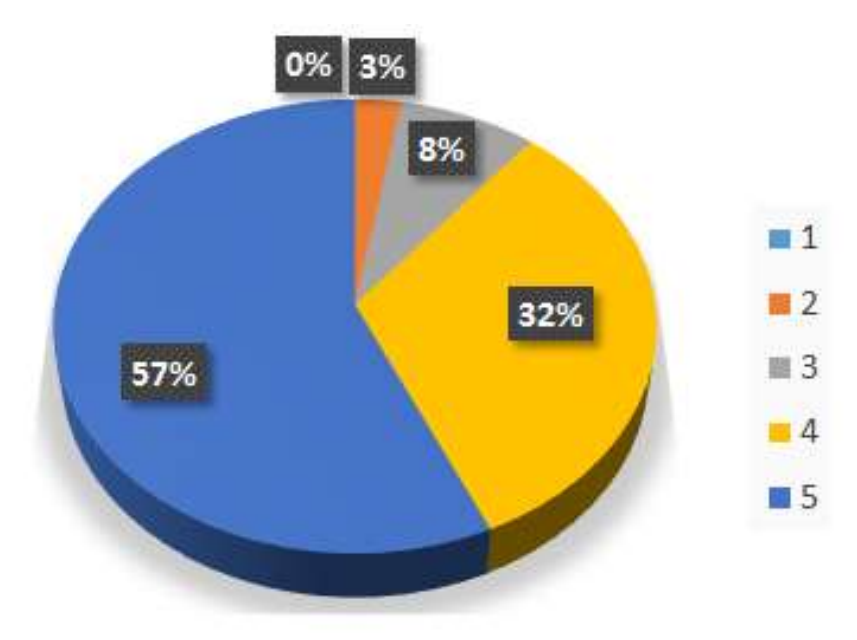

**Fuente:** Encuesta a Administrativos encargados de la Gestión del PDI.

**Análisis de resultados:** Se puede evidenciar que un muy buen porcentaje de los encuestados tienen conocimiento sobre lo que es el Plan de Desarrollo Institucional y la importancia que tiene para UFPSO.

¿Conoce los elementos que hacen parte del Plan de Desarrollo Institucional 2014-2019 adoptado por la Universidad Francisco de Paula Santander Ocaña?

| <b>RESPUESTA</b> | <b>FRECUENCIA</b> | <b>PORCENTAJE</b> |
|------------------|-------------------|-------------------|
|                  |                   | 0%                |
|                  |                   | 3%                |
| э                |                   | 5%                |
|                  | 12                | 32%               |
|                  | 22                | 60%               |
| <b>TOTAL</b>     | 37                | 100%              |

**Tabla 3. Resultados de la encuesta segunda pregunta** 

**Grafica 2. Resultados de la encuesta segunda pregunta**

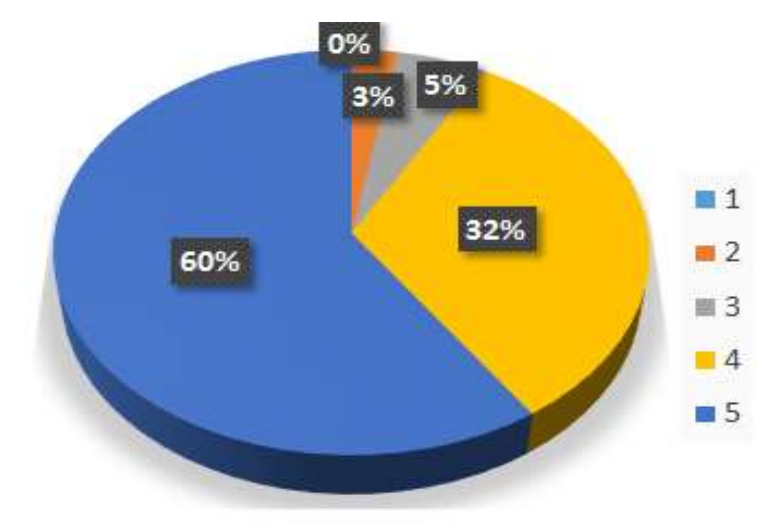

**Fuente:** Encuesta a Administrativos encargados de la gestión del PDI.

**Análisis de resultados:** Los administrativos que están involucrados en la gestión del Plan de Desarrollo Institucional que han sido encuestados, utilizan la mayor parte de su tiempo laboral los elementos que componen el PDI, por eso se puede observar en los resultados el alto grado de conocimiento que tienen sobre dichos elementos.

¿Tiene usted conocimiento sobre los Ejes estratégicos y los propósitos que hacen parte del Plan de Desarrollo Institucional?

| <b>RESPUESTA</b> | <b>FRECUENCIA</b> | <b>PORCENTAJE</b> |
|------------------|-------------------|-------------------|
|                  |                   | 0%                |
|                  |                   | 0%                |
| э                |                   | 11%               |
|                  | 13                | 35%               |
|                  | 20                | 54%               |
| <b>TOTAL</b>     | 37                | 100%              |

**Tabla 4. Resultados de la encuesta tercera pregunta** 

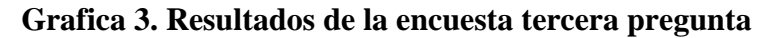

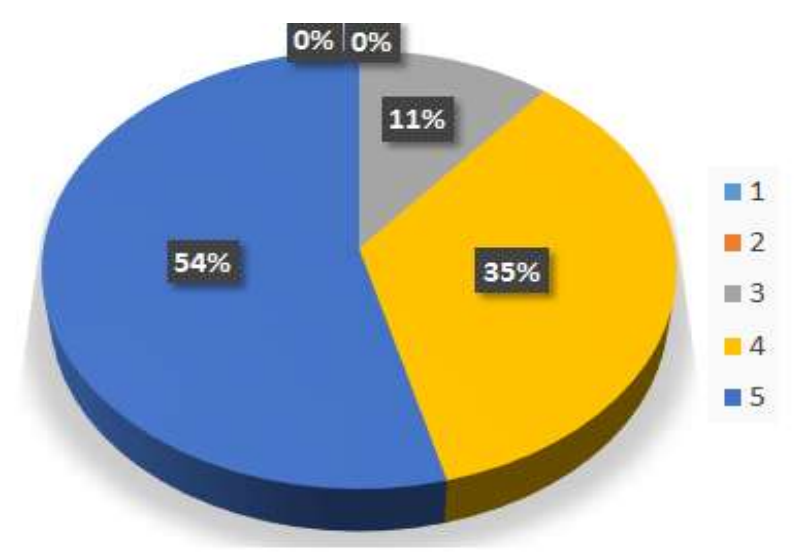

**Fuente:** Encuesta a Administrativos encargados de la gestión del PDI.

**Análisis de resultados:** Se podría considerar que los administrativos encargados de la gestión del PDI tienen bastante conocimiento sobre los Ejes estratégicos y los propósitos que hacen parte del Plan de Desarrollo Institucional, debido a que es su labor trabajar en ellos para lograr los objetivos propuestos por la UFPSO.

¿Cree usted que los medios utilizados para la divulgación del PDI, sus ejes estratégicos y objetivos son eficientes?

| <b>RESPUESTA</b> | <b>FRECUENCIA</b> | <b>PORCENTAJE</b> |
|------------------|-------------------|-------------------|
|                  |                   | 3%                |
|                  |                   | 13%               |
| э                | 15                | 41%               |
|                  | 11                | 30%               |
|                  |                   | 13%               |
| <b>TOTAL</b>     | 37                | 100%              |

**Tabla 5. Resultados de la encuesta tercera pregunta** 

#### **Grafica 4. Resultados de la encuesta tercera pregunta**

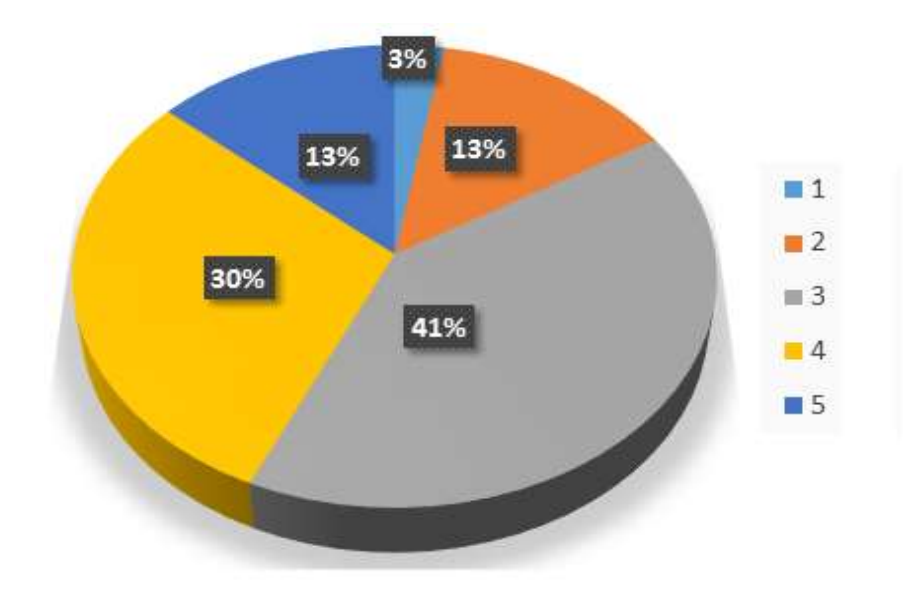

**Fuente:** Encuesta a Administrativos encargados de la gestión del PDI.

**Análisis de resultados:** Los administrativos encargados de la gestión del PDI no están totalmente de acuerdo en que los medios que se están utilizando para la divulgación del PDI, sus ejes estratégicos y objetivos, son eficientes. Manifiestan que solo tienen conocimiento sobre esto las personas que deben trabajar en esos aspectos, porque es su labor.

¿Considera usted que la Universidad debe brindar a toda la comunidad los mecanismos y herramientas para que se haga efectiva la evaluación y seguimiento al PDI?

| <b>RESPUESTA</b> | <b>FRECUENCIA</b> | <b>PORCENTAJE</b> |
|------------------|-------------------|-------------------|
|                  |                   | 0%                |
| ּ״               | ς                 | 8%                |
| э                |                   | 0%                |
|                  | 9                 | 24%               |
| ∍                | 25                | 68%               |
| <b>TOTAL</b>     | 37                | 100%              |

**Tabla 6. Resultados de la encuesta cuarta pregunta** 

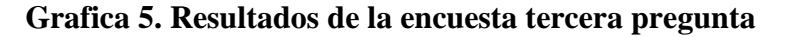

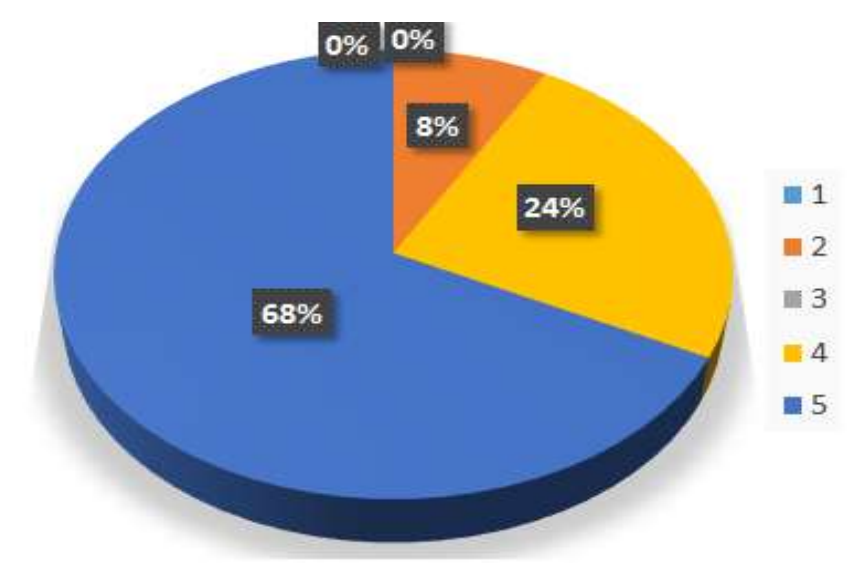

**Fuente:** Encuesta a Administrativos encargados de la gestión del PDI.

**Análisis de resultados:** Los administrativos encargados de la gestión del PDI consideran que las herramientas que utilizan como los formatos en hoja de Excel han sido de ayuda, pero piensan que la Universidad debe brindar mecanismos y herramientas para realizar de manera más eficaz y eficiente para realizar los procesos de la evaluación y seguimiento al PDI.

¿Cree usted necesario que los Planes de Acción propuestos por cada una de las dependencias y su posterior evaluación sean sistematizados a través de un aplicativo virtual?

| <b>RESPUESTA</b> | <b>FRECUENCIA</b> | <b>PORCENTAJE</b> |
|------------------|-------------------|-------------------|
|                  |                   | 3%                |
| $\mathbf{z}$     |                   | 5%                |
| э                |                   | 11%               |
|                  |                   | 13%               |
|                  | 25                | 68%               |
| <b>TOTAL</b>     | 37                | 100%              |

**Tabla 7. Resultados de la encuesta cuarta pregunta** 

#### **Grafica 6. Resultados de la encuesta tercera pregunta**

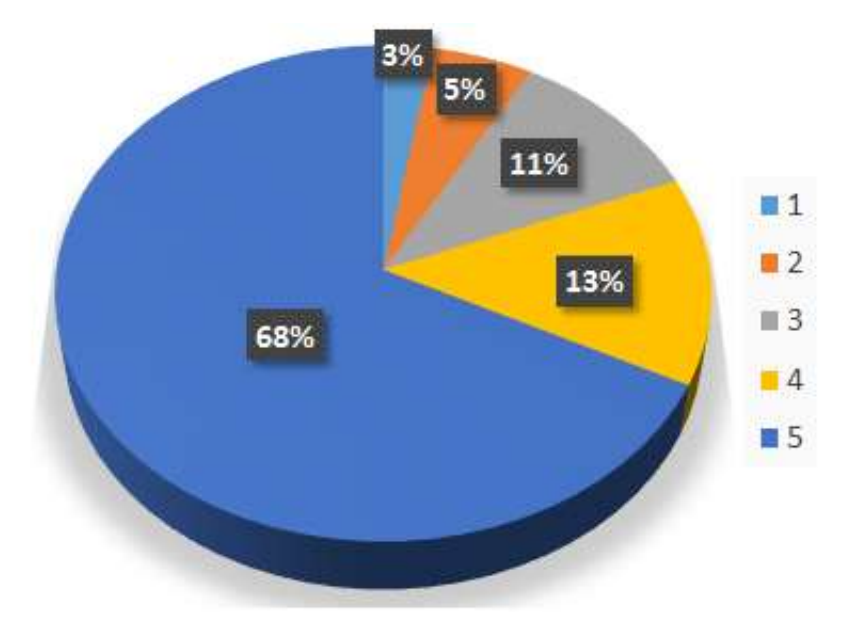

**Fuente:** Encuesta a Administrativos encargados de la gestión del PDI.

**Análisis de resultados:** La mayoría de los encuestados están totalmente de acuerdo en que sería muy bueno, sistematizar los Planes de acción a través de un aplicativo virtual, para poder mejorar los procesos que realizan y evitar la utilización de formatos en Excel

# **4. [PRESENTACIÓN DE RESULTADOS](#page-6-0)**

Con este proyecto se busca la creación de un sistema de información para la Evaluación y Seguimiento del Plan de Desarrollo Institucional (PDI) de la Universidad Francisco de Paula Santander Ocaña, teniendo en cuenta que en la actualidad la universidad no cuenta con un software que sirva de apoyo para los diferentes procesos que se realizan, sino que se emplean unos formatos en Excel, razón por la cual surge este proyecto para dar solución a los problemas existentes y poder mejorar los procesos que se realizan.

## **4.1. [ANÁLISIS DE REQUERIMIENTOS](#page-6-0)**

En la actualidad los procesos que se llevan a cabo para la Evaluación y Seguimiento del Plan de Desarrollo Institucional (PDI) de la Universidad Francisco de Paula Santander seccional Ocaña, se realizan en formatos creados en Microsoft Excel, los cuales han sido de ayuda para los administrativos involucrados en estos procesos, pero ellos manifiestan que se puede tener mejoras a través de la creación de un sistema, teniendo en cuenta que la Universidad debe brindar mecanismos y herramientas para realizar de manera más eficaz y eficiente los procesos de la evaluación y seguimiento al PDI.

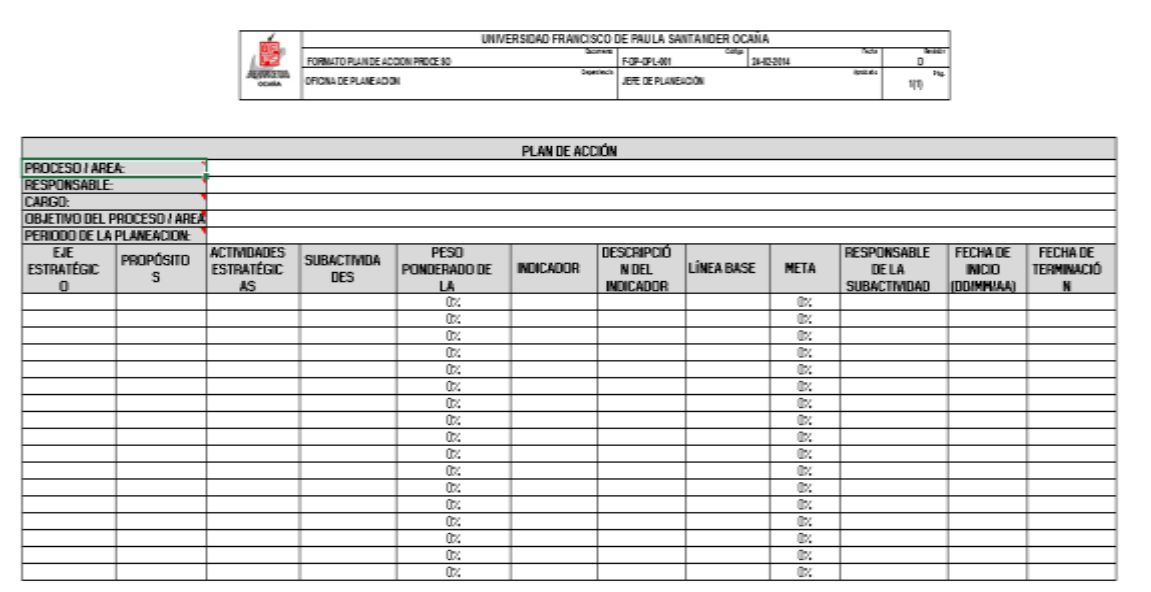

#### **Figura 1. Hoja de Microsoft Excel: Plan de Acción**

Fuente: Oficina de Planeación UFPSO

La Oficina de Planeación de la Universidad ha diseñado un formato F-DP-OPL-001, el cual compila las orientaciones del gobierno nacional, en materia de Planes de acción como mecanismos contra la corrupción, artículo 74 de la Ley 1474 de 2011.

Para la elaboración del plan de acción se debe tener en cuenta los siguientes aspectos:

**Coordinación:** En la elaboración del Plan de Acción los diferentes procesos de la institución, bajo la orientación de la Oficina de Planeación, se deben definir y coordinar las acciones y actividades que requieren colaboración de otros procesos.

**Continuidad:** El Plan de Acción debe garantizar el desarrollo de los programas, proyectos y metas con los cuales se pretenden alcanzar los objetivos institucionales.

**Eficiencia:** El Plan de Acción debe permitir el cumplimiento de los objetivos estratégicos y actividades relacionadas con las estrategias uso de los recursos financieros, físicos y humanos.

**Coherencia:** Las actividades aprobadas en el Plan de Acción, deben guardar coherencia con los objetivos del Plan Estratégico vigente.

**Planificación:** El Plan de Acción debe permitir la concordancia entre el presupuesto de la institución y el Plan Estratégico.

A continuación se explica cada uno de los campos del formato Plan de Acción.

**1. Proceso / área:** Denominación del proceso, dependencia y/o área institucional.

**2. Responsable:** Nombre completo del jefe y/o coordinador del proceso, dependencia y/o área institucional.

**3. Cargo:** Cargo del responsable del plan de acción (jefe y/o coordinador).

**4. Objetivo del proceso / área:** El mismo que está definido en la caracterización del proceso y/o área, que justifica la existencia del mismo.

**5. Periodo de la Planeación:** Especificar el periodo para el cual se está haciendo el plan de acción. En el caso de los procesos el plan de acción deberá programarse anualmente, por lo cual se debe especificar el año de planeación. Para el caso del proceso académico y todas sus dependencias, el plan de acción se realizará semestralmente, lo cual se especificara el año y el número de semestre.

**6. Eje Estratégico:** Compromisos institucionales plasmado en el Plan de Desarrollo Institucional.

**7. Propósito:** Intensión, voluntad, aspiración concreta referente al logro de las líneas estratégicas definido en el Plan de Desarrollo Institucional.

**8. Actividad estratégica:** ¿Cómo lo vamos hacer? Con referencia al propósito, definido en el plan de acción institucional.

**9. Subactividades**: Es el planteamiento de las acciones a realizar para cumplir con las actividades estratégicas.

**10. Peso ponderado de la Subactividad:** Se registra el peso ponderado que se le da a la subactividades, con el objetivo de clasificar la importancia que tiene la misma y poder ponderar los avances de cada una de las subactividades y obtener el avance de la estratégica. Debe dar 100% por cada actividad estratégica.

**11. Indicador:** Plantear un indicador que permita medir cómo se va a cumplir la subactividad propuesta.

**12. Descripción del Indicador**: Especifica lo que mide el indicador, porcentaje, valor absoluto, relativo (x/y).

**13. Línea Base:** Definir el estado actual de lo que se tiene en la institución o espacio de análisis, frente al indicador propuesto. ¿En cuánto arranco?

**14. Meta:** Se plantea a donde se quiere llegar en la subactividad. Un porcentaje de logro.

**15. Responsable de la subactividad:** Cargo y nombre de la persona que tiene la responsabilidad de ejecutar la subactividad.

**16. Fecha de Inicio:** Determinar una fecha de inicio en la cual iniciará la implementación de la acción. DD/MM/AA.

**17. Fecha de Terminación:** Determinar una fecha de finalización en la cual terminará la implementación de la acción. DD/MM/AA.

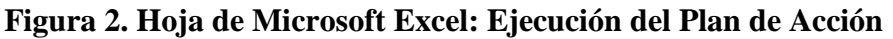

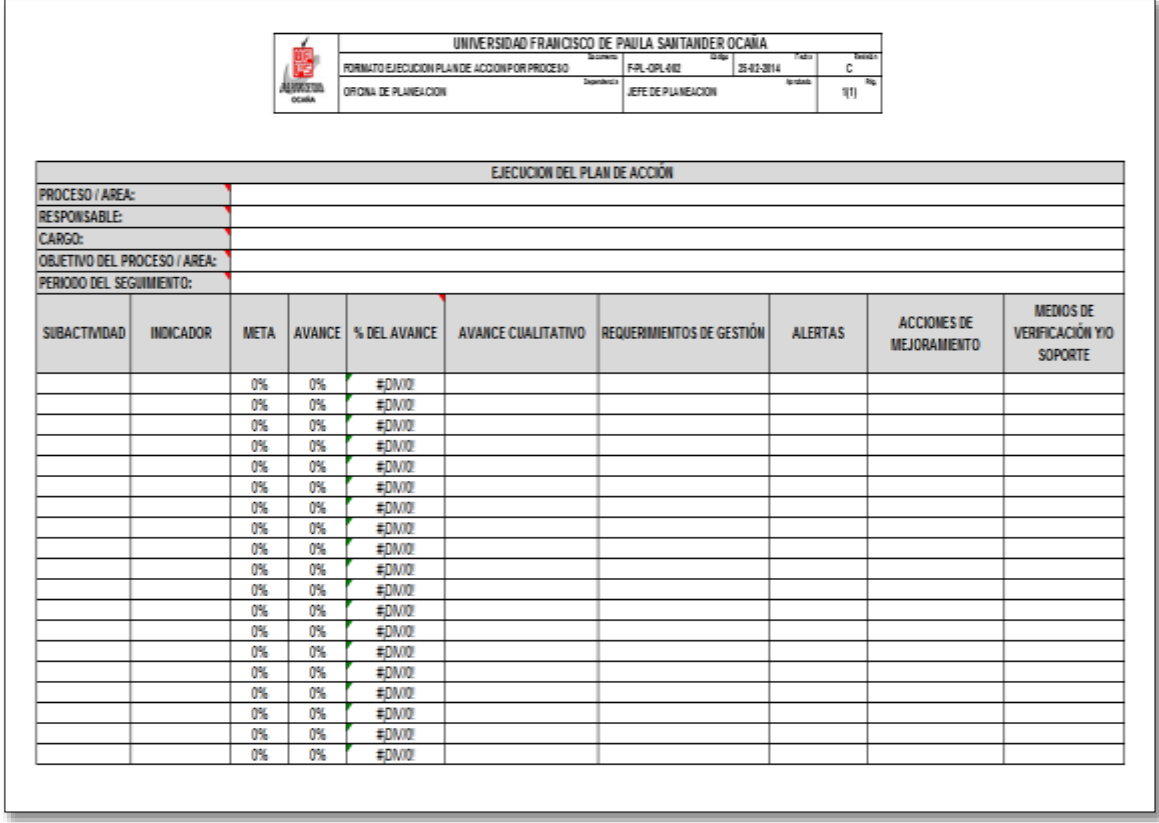

Fuente: Oficina de Planeación UFPSO

Para hacer seguimiento a las subactividades adquiridas por cada proceso y/o área en su plan de acción la Oficina de Planeación ha diseñado un formato **F-DP-OPL-002,** el cual pretende tener el avance de cumplimiento de cada subactividad y poder tener las alertas respectivas para que se cumplan todos los compromisos adquiridos en el Plan de Desarrollo Institucional.

A continuación se explica cada uno de los campos del formato ejecución plan de acción por proceso.

**1. Proceso / área:** Denominación del proceso, dependencia y/o área institucional.

**2. Responsable:** Nombre completo del jefe y/o coordinador del proceso, dependencia y/o área institucional.

**3. Cargo:** Cargo del responsable del plan de acción (jefe y/o coordinador).

**4. Objetivo del proceso / área:** El mismo que ha sido definido en la caracterización del proceso y/o área, que justifica su existencia.

**5. Periodo del Seguimiento:** Especificar el periodo para el cual se está haciendo el seguimiento del plan de acción, lo cual se especificara el año y el número de semestre.

**6. Subactividades**: Es el planteamiento de las acciones a realizar para cumplir con las actividades estratégicas. Viene del formato plan de acción.

**7. Indicador:** Plantear un indicador que permita medir cómo se va a cumplir la subactividad propuesta. Viene del formato plan de acción

**8. Meta:** Se plantea a donde se quiere llegar en la subactividad. Un porcentaje de logro. Viene del formato plan de acción.

**9. Avance:** Porcentaje sobre el avance de cumplimiento de las subactividades.

**10. % de avance:** Es el avance sobre la meta de las subactividades y este se calcula como porcentaje: (Avance / Meta). La columna ya tiene la operación.

**11. Avance Cualitativo:** Se narra de manera específica y clara cuál ha sido el avance y resultados obtenidos en la ejecución de la subactividad.

**12. Requerimientos de Gestión:** Identificación de cualquier tipo de necesidad o recomendación de gestión para dar respuesta a las alertas identificadas o que sean necesarios para el cumplimiento de los resultados.

**13. Alertas:** Información relevante sobre subactividades no cumplidas, o hechos importantes del contexto que pueden amenazar el alcance de los resultados.

**14. Acciones de Mejoramiento:** Es el planteamiento de acciones correctivas, preventivas y de mejora que se generen en las actividades realizas en la Institución, producto del trabajo en equipo o iniciativa propia de los funcionarios, y las cuales tiendan al mejoramiento de los procesos de gestión.

**15. Medios de Verificación / soporte:** Documentos o medios de información que permitan verificar y constatar el cumplimiento de las acciones descritas.

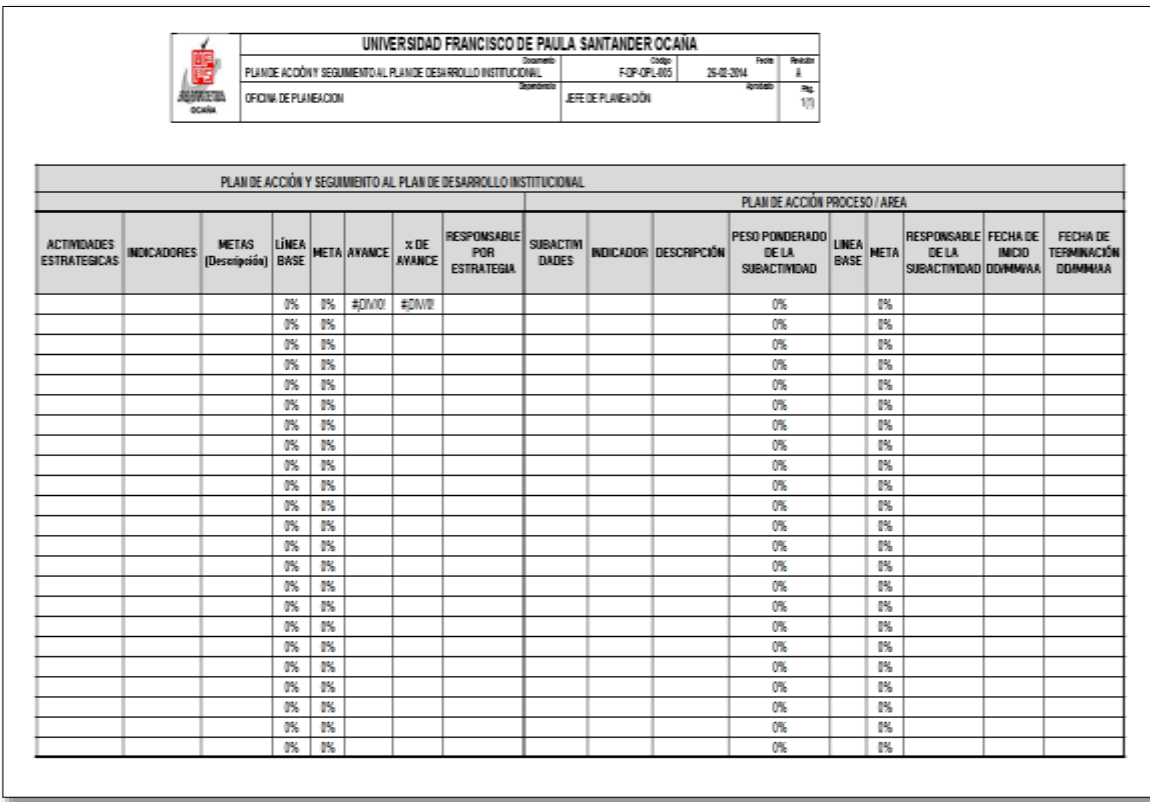

### **Figura 3. Hoja de Microsoft Excel: Plan de Acción y Seguimiento al PDI**

Fuente: Oficina de Planeación UFPSO

Para el seguimiento del Plan de Desarrollo Institucional la Oficina de Planeación ha diseñado un formato **F-DP-OPL-005,** con el cual pretende tener el avance de cumplimiento de cada subactividad y poder tener las alertas respectivas para que se cumplan todos los compromisos adquiridos en el Plan de Desarrollo Institucional y además se puedan plantear acciones de mejoramiento de acuerdo a las actividades realizadas en la institución.

A continuación se explica cada uno de los campos del formato ejecución plan de acción por proceso.

**1. Subactividad:** Es el planteamiento de las acciones a realizar para cumplir con las actividades estratégicas.

**2. Indicador de la subactividad:** Plantear un indicador que permita medir como se va a cumplir la subactividad propuesta.

**3. Descripción:** Especifica lo que mide el indicador.

**4. Peso ponderado de la subactividad:** En este punto se registra el peso ponderado que se le da a la subactividad, con el objetivo de clasificar la importancia que tiene la misma y poder ponderar los avances de cada una de las subactividades y obtener el avance de la actividad estratégica.

**5. Línea base:** Definir el estado actual de lo que se tiene en la institución o espació de análisis, frente al indicador propuesto.

**6. Meta subactividad:** Se plantea a donde se quiere llegar en la subactividad.

**7. Responsable de la subactividad:** Dependencia o dirección que se va a encargar de ejecutar la subactividad.

**8. Fecha de inicio:** Determinar una fecha de inicio en la cual iniciará la implementación de la acción.

**9. Fecha de terminación:** Determinar una fecha de final en la cual terminará la implementación de la acción.

**10. Avance:** Es el avance de cumplimiento de las subactividades.

**11. % de avance:** Es el avance sobre la meta de las subactividades y este se calcula avance / Meta.

**12. Avance cualitativo:** Se narra de manera específica y clara cuál ha sido el avance y resultados obtenidos en la ejecución de la subactividad.

**13. Requerimiento de gestión:** Identificación de cualquier tipo de necesidad o recomendación de gestión para dar respuesta a las alertas identificadas o que sean necesarios para el cumplimiento de los resultados.

**14. Alertas:** Información relevante sobre subactividades no cumplidas, o hechos importantes del contexto que pueden amenazar el alcance de los resultados.

**15. Acciones de mejoramiento:** Es el planteamiento de acciones correctivas, preventivas y de mejora que se generen en las actividades realizas en la Institución, producto del trabajo en equipo ó iniciativa propia de los funcionarios, y las cuales tiendan al mejoramiento de los procesos de gestión.

# **4.2. [DISEÑO DEL SISTEMA](#page-6-0)**

#### **4.2.1. Diagrama de casos de uso**

# **Figura 4. Diagrama de casos de uso**

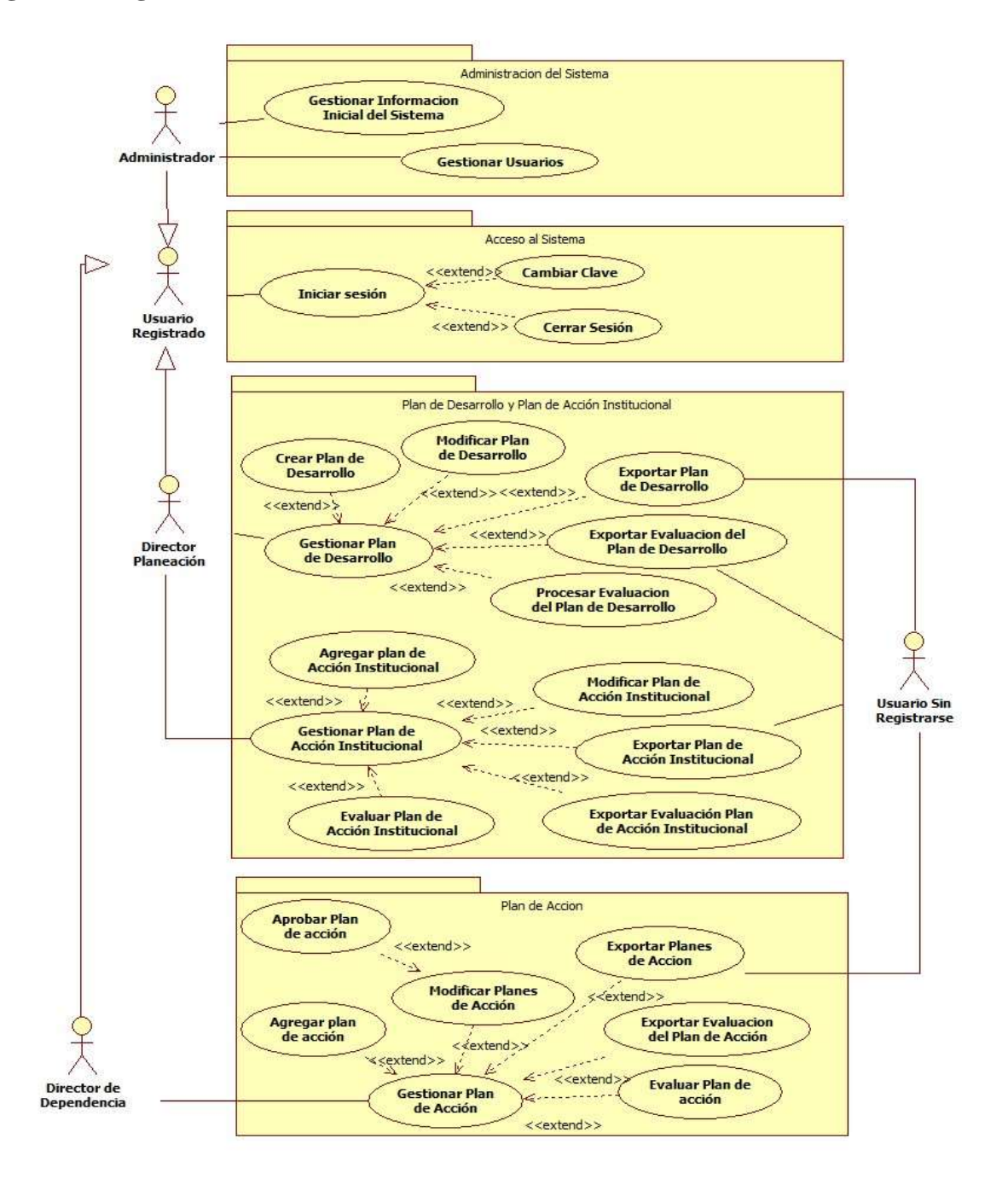

Fuente: Autores del proyecto

### **4.2.2. Especificación de casos de uso**

A continuación se describe detalladamente cada caso de uso por medio de plantillas donde se especifican cómo interactúan los actores con el sistema.

## **4.2.2.1 Caso de Uso: Gestionar Información Inicial del Sistema**

### **Breve Descripción**

El presente caso de uso permite administrador ingrese la información básica necesaria para el funcionamiento inicial del sistema.

### **Actor Principal**

El actor principal corresponde al administrador del sistema

### **Precondición**

Usuario se identifica (validar)

### **Flujo de Eventos**

Este caso de uso inicia cuando el administrador, selecciona la opción "Cargar Información".

### **Flujo Básico**

1. El sistema presenta las opciones: Gestionar dependencias, gestionar Roles, Gestionar Funcionalidades, Gestionar Cargos.

2. El usuario selecciona la opción Gestionar Funcionalidades y el sistema presenta un formulario en el que el usuario debe ingresar el nombre y una descripción de la funcionalidad o modificar la información de una funcionalidad creada anteriormente.

3. El usuario ingresa los datos solicitados y selecciona la opción confirmar.

4. El sistema guarda los cambios y regresa a la pantalla anterior mostrando la información ingresada.

## **Flujos Alternativos**

1. Si en el ítem 1 del Flujo básico, el usuario selecciona la opción Gestionar Roles, el sistema presenta un formulario en el que el usuario registra el nombre del nuevo rol o modifica los roles existentes, el sistema visualiza las funcionalidades creadas y permite relacionarle al rol las funcionalidades a las que ese rol debe tener acceso.

2. Si en el ítem 1 del Flujo básico, el usuario selecciona la opción Gestionar Dependencias, el sistema presenta un formulario en el que el usuario debe registrar el nombre y dirección de la dependencia; si la dependencia depende de otra superior se debe referenciar a través del nombre, la cual ya debe haber sido creada.

3**.** Si en el ítem 1 del Flujo básico, el usuario selección la opción Gestionar Cargos y el sistema presenta un formulario en el que el administrador debe ingresar el nombre del cargo y debe marcar si existen otras dependencias bajo la responsabilidad de este cargo.

4. Si en el flujo básico 2 no se escribe algún campo, se presentará el siguiente flujo:

El sistema muestra un mensaje en el que informa al usuario que el proceso no se ha completado porque no ha llenado todos los campos "Nombre del campo".

1. El usuario completa los campos que le hacían falta, y selecciona la opción confirmar.

2. El sistema continúa en el ítem 4 del Flujo Básico.

### **Requerimientos Especiales**

#### Tabla 1. **Requerimientos para crear o modificar una funcionalidad**

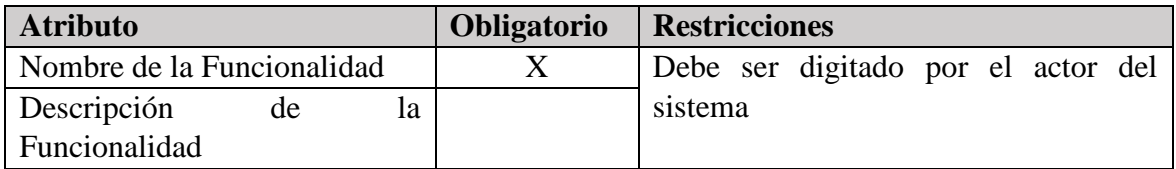

#### Tabla 2. **Requerimientos para crear o modificar un rol**

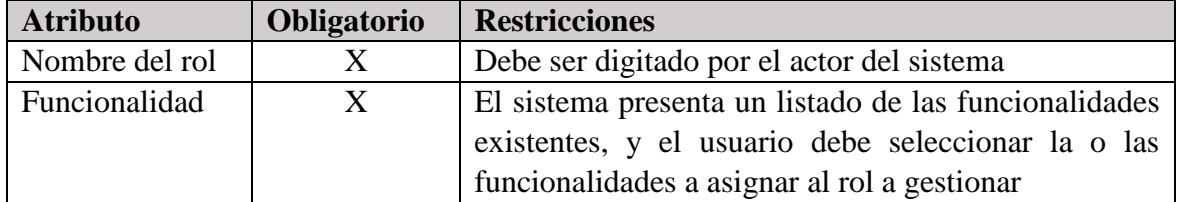

#### Tabla 3. **Requerimientos para crear o modificar dependencias**

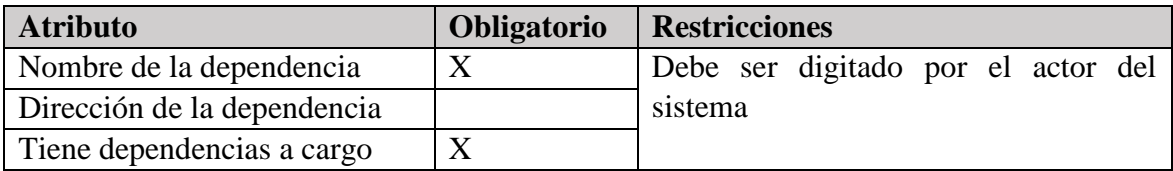

#### Tabla 4. **Requerimientos para crear o modificar cargos**

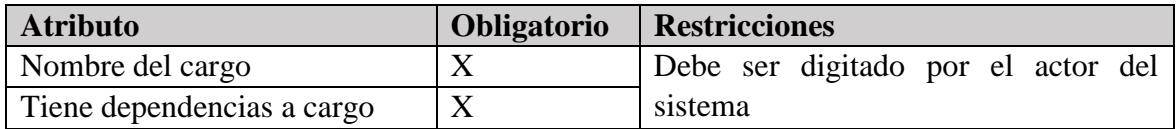

#### **Postcondición**

Si el caso de uso se ha realizado correctamente el sistema realiza cambios en la base de datos, de lo contrario el sistema no realiza ninguna acción.

#### **4.2.2.2 Caso de Uso: Gestionar Usuarios**

#### **Breve Descripción**

El presente caso de uso permite que el administrador ingrese la información de cada usuario del sistema.

#### **Actor Principal**

El actor principal corresponde al administrador del sistema.

#### **Precondición**

El administrador se identifica (validar)

#### **Flujo de Eventos**

Este caso de uso inicia cuando el administrador, selecciona la opción "Gestionar Usuarios".

- **Flujo Básico**
- 1. El usuario selecciona la opción 'Agregar usuario'.
- 2. El sistema presenta un formulario en el que el administrador debe ingresar nombre de usuario y contraseña que permitirá el ingreso al sistema, Tipo y número de documento, Género, Nombres y apellidos, Dirección de residencia, dos números telefónicos, dos Direcciones de email y la Dependencia y cargo que ocupa como trabajador de la universidad, y el Rol que desempeñará como usuario del sistema; el estado del usuario es activo por defecto.
- 3. El usuario ingresa los datos solicitados y selecciona la opción confirmar.
- 4. El sistema guarda los cambios y regresa a la pantalla anterior mostrando la información ingresada.

# **Flujos Alternativos**

- 1. El usuario selecciona la opción 'Modificar Usuario'.
- 2. El sistema presenta un formulario en el cual se muestra la información del usuario, el sistema permite que se modifique la dirección de residencia, los números telefónicos, las direcciones de correo electrónico y el cargo que ocupa además debe permitir que se modifique el estado del usuario (activo, suspendido, inactivo), permite cambiar la contraseña del usuario (en casos en los que el usuario no la recuerde), también permitirá modificar la dependencia, el cargo y el rol.
- 3. El usuario Modifica los campos que considere necesarios y selecciona la opción confirmar. El sistema continúa en el Flujo básico D.
- 4. Si en el flujo básico 2 no se escribe algún campo obligatorio, se presentará el siguiente flujo:

El sistema muestra un mensaje en el que informa al usuario que el proceso no se ha completado porque no ha llenado todos los campos "Nombre del campo".

El usuario completa los campos que le hacían falta, y selecciona la opción confirmar,

El sistema continúa en el ítem 4 del Flujo Básico.

### **Requerimientos Especiales**

Tabla 5. **Requerimientos para agregar usuario**

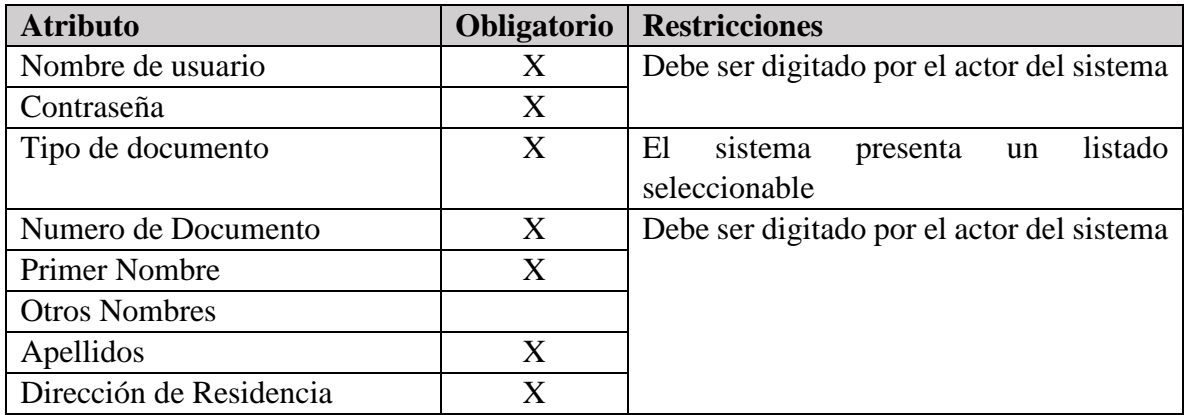

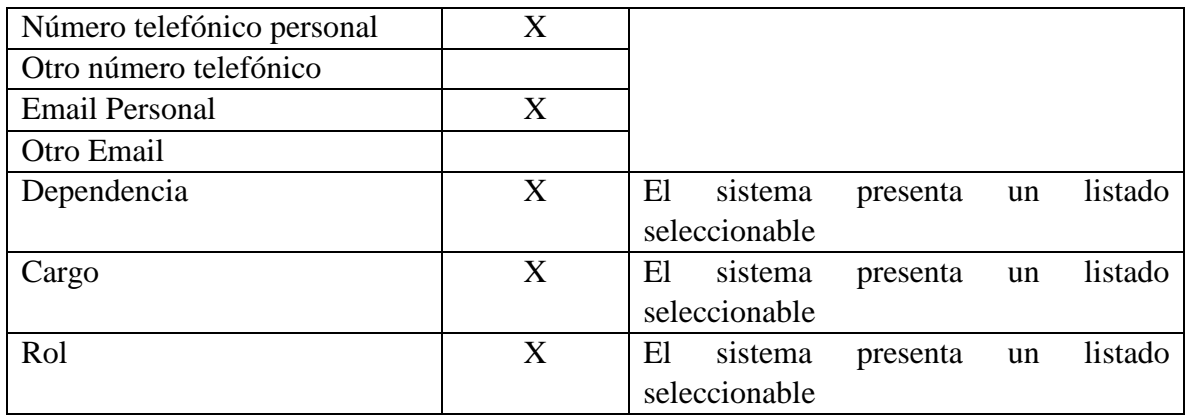

## Tabla 6. **Requerimientos para modificar usuario**

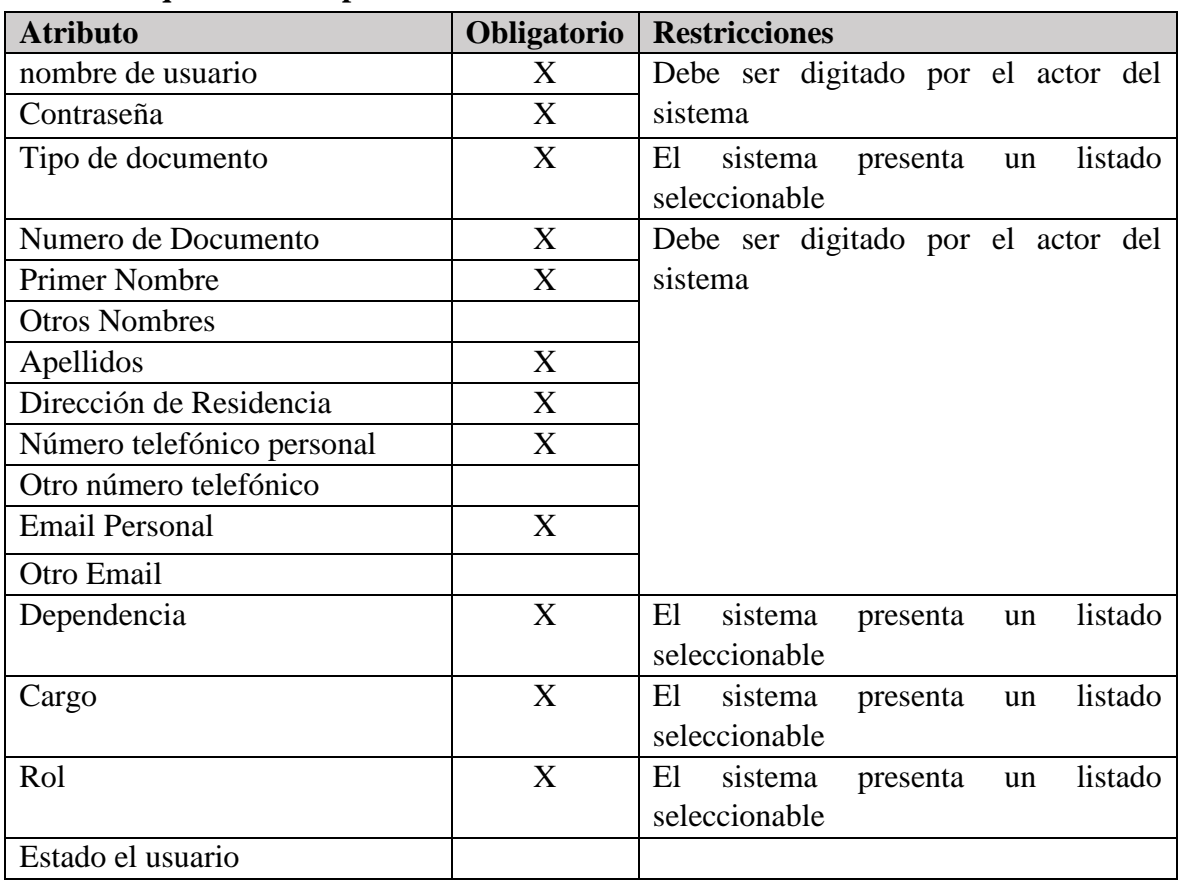

## **Postcondición**

Si el caso de uso se ha realizado correctamente el sistema realiza cambios en la base de datos, de lo contrario el sistema no realiza ninguna acción.

### **4.2.2.3 Caso de Uso: Iniciar Sesión**

#### **Breve Descripción**

El presente caso de uso permite que el administrador, director de planeación, director de Facultad se autentique para ingresar a la aplicación.

### **Actor Principal**

El actor principal corresponde a los usuarios registrados en el sistema.

#### **Precondición**

Usuario debe estar registrado en la base de datos del sistema.

### **Flujo de Eventos**

El sistema presenta una pantalla de autenticación, en la que el usuario debe ingresar el nombre de usuario y contraseña, para ello el sistema presenta un formulario en la que se podrá escribir la información solicitada.

### **Flujo Básico**

#### **Iniciar Sesión**

1. El sistema requiere que el usuario ingrese los siguientes datos: Usuario y Contraseña.

- 2. El usuario ingresa los datos solicitados y selecciona la opción Ingresar.
- 3. El Sistema Sube el usuario a sesión y es redireccionado a la página inicial del sistema.

### **Flujos Alternativos**

1**.** Luego de realizar el ítem **2** del **flujo básico Iniciar Sesión**, si el usuario ingresa información invalida, El sistema presenta el mensaje: 'Error al iniciar sesión', el usuario Corrige la información ingresada y continua en el flujo básico 2.

2. Si en el flujo básico 2 no se escribe algún campo, se presentara el siguiente flujo:

El sistema muestra un mensaje en el que informa al usuario que el proceso no se ha completado porque no ha llenado todos los campos "Nombre del campo".

El usuario completa los campos que le hacían falta, y selecciona la opción Ingresar.

El sistema continúa el flujo básico 3.

#### **Requerimientos Especiales**

#### Tabla 8. **Requerimientos para Iniciar Sesión**

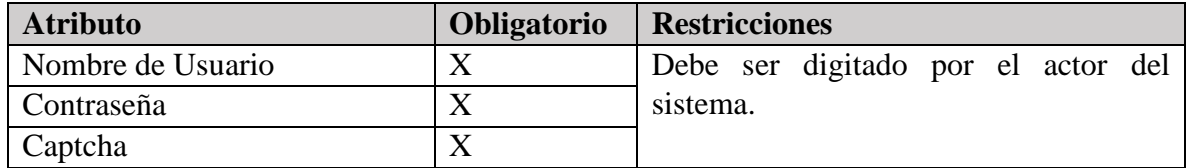

#### **Postcondición**

Si el caso de uso se ha realizado correctamente el sistema ingresa a la página principal y sube el usuario a sesión.

#### **4.2.2.3 Caso de Uso: Cambiar Clave**

#### **Breve Descripción**

El presente caso de uso permite que los usuarios autenticados en el sistema puedan cambiar la clave de acceso.

### **Actor Principal**

El actor principal corresponde a los usuarios registrados en el sistema

#### **Precondición**

Usuario debe estar logueado sistema.

#### **Flujo de Eventos**

Si es la primera vez que el usuario ingresa a la aplicación, o si el usuario selecciona la opción 'Cambiar Clave', el sistema presentara una pantalla en la que permitirá que el usuario ingrese y confirme la nueva clave para acceder al sistema.

### **Flujo Básico**

1. Es la primera vez que el usuario ingresa al sistema, el sistema presenta una pantalla en la que solicita que se ingrese una nueva clave y la confirme.

2. El usuario ingresa los datos solicitados y selecciona la opción confirmar

3. El Sistema valida si la clave y la confirmación de la clave coinciden, si las claves coinciden el sistema registra la mueva clave (encriptada) en la base de datos, de lo contrario el sistema presenta el mensaje la clave no coincide.

### **Flujos Alternativos**

1**.** El usuario selecciona la opción 'cambiar clave', el sistema presenta una pantalla en la que solicita que se ingrese una nueva clave y la confirme. El sistema continúa en el flujo básico

2**.** Si en el flujo básico 2 no se escribe algún campo, se presentara el siguiente flujo:

El sistema muestra un mensaje en el que informa al usuario que el proceso no se ha completado porque no ha llenado todos los campos "Nombre del campo".

1. El usuario completa los campos que le hacían falta, y selecciona la opción Ingresar.

2. El sistema continúa el ítem 3 del flujo básico.

### **Requerimientos Especiales**

#### Tabla 9. **Requerimientos para Cambiar Clave**

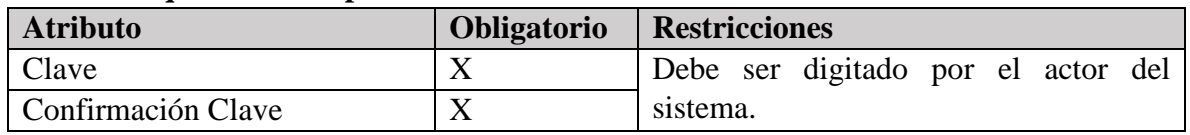

### **Postcondición**

Si el caso de uso se ha realizado correctamente el sistema actualiza la clave del acceso al sistema.

### **4.2.2.4 Caso de Uso: Cerrar Sesión**

### **Breve Descripción**

El presente caso de uso permite que un los usuarios que tienen una sesión activa en el sistema la puedan cerrar, impidiendo que personal no autorizado ingrese al sistema y accedan a información sensible de la universidad, apropiándose de esta o alterando su veracidad.

### **Actor Principal**

El actor principal corresponde a los usuarios que se encuentran con una sesión activa en el sistema.

### **Precondición**

Usuario debe estar con una sesión activa en el sistema.

### **Flujo de Eventos**

El usuario selecciona la opción Cerrar sesión, y el sistema elimina la sesión que se encontraba activa.

### **Flujo Básico**

1. El Usuario selecciona la opción 'Cerrar Sesión'.

2. El sistema elimina la sesión que el usuario tenia activa, impidiendo que personal no autorizado acceda al sistema para apropiarse de la información contenida en el sistema o para modificarla o eliminarla.

3. El sistema se redirección a la página inicial del sistema, la cual contiene el login de inicio de sesión. .

### **Flujos Alternativos**

No aplica para este caso de uso

### **Requerimientos Especiales**

No aplica para este caso de uso

#### **Postcondición**

Si el caso de uso se ha realizado correctamente el sistema se redirección a la página inicial del sistema en la que se encuentra el login, que permite autenticarse en el sistema.

#### **4.2.2.5 Caso de Uso: Gestionar Planes de Acción**

#### **Breve Descripción**

El presente caso de uso permite que el Director de cada una de las dependencias u oficinas de la Universidad Francisco de Paula Santander Ocaña, Construyan sus planes de acción, los cuales serán la guía para programar las diferentes actividades a desarrollar, buscando cumplir con sus metas.

#### **Actor Principal**

El actor principal corresponde al Director de Dependencia.

#### **Precondiciones**

Debe existir un Plan de Desarrollo activo.

Debe existir un Plan de Acción.

Usuario se identifica (validar)

#### **Flujo de Eventos**

Este caso de uso inicia cuando el usuario, selecciona la opción "Gestionar Plan de acción".

### **Flujo Básico**

1. El sistema presenta un listado de los planes de acción creados anteriormente y muestra las opciones: Agregar, Modificar y Consultar Planes de Acción, Evaluar y Consultar la evaluación de los planes de Acción.

2. El usuario selecciona la opción Agregar Planes de Acción

2.1 El Sistema incluye el caso de uso "Agregar planes de Acción".

3. El usuario selecciona la opción Modificar Planes de Acción

3.1 El Sistema incluye el caso de uso "Modificar Planes de Acción".

4. El usuario selecciona la opción Consultar Planes de Acción

4.1 El Sistema incluye el caso de uso "Consultar Planes de Acción".

5. El usuario selecciona la opción Evaluar Planes de Acción

5.1 El Sistema incluye el caso de uso "Evaluar planes de Acción".

6. El usuario selecciona la opción Consultar Evaluación Planes de Acción

6.1 El Sistema incluye el caso de uso "Consultar Evaluación Planes de Acción".

### **Flujos Alternativos**

1. El usuario no selecciona un plan de acción y hace clic en la opción Modificar. El sistema presenta el mensaje "Debe seleccionar un Plan de Acción"

2. El usuario no selecciona un plan de acción y hace clic en la opción Consultar. El sistema presenta el mensaje "Debe seleccionar un Plan de Acción"

3. El usuario no selecciona un plan de acción y hace clic en la opción Evaluar. El sistema presenta el mensaje "Debe seleccionar un Plan de Acción"

4. El usuario selecciona un plan de acción con estado diferente a activo y hace clic en la opción Evaluar. El sistema presenta el mensaje "El Plan de Acción no está Activo"

5. El usuario no selecciona un plan de acción y hace clic en la opción consultar evaluación plan de acción. El sistema presenta el mensaje "Debe seleccionar un Plan de Acción"

6. Si en el flujo básico 3, 4, 5 y 6 no se selecciona un plan de acción, se presentará el siguiente flujo:

El sistema muestra un mensaje en el que informa al usuario que el proceso no se ha completado porque no ha seleccionado el Plan de acción a gestionar.

El usuario selecciona un plan de acción, y hace clic en la opción deseada,

El sistema continúa el flujo respectivo, ya sea: 3.1, 4.1, 5.1 o 6.1 según corresponda.

### **Requerimientos especiales**

No aplica para este caso de uso

### **Postcondición**

Si el caso de uso se ha realizado correctamente el sistema realiza cambios en la base de datos, de lo contrario el sistema no realiza ninguna acción.

### **4.2.2.6 Caso de Uso: Agregar Planes de Acción**

### **Breve Descripción**

El presente caso de uso permite que el usuario registre el plan de acción que se propone la dependencia para lograr el cumplimiento de las metas establecidas en el Plan de desarrollo y en el Plan de acción institucional actual.

#### **Actor Principal**

El actor principal corresponde al Director de Dependencia, el cual desea crear un nuevo Plan de acción de acuerdo con el Plan de desarrollo y el Plan de acción institucional vigente.

### **Precondición**

Usuario se identifica (validar)

Debe existir la información del Plan de desarrollo vigente.

Debe existir la información de un Plan de acción institucional vigente.

### **Flujo de Eventos**

Este caso de uso inicia cuando el usuario, selecciona la opción "Agregar Plan de Acción".

## **Flujo Básico**

1. El sistema debe validar que exista un Plan de desarrollo y un Plan de acción institucional en estado activo; Si cumple con las condiciones anteriores, el sistema recorrerá las actividades del Plan de desarrollo en las que la dependencia a la que pertenece el usuario logueado se encuentra marcada como responsable. Por cada una de las actividades, el sistema solicita que se ingrese una o varias subactividades que permitan cumplir la actividad, para ello se debe ingresar el peso ponderado de la subactividad, con el objetivo de clasificar la importancia que tiene la misma y poder ponderar los avances de cada actividad económica; También se debe ingresar el indicador, la descripción del indicador, la línea base, la meta, el responsable de la subactividad, la fecha de inicio y la fecha estimada para la terminación. En los planes de acción los indicadores deben permitir medir como se va a cumplir la subactividad propuesta, y su respectiva descripción, la línea base es equivalente a estado actual de lo que tiene la institución o espacio de análisis frente al indicador propuesto, en cuanto inicia.

La meta plantea a donde se quiere llegar en la subactividad, es un porcentaje de logro, el responsable corresponde al cargo de la persona que tiene la responsabilidad de cumplir con esa subactividad, la fecha de inicio indica a partir de cuándo se empezará a realizar la actividad y la de terminación es la fecha en la que se pronostica que ya dicha actividad se haya culminado.

2. El usuario ingresa los datos solicitados y selecciona la opción confirmar.

3. El sistema guarda los cambios y regresa a la pantalla anterior mostrando la información ingresada.

### **Flujos Alternativos**

1. No existe un plan de desarrollo en estado activo. El sistema presenta el mensaje de error "No existe un Plan de desarrollo Activo"

2. No existe un plan de acción institucional en estado activo. El sistema presenta el mensaje de error "Error, no existe un Plan de acción activo"

3. El usuario no ingresa la información solicitada por el sistema, el sistema presenta el mensaje "Debe ingresar la información en el campo (*nombre del campo*)" y se ubica sobre la posición del dato faltante. El usuario ingresa la información faltante.

El sistema continúa en el flujo básico 3.

4. La sumatoria de los ponderados por cada actividad es diferente de 100. El sistema presenta el siguiente mensaje "La sumatoria de los ponderados por actividad debe ser igual a 100".

### 5. **Si en el flujo básico 1 no se escribe algún campo, se presentará el siguiente flujo:**

El sistema muestra un mensaje en el que informa al usuario que el proceso no se ha completado porque no ha llenado todos los campos "Nombre del campo".

1. El usuario completa los campos que le hacían falta, y selecciona la opción confirmar,

2. El sistema continúa en el ítem 3 del Flujo Básico.

### **Requerimientos Especiales**

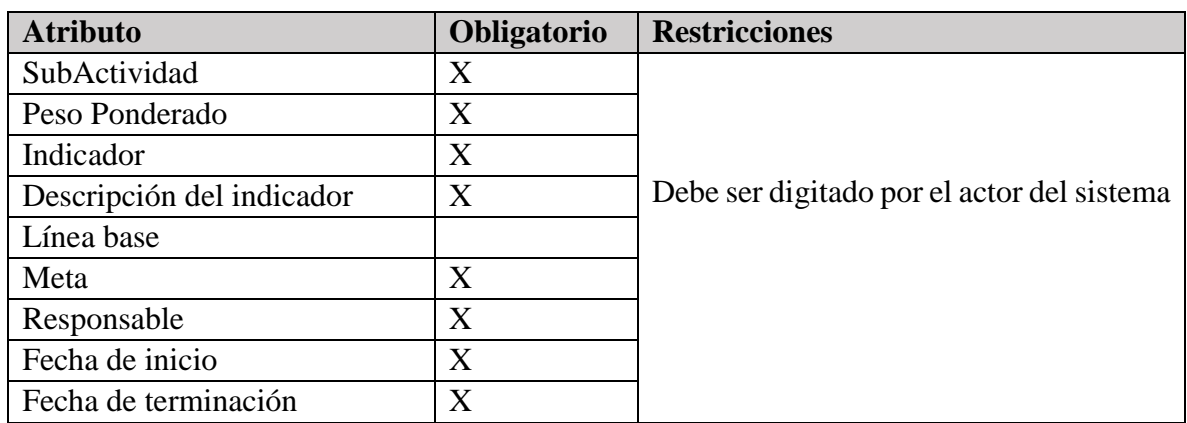

Tabla 10. **Requerimientos Agregar un plan de acción**

#### **Postcondición**

Si el caso de uso se ha realizado correctamente el sistema realiza registrara en la base de datos la información del plan de acción creado, de lo contrario el sistema no realiza ninguna acción.

### **4.2.2.7 Caso de Uso: Modificar Planes de Acción**

### **Breve Descripción**

El presente caso de uso permite que el usuario Modifique el Plan de acción que se propone la dependencia, para lograr el cumplimiento de las metas establecidas en el Plan de desarrollo y en el Plan de acción institucional actual.

#### **Actor Principal**

El actor principal corresponde al Director de Dependencia, el cual desea modificar un Plan de acción existente de acuerdo con el Plan de desarrollo y el Plan de acción institucional vigente.

### **Precondiciones**

Usuario se identifica (validar)

Debe existir la información del Plan de desarrollo vigente.

Debe existir la información de un Plan de acción institucional vigente.

### **Flujo de Eventos**

Este caso de uso inicia cuando el usuario, selecciona la opción "Modificar Plan de Acción".

## **Flujo Básico**

1. El sistema debe validar que exista un Plan de desarrollo y un Plan de acción institucional en estado activo y que existe un Plan de acción en estado creado; Si cumple con las condiciones anteriores, el sistema visualizará el Plan de acción creado anteriormente por la dependencia del usuario logueado.

Por cada una de las actividades, el sistema permitirá que se modifiquen, se creen o se eliminen las subactividades. Permitirá que se modifique, para ello se debe ingresar el peso ponderado de la subactividad, con el objetivo de clasificar la importancia que tiene la misma y poder ponderar los avances de cada actividad económica; También se debe permitir modificar el indicador, la descripción del indicador, la línea base, la meta, el responsable de la subactividad, la fecha de inicio y la fecha estimada para la terminación. En los planes de acción los indicadores deben permitir medir como se va a cumplir la subactividad propuesta, y su respectiva descripción, la línea base es equivalente a estado actual de lo que tiene la institución o espacio de análisis frente al indicador propuesto, en cuanto inicia.

La meta plantea a donde se quiere llegar en la subactividad, es un porcentaje de logro, el responsable corresponde al cargo de la persona que tiene la responsabilidad de cumplir con esa subactividad, la fecha de inicio indica a partir de cuándo se empieza a realizar la actividad, la de terminación es la fecha en la que se pronostica que ya dicha actividad se haya culminado y por ultimo permite que se modifique el estado del Plan de acción, si se selecciona el estado creación se puede modificar, pero si el estado es activo o terminado el Plan de acción no se podrá modificar.

2. El usuario ingresa los datos solicitados y selecciona la opción confirmar.

3. El sistema guarda los cambios y regresa a la pantalla anterior mostrando la información ingresada.

## **Flujos Alternativos**

1. No existe un Plan de desarrollo en estado activo. El sistema presenta el mensaje de error "No existe un Plan de desarrollo Activo"

2. No existe un Plan de acción institucional en estado activo. El sistema presenta el mensaje de error "Error, no existe un Plan de acción activo"

2.1. El usuario no ingresa la información solicitada por el sistema. El sistema presenta el mensaje "Debe ingresar la información en el campo (*nombre del campo*)" y se ubica sobre la posición del dato faltante. El usuario ingresa la información faltante.

El sistema continúa en el flujo básico 3.

2.2. La sumatoria de los ponderados por cada actividad es diferente de 100

El sistema presenta el siguiente mensaje "La sumatoria de los ponderados por actividad debe ser igual a 100".

2.3. Si en el flujo básico 1 no se escribe algún campo, se presentara el siguiente flujo:

El sistema muestra un mensaje en el que informa al usuario que el proceso no se ha completado porque no ha llenado todos los campos "Nombre del campo".

El usuario completa los campos que le hacían falta, y selecciona la opción confirmar,

El sistema continúa en el ítem 3 del Flujo Básico.

## **Requerimientos Especiales**

### Tabla 11. **Requerimientos Agregar un plan de acción**

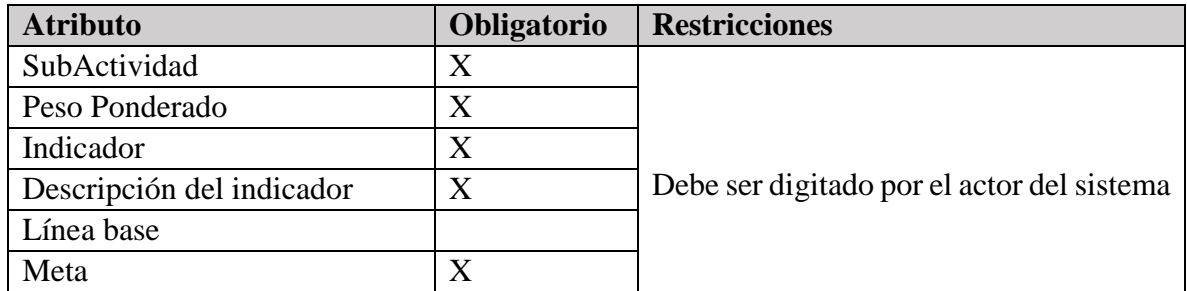

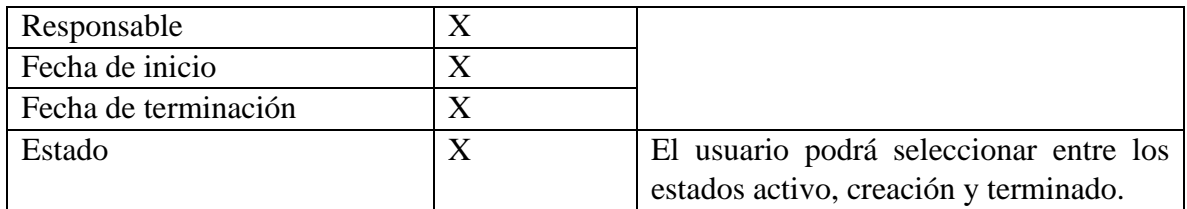

#### **Postcondición**

Si el caso de uso se ha realizado correctamente el sistema realiza registrara en la base de datos la información del plan de acción creado, de lo contrario el sistema no realiza ninguna acción.

### **4.2.2.8 Caso de Uso: Exportar Planes de Acción**

### **Breve Descripción**

El presente caso de uso permite que el usuario consulte cada uno de los planes de acción, creados por las diferentes dependencias de la Universidad Francisco de Paula Santander Ocaña.

### **Actor Principal**

El actor principal corresponde al Director de Dependencia.

#### **Precondición**

Debe existir un Plan de Desarrollo activo.

Debe existir un Plan de Desarrollo Acción.

Usuario se identifica (validar)

#### **Flujo de Eventos**

Este caso de uso inicia cuando el usuario, selecciona la opción "Gestionar Plan de acción".

### **Flujo Básico**

1. El sistema presenta un listado de los planes de acción creados anteriormente y muestra la opción exportar plan de Acción.

2 El usuario selecciona un plan de acción y hace clic en la opción exportar Plan de Acción

3. El Sistema visualiza documento en formato PDF con el contenido del plan de acción, el cual es mencionado a continuación:

Proceso o área, responsable, cargo del responsable, objetivo del proceso o área, periodo de la planeación, ejes estratégicos, propósitos, actividades estratégicas, peso ponderado por subactividad, indicador, descripción del indicador, línea base, meta, responsable de la subactividad, fecha de inicio y fecha de terminación el cual podrá ser descargado.

4. El usuario hace clic en descargar

5. El sistema solicita la ruta en la que se desea guardar el archivo y presenta la opción cancelar o guardar.

6. El usuario ingresa la ruta y selecciona la opción Guardar.

7. El sistema guarda el archivo en la ruta especificada.

### **Flujos Alternativos**

1. No existen planes de acción creados. El sistema presenta el mensaje de error, "no existen planes de acción creados"

2. El usuario no selecciona un plan de acción de la lista y hace clic en exportar. El sistema presenta el mensaje "Debe seleccionar un Plan de Acción"

3**.** Si en el flujo básico 2, no se selecciona un plan de acción, se presentara el siguiente flujo: El sistema muestra un mensaje en el que informa al usuario que el proceso no se ha completado porque no ha seleccionado el Plan de acción a gestionar.

#### **Requerimientos Especiales**

No aplica para este caso de uso

#### **Postcondición**

Si el caso de uso no realiza cambios en la base de datos.

#### **4.2.2.9 Caso de Uso: Evaluar Planes de Acción**

El presente caso de uso permite que el usuario realice la evaluación del Plan de acción que se propone la dependencia para lograr el cumplimiento de las metas establecidas en el Plan de desarrollo y en el Plan de acción institucional actual.

### **Actor Principal**

El actor principal corresponde al Director de Dependencia, el cual desea crear un nuevo Plan de acción de acuerdo con el Plan de desarrollo y el Plan de acción institucional vigente.

#### **Precondiciones**

Usuario se identifica (validar)

Debe existir la información del Plan de desarrollo vigente.

Debe existir la información de un Plan de acción institucional vigente.

### **Flujo de Eventos**

Este caso de uso inicia cuando el usuario, selecciona la opción "Evaluar Plan de Acción".

## **Flujo Básico**

1. El sistema debe validar que exista un Plan de desarrollo y un Plan de acción institucional en estado activo; Si cumple con las condiciones anteriores, el sistema recorrerá las actividades del Plan de desarrollo en las que la dependencia a la que pertenece el usuario logueado se encuentra marcada como responsable. Por cada una de las actividades, el sistema solicita que se ingrese una o varias subactividades que permitan cumplir la actividad, para ello se debe ingresar el peso ponderado de la subactividad, con el objetivo de clasificar la importancia que tiene la misma y poder ponderar los avances de cada actividad económica;

También se debe ingresar el indicador, la descripción del indicador, la línea base, la meta, el responsable de la subactividad, la fecha de inicio y la fecha estimada para la terminación. En los planes de acción los indicadores deben permitir medir como se va a cumplir la subactividad propuesta, y su respectiva descripción, la línea base es equivalente a estado actual de lo que tiene la institución o espacio de análisis frente al indicador propuesto, en cuanto inicia. La meta plantea a donde se quiere llegar en la subactividad, es un porcentaje de logro, el responsable corresponde al cargo de la persona que tiene la responsabilidad de cumplir con esa subactividad, la fecha de inicio indica a partir de cuándo se empieza a realizar la actividad y la de terminación es la fecha en la que se pronostica que ya dicha actividad se haya culminado.

2. El usuario ingresa los datos solicitados y selecciona la opción confirmar.

3. El sistema guarda los cambios y regresa a la pantalla anterior mostrando la información ingresada.

## **Flujos Alternativos**

1. No existe un Plan de desarrollo en estado activo. El sistema presenta el mensaje de error "No existe un Plan de desarrollo Activo"

1.1. No existe un Plan de acción institucional en estado activo.

El sistema presenta el mensaje de error "Error, no existe un Plan de acción activo"

2. El usuario no ingresa la información solicitada por el sistema. El sistema presenta el mensaje "Debe ingresar la información en el campo (*nombre del campo*)" y se ubica sobre la posición del dato faltante. El usuario ingresa la información faltante.

El sistema continúa en el flujo básico 3.

2.1. La sumatoria de los ponderados por cada actividad es diferente de 100. El sistema presenta el presenta el mensaje "La sumatoria de los ponderados por actividad debe ser igual a 100".

3. Si en el flujo básico 1 no se escribe algún campo, se presentara el siguiente flujo:

El sistema muestra un mensaje en el que informa al usuario que el proceso no se ha completado porque no ha llenado todos los campos "Nombre del campo".

El usuario completa los campos que le hacían falta, y selecciona la opción confirmar,

El sistema continúa en el ítem 3 del Flujo Básico.

### **Requerimientos Especiales**

#### Tabla 12. **Requerimientos Agregar un plan de acción**

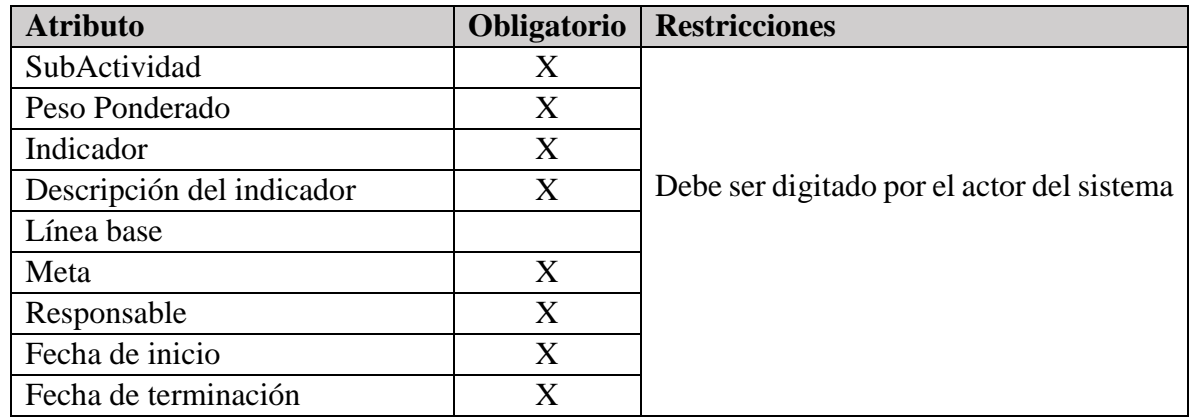

### **Postcondición**

Si el caso de uso se ha realizado correctamente el sistema realiza registrara en la base de datos la información del plan de acción creado, de lo contrario el sistema no realiza ninguna acción.

### **4.2.2.10 Caso de Uso: Gestionar Plan de Desarrollo**

### **Breve Descripción**

El presente caso de uso permite que el Director de Planeación realice la gestión del Plan de Desarrollo a través del cual se busca crear y mantener los factores claves del desarrollo institucional, de adquirir compromisos y de la disponibilidad de los recursos necesarios para cumplir con sus objetivos y sus funcionales misionales en la Universidad Francisco de Paula Santander Ocaña.

### **Actor Principal**

El actor principal corresponde al Director de Planeación.

### **Precondición**

El usuario debe estar autenticado.

#### **Flujo de Eventos**

Este caso de uso inicia cuando el usuario, selecciona la opción "Gestionar Plan de Desarrollo"

### **Flujo Básico**

1. El sistema inicialmente muestra un listado con los planes de desarrollo que han sido creados y muestra las opciones: Crear, Modificar, Consultar y Exportar Plan de Desarrollo, también presenta las opciones para Procesar evaluación y Exportar evaluación del Plan de Desarrollo.

2. El usuario selecciona la opción Crear Plan de Desarrollo.

2.1. El Sistema incluye el caso de uso "Crear Plan de Desarrollo".

3. El usuario selecciona la opción Modificar Plan de Desarrollo.

3.1 El Sistema incluye el caso de uso "Modificar Plan de Desarrollo".

4. El usuario selecciona la opción Exportar Plan de Desarrollo.
4.1. El Sistema incluye el caso de uso "Exportar Plan de Desarrollo".

5. El usuario selecciona la opción Exportar Evaluación del Plan de Desarrollo.

5.1. El Sistema incluye el caso de uso "Exportar Evaluación del Plan de Desarrollo".

6. El usuario selecciona la opción Procesar Evaluación del Plan de Desarrollo.

6.1. El Sistema incluye el caso de uso "Procesar Evaluación del Plan de Desarrollo".

#### **Flujos Alternativos**

1. El usuario no selecciona un Plan de desarrollo y da clic en la opción Modificar. El sistema presenta el mensaje "Debe seleccionar un Plan de Desarrollo"

2. El usuario no selecciona un Plan de desarrollo y da clic en la opción Exportar. El sistema presenta el mensaje "Debe seleccionar un Plan de Desarrollo"

3. El usuario no selecciona un Plan de desarrollo y hace clic en la opción Exportar Evaluación del Plan de Desarrollo. El sistema presenta el mensaje "Debe seleccionar un Plan de Desarrollo"

4. El usuario selecciona un Plan de desarrollo con estado diferente a activo y da clic en la opción Procesar Evaluación del Plan de Desarrollo. El sistema presenta el mensaje "El Plan de Desarrollo no está Activo"

5. El usuario no selecciona un Plan de desarrollo y hace clic en la opción Procesar Evaluación del Plan de Desarrollo. El sistema presenta el mensaje "Debe seleccionar un Plan de Desarrollo"

6. Si en el flujo básico 3, 4, 5 y 6 no se selecciona un Plan de desarrollo, se presentará el siguiente flujo:

El sistema muestra un mensaje en el que informa al usuario que el proceso no se ha completado porque no ha seleccionado el Plan de desarrollo a gestionar.

El usuario selecciona un plan de desarrollo, y hace clic en la opción deseada.

El sistema continúa el flujo respectivo, ya sea: 3.1, 4.1, 5.1 o 6.1 según corresponda.

#### **Postcondición**

Si el caso de uso se ha realizado correctamente el sistema realiza cambios en la base de datos, de lo contrario el sistema no realiza ninguna acción.

## **4.2.2.11 Caso de Uso: Crear Plan de Desarrollo**

#### **Breve Descripción**

Este caso de uso permite la creación del Plan de Desarrollo, ingresando información como: la Misión, visión, Principios éticos, Valores éticos, Valores institucionales, Diagnóstico y el Plan estratégico.

#### **Actor Principal**

El actor principal corresponde al Director de Planeación.

#### **Precondición**

El usuario debe estar autenticado.

#### **Flujo de Eventos**

Este caso de uso inicia cuando el usuario, selecciona la opción "Crear Plan de Desarrollo".

#### **Flujo Básico**

#### **Agregar Plan de Desarrollo**

1. El usuario da clic en la opción Crear Plan de Desarrollo.

2. El sistema muestra las opciones: Ingresar Información básica, Ingresar Principios Éticos, Ingresar Valores Éticos, Ingresar Valores Institucionales, Ingresar Diagnóstico e Ingresar Plan Estratégico.

3. El usuario selecciona la opción Ingresar información básica.

3.1. El sistema muestra un formulario en el que solicita la información básica para crear el Plan de Desarrollo, la cual consiste en: el título, el año de inicio y año de fin o vencimiento del plan de desarrollo, se solicita una descripción, la misión y visión del plan de desarrollo. 3.2. El usuario suministra la información básica para crear el Plan de Desarrollo y luego da

clic en la opción guardar.

3.3. El sistema muestra un mensaje donde indica que la información básica se ha guardado satisfactoriamente.

4. El usuario selecciona la opción Ingresar Principios Éticos.

4.1. El sistema muestra el formulario de los Principios Éticos, con un campo para agregar la Descripción general. También muestra la opción Agregar Principio.

4.2. El usuario llena la información correspondiente a la Descripción general de los Principios Éticos y luego da clic en la opción Agregar Principio.

4.3. El sistema muestra los campos Título del principio y Descripción, además muestra la opción Borrar.

4.4. El usuario ingresa el Título del principio y la descripción. Para agregar otro principio da clic en la opción Agregar principio, esto lo puede hacer cuantas veces sea necesario y puede borrar principios si así lo desea, dando clic en la opción Borrar. Por último elige la opción Guardar.

4.5. El sistema muestra un mensaje donde indica que los Principios Éticos se han guardado exitosamente.

5. El usuario selecciona la opción Ingresar Valores Éticos.

5.1. El sistema muestra el formulario de los Valores Éticos, con un campo para agregar la Descripción general. También muestra la opción Agregar Valor.

5.2. El usuario llena la información correspondiente a la descripción de los valores éticos y luego da clic en la opción Agregar Valor.

5.3. El sistema muestra los campos Título del valor y Descripción, además muestra la opción Borrar.

5.4. El usuario ingresa el Título del valor y la Descripción. Para agregar otro valor da clic en la opción Agregar Valor, esto lo puede hacer tantas veces como valores existan y se puede borrar valores si es necesario, dando clic en la opción Borrar. Por último se elige la opción Guardar.

5.5. El sistema muestra un mensaje donde indica que los Valores Éticos se han guardado exitosamente.

6. El usuario selecciona la opción Ingresar Valores Institucionales.

6.1. El sistema muestra un formulario para los Valores Institucionales, con un campo para agregar la Descripción general. También muestra la opción Agregar Valor.

6.2. El usuario digita la información correspondiente a la descripción de los valores institucionales y luego da clic en la opción Agregar Valor.

6.3. El sistema muestra los campos Título del valor y Descripción, además muestra la opción Borrar.

6.4. El usuario ingresa el Título del valor y la Descripción. Para agregar otro valor da clic en la opción Agregar Valor, esto lo puede hacer tantas veces como valores existan y se puede borrar valores si es necesario, dando clic en la opción Borrar. Por último se elige la opción Guardar.

6.5. El sistema muestra un mensaje donde indica que los Valores Institucionales se han guardado exitosamente.

7. El usuario selecciona la opción Ingresar Diagnóstico.

7.1. El sistema muestra un formulario para el Diagnóstico, en el cual se solicita la Descripción general del Diagnóstico. También muestra la opción Agregar Entorno.

7.2. El usuario digita la Descripción del Diagnóstico. Luego da clic en la opción Agregar Entorno.

7.3. El sistema muestra los campos: Título del Entorno y Descripción, además muestra la opción Borrar.

7.4. El usuario ingresa el Título del Entorno y la Descripción. Para agregar otro entorno da clic en la opción Agregar Entorno, esto lo puede hacer tantas veces como entornos existan y se puede borrar entornos si es necesario, dando clic en la opción Borrar. Por último se elige la opción Guardar.

7.5. El sistema muestra un mensaje donde indica que los Entornos del Diagnóstico se han guardado exitosamente.

8. El usuario selecciona la opción Ingresar Plan Estratégico.

8.1. El sistema muestra un formulario para el Plan Estratégico, en el cual se solicita la información de los ejes estratégicos institucionales: Título del eje, Coordinador del eje, Descripción. Además muestra la opción Agregar Propósito.

8.2. El usuario digita la información correspondiente del título del eje, coordinador del eje y la descripción. Luego da clic en la opción Agregar Propósito.

8.3. El sistema muestra automáticamente los campos donde solicita la siguiente información: Actividad Estratégica, Meta, Indicador y Responsable por estrategia. Sigue mostrado la opción Agregar Propósito y además la opción Borrar.

8.4. El usuario digita la información solicita sobre el Propósito. Para agregar otro propósito da clic en la opción Agregar Propósito, esto lo puede hacer tantas veces como propósitos tenga el Eje Estratégico. Además se puede borrar propósitos, dando clic en la opción Borrar. Por último se elige la opción Guardar.

8.5. El sistema muestra un mensaje que indica que el Eje Estratégico se ha guardado exitosamente y muestra la opción Agregar Eje Estratégico.

8.6. El usuario vuelve a realizar el flujo básico presentado a partir del ítem 8.1.

## **Flujos Alternativos**

1. Luego de realizar el ítem **3.2** del **flujo básico Agregar Plan de Desarrollo**, si se deja vacío alguno de los campos de la información básica del Plan de Desarrollo, el sistema indica que faltan campos obligatorios, por lo que el usuario debe realizar los siguientes pasos:

1.1. El usuario llena los campos y da clic en el opción Guardar.

2. Luego de ejecutar el ítem **4.4** del **flujo básico Agregar Plan de Desarrollo**, si se deja vacío alguno de los campos: Título o descripción del Principio Ético a agregar, el sistema indica que faltan campos obligatorios, por lo que el usuario debe realizar los siguientes pasos:

2.1. El usuario llena los campos Título y descripción del Principio Ético y da clic en la opción Guardar.

3. Luego de realizar el ítem **5.4** del **flujo básico Agregar Plan de Desarrollo**, si no digita el título del Valor Ético y la descripción, el sistema indica que falta campo obligatorio, por lo que usuario debe realizar los siguientes pasos:

3.1. El usuario llena los campos título y descripción y da clic en el opción Guardar.

4. Luego de realizar el ítem **6.4** del **flujo básico Agregar Plan de Desarrollo**, si se deja vacío alguno de los campos: título o descripción del Valor Institucional, el sistema indica que faltan campos obligatorios, entonces el usuario debe realizar los siguientes pasos:

4.1. El usuario llena los campos título y descripción del Valor institucional, luego da clic en la opción Guardar.

4.2. Luego de realizar el ítem **7.4** del **flujo básico Agregar Plan de Desarrollo**, si se deja vacío alguno de los campos: título o descripción del Entorno, el sistema indica que faltan campos obligatorios, entonces el usuario debe realizar los siguientes pasos:

4.3. El usuario llena los campos título y descripción del Entorno, luego da clic en la opción Guardar.

5. Luego de realizar el ítem **8.2** del **flujo básico Agregar Plan de Desarrollo**, si se deja vacío alguno de los campos: Título del eje, Coordinador del eje y Descripción, el sistema indica que faltan campos obligatorios, entonces el usuario debe realizar los siguientes pasos:

5.1. El usuario llena los campos: Título del eje, Coordinador del eje, Descripción, luego da clic en la opción Agregar propósito y sigue el flujo básico en el ítem 8.2.

5.2. Luego de realizar el ítem **8.3** del **flujo básico Agregar Plan de Desarrollo**, si se deja vacío alguno de los campos: Actividad Estratégica, Meta, Indicador y Responsable por estrategia, el sistema indica que faltan campos obligatorios, entonces el usuario debe realizar los siguientes pasos:

5.3. El usuario llena los campos: Actividad Estratégica, Meta, Indicador y Responsable por estrategia, luego da clic en la opción Guardar.

#### **Requerimientos Especiales**

Requerimientos para Agregar Plan de Desarrollo: Información básica, principios éticos, valores éticos, valores instituciones y diagnóstico.

| <b>Atributo</b>               | Obligatorio               | <b>Restricciones</b>                    |
|-------------------------------|---------------------------|-----------------------------------------|
| Título del Plan de Desarrollo | $\boldsymbol{\mathrm{X}}$ |                                         |
| Descripción del Plan de $X$   |                           |                                         |
| Desarrollo                    |                           | Estos campos deben ser digitados por el |
| Fecha de inicio               | X                         | actor del sistema.                      |
| Fecha de fin                  | X                         |                                         |
| Misión                        | X                         |                                         |
| Visión                        | X                         |                                         |

Tabla 13. **Requerimientos para agregar la Información Básica del Plan de Desarrollo**

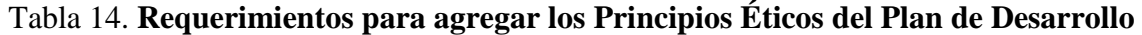

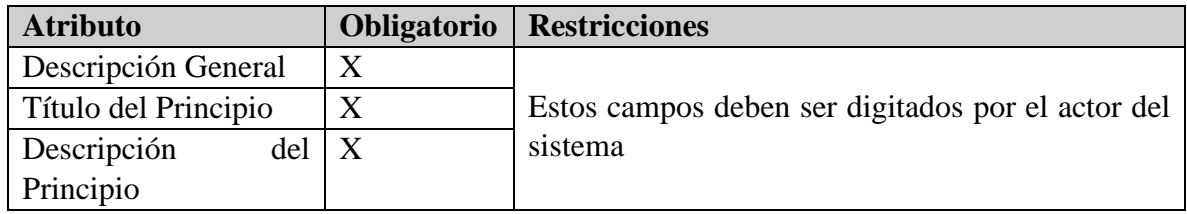

# Tabla 15. **Requerimientos para agregar los Valores Éticos del Plan de Desarrollo**

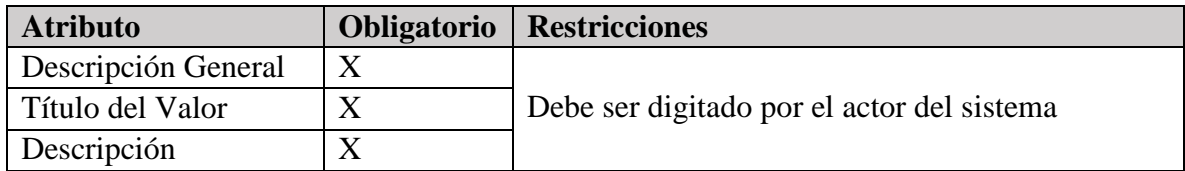

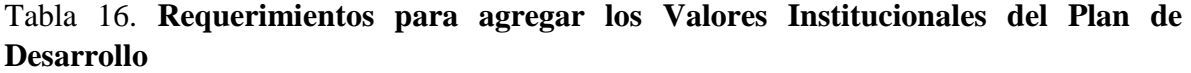

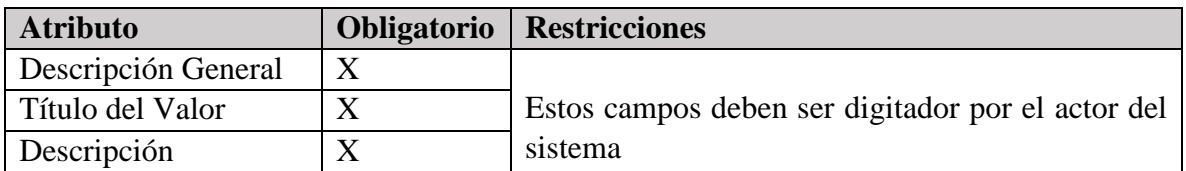

# Tabla 17. **Requerimientos para agregar el Diagnóstico**

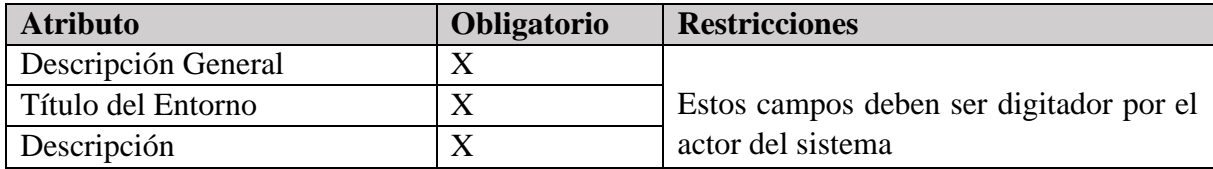

| <b>Atributo</b>            | Obligatorio | <b>Restricciones</b>                    |
|----------------------------|-------------|-----------------------------------------|
| Título del Eje             | Χ           |                                         |
| Coordinador del Eje        | X           |                                         |
| Descripción                | X           |                                         |
| Actividad Estratégica      | $\rm X$     | Estos campos deben ser digitador por el |
| Meta                       | X           | actor del sistema                       |
| Indicador                  | X           |                                         |
| Responsable por estrategia | Χ           |                                         |

Tabla 18. **Requerimientos para agregar el Plan Estratégico del Plan de Desarrollo**

#### **Postcondición**

Si el caso de uso se ha realizado correctamente el sistema guarda la información del Plan de Desarrollo en la base de datos, de lo contrario el sistema no realiza ninguna acción.

## **4.2.2.12 Caso de Uso: Modificar Plan de Desarrollo**

Este caso de uso permite realizar modificaciones en la información del Plan de Desarrollo como en: la misión, visión, principios, propósitos, ejes y estrategias que lo conforman.

## **Actor Principal**

El actor principal corresponde al Director de Planeación.

## **Precondición**

El usuario debe estar autenticado.

## **Flujo de Eventos**

Este caso de uso inicia cuando el usuario, selecciona la opción "Modificar Plan de Desarrollo"

# **Flujo Básico**

## **a. Modificar Plan de Desarrollo**

1. El sistema muestra un listado donde se muestran los planes de desarrollo creados anteriormente y la posibilidad de seleccionarlos.

2. El usuario selecciona el Plan de Desarrollo y luego da clic en la opción Modificar.

3. El sistema muestra las opciones: Información básica, Principios Éticos, Valores Éticos, Valores Institucionales, Diagnóstico y Plan Estratégico.

4. El usuario selecciona la opción Información básica.

- 5. El sistema muestra un formulario con la Información básica del Plan de Desarrollo, donde se encuentra: Título, año de inicio, año de fin, descripción, misión y plan de desarrollo.
- 5.1. El usuario realiza los cambios que desea en la Información básica del Plan de Desarrollo y luego da clic en la opción Guardar.

4.3. El sistema muestra un mensaje donde indica que se han guardado los cambios realizados en la información básica.

5. El usuario selecciona la opción Principios Éticos.

5.1. El sistema muestra un formulario con la información de los Principios Éticos: Descripción general y todos los principios con su Título y descripción.

5.2. El usuario realiza los cambios que desea en la información de los Principios Éticos y luego da clic en la opción Guardar.

5.3. El sistema muestra un mensaje donde indica que se han guardado los cambios realizados en los principios éticos.

6. El usuario selecciona la opción Valores Éticos.

6.1. El sistema muestra un formulario con la información de los Valores Éticos: Descripción general, título del valor y descripción.

6.2. El usuario realiza los cambios que desea en la información de los Valores Éticos y luego da clic en la opción Guardar.

6.3. El sistema muestra un mensaje que indica que se han guardado los cambios realizados en los Valores Éticos.

7. El usuario selección la opción Valores Institucionales.

7.1. El sistema muestra un formulario con la información de los Valores Institucionales: Descripción general, título del valor y descripción.

7.2. El usuario realiza los cambios que desea en la información de los Valores Institucionales y luego da clic en la opción Guardar.

7.3. El sistema muestra un mensaje que indica que se han guardado los cambios realizados en los Valores Institucionales.

8. El usuario selecciona la opción Diagnóstico.

8.1. El sistema muestra un formulario con la información del Diagnóstico: Descripción general, título del entorno y descripción.

8.2. El usuario realiza los cambios que desea en la información del Diagnóstico y luego da clic en la opción Guardar.

8.3. El sistema muestra un mensaje que indica que se han guardado los cambios realizados en el Diagnóstico.

9. El usuario selecciona la opción Plan Estratégico.

9.1. El sistema muestra un formulario con el Plan Estratégico, donde se encuentra una lista con los ejes estratégicos institucionales.

9.2. El usuario selecciona el eje estratégico en el cual desea realizar modificaciones.

9.3. El sistema muestra la información del eje estratégico: título del eje, coordinador del eje, la descripción y los propósitos del eje estratégico, que tienen Actividad estratégica, meta, indicador y responsable por estrategia.

9.4. El usuario realiza los cambios que desea en la información del eje estratégico y luego da clic en la opción Guardar.

9.5. El sistema muestra un mensaje que indica que se han guardado correctamente los cambios realizados en el Plan Estratégico.

## **Flujos Alternativos**

1**.** Luego de realizar el ítem **4.2** del **flujo básico Modificar Plan de Desarrollo**, si se deja vacío alguno de los campos de la información básica del Plan de Desarrollo, el sistema indica que faltan campos obligatorios, por lo que el usuario debe realizar los siguientes pasos:

1.1. El usuario llena los campos y da clic en el opción Guardar.

2. Luego de ejecutar el ítem **5.2** del **flujo básico Modificar Plan de Desarrollo**, si se deja vacío alguno de los campos: Descripción general, título y descripción de los principios éticos, el sistema indica que faltan campos obligatorios, por lo que el usuario debe realizar los siguientes pasos:

2.1. El usuario llena los campos Descripción general, título y descripción de los principios éticos, y da clic en el opción Guardar.

3**.** Luego de realizar el ítem **6.2** del **flujo básico Modificar Plan de Desarrollo**, si no se digita la Descripción general, título o descripción de los Valores éticos del Plan de Desarrollo, el sistema indica que falta campo obligatorio, por lo que el usuario debe realizar los siguientes pasos:

3.1. El usuario llena todos los campos y da clic en el opción Guardar.

4. Luego de realizar el ítem **7.2** del **flujo básico Modificar Plan de Desarrollo**, si se deja vacío alguno de los campos: Descripción general, titulo o descripción de los Valores institucionales, el sistema indica que faltan campos obligatorios, por lo que el usuario debe realizar los siguientes pasos:

4.1. El usuario llena los campos de los valores institucionales, luego da clic en la opción Guardar.

5**.** Luego de realizar el ítem **8.2** del **flujo básico Modificar Plan de Desarrollo**, si se deja vacío alguno de los campos de la información del Diagnóstico: Descripción general, título

del entorno y descripción, el sistema indica que falta campo obligatorio, por lo que el administrador debe realizar los siguientes pasos:

5.1. El usuario llena los campos del Diagnóstico, luego da clic en la opción Guardar.

6. Luego de realizar el ítem **9.4** del **flujo básico Modificar Plan de Desarrollo**, si se deja vacío alguno de los campos de la información de los ejes estratégicos institucionales del Plan de Desarrollo: título del eje, coordinador del eje, la descripción y los propósitos del eje estratégico, que tienen Actividad estratégica, meta, indicador y responsable por estrategia., el sistema indica que falta campo obligatorio, por lo que el usuario debe realizar los siguientes pasos:

6.1. El usuario llena faltantes de los ejes estratégicos institucionales, luego da clic en la opción Guardar.

## **Requerimientos Especiales**

Requerimientos para Modificar Plan de Desarrollo:

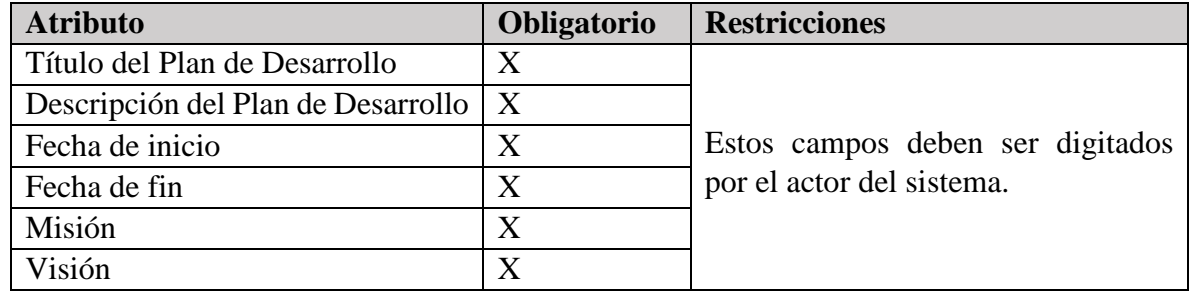

#### Tabla 19. **Requerimientos para modificar la Información Básica del Plan de Desarrollo**

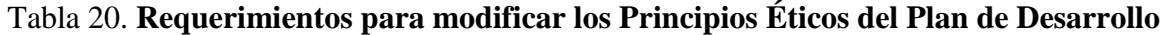

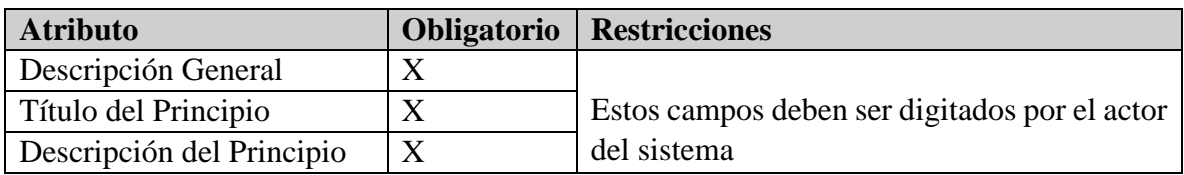

#### Tabla 21. **Requerimientos para modificar los Valores Éticos del Plan de Desarrollo**

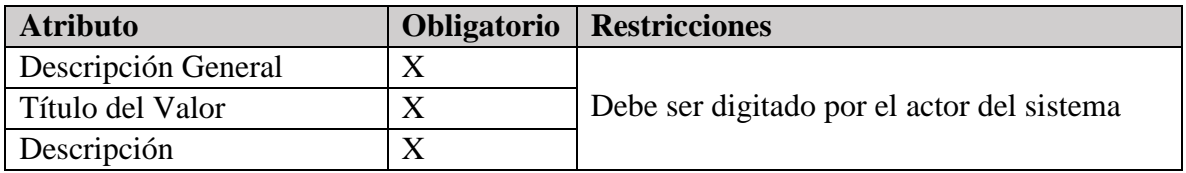

Tabla 22. **Requerimientos para modificar los Valores Institucionales del Plan de Desarrollo**

| <b>Atributo</b>     | <b>Obligatorio</b>   Restricciones            |
|---------------------|-----------------------------------------------|
| Descripción General |                                               |
| Título del Valor    | Estos campos deben ser digitador por el actor |
| Descripción         | del sistema                                   |

#### Tabla 23. **Requerimientos para modificar el Diagnóstico**

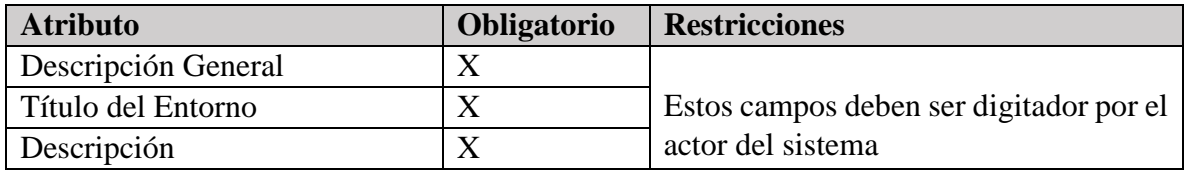

#### Tabla 24. **Requerimientos para modificar el Plan Estratégico del Plan de Desarrollo**

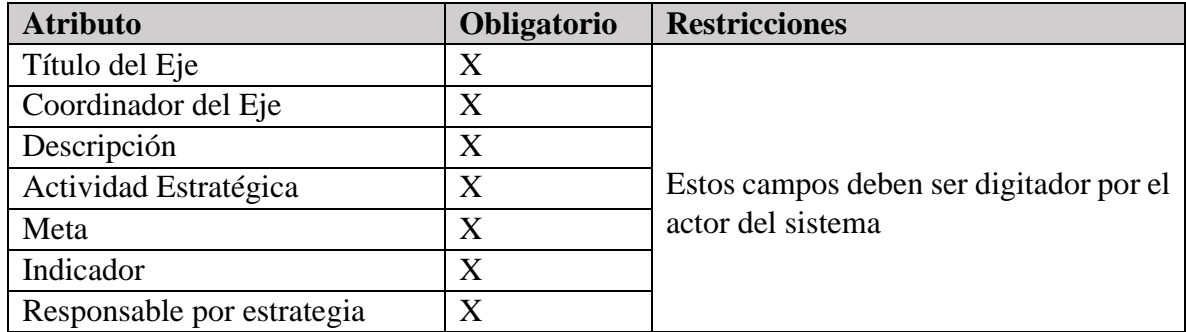

#### **Postcondición**

Si el caso de uso se ha realizado correctamente el sistema guarda la información del Plan de Desarrollo que ha sido modificada en la base de datos, de lo contrario el sistema no realiza ninguna acción.

### **4.2.2.13 Caso de Uso: Exportar Plan de Desarrollo**

#### **Breve Descripción**

Este caso de uso permite exportar la información del Plan de Desarrollo como: la misión, visión, principios éticos, valores éticos, valores institucionales, diagnóstico y el plan estratégico.

#### **Actor Principal**

El actor principal corresponde al Director de Planeación.

#### **Precondición**

El usuario debe estar autenticado.

Debe existir un Plan de Desarrollo creado.

#### **Flujo de Eventos**

Este caso de uso inicia cuando el usuario, selecciona la opción "Gestionar Plan de Desarrollo".

#### **Flujo Básico**

#### **a. Exportar Plan de Desarrollo**

1. El sistema muestra un listado con los planes de Desarrollo existentes, y permite la selección de ellos. También muestra la opción Exportar Plan de Desarrollo.

2. El usuario selecciona uno de los planes de desarrollo y hace clic en la opción Exportar Plan de Desarrollo.

3. El sistema visualiza un archivo en formato PDF, con la información del Plan de Desarrollo que ha sido seleccionado.

4. El usuario da clic en la opción Descargar.

5. El sistema solicita al usuario la ruta donde desea guardar el archivo y muestra las opciones cancelar o guardar.

6. El usuario elige la ruta donde desea guardar el archivo y da clic en la opción Guardar.

7. El sistema guarda el archivo en la ruta que se le ha indicado.

#### **Flujos Alternativos**

1. Luego de realizar el ítem **3** del **flujo básico Exportar Plan de Desarrollo**, si no se selecciona uno de los planes de desarrollo el sistema muestra un mensaje que dice: debe seleccionar un Plan de desarrollo. Por lo tanto el usuario debe realizar las siguientes acciones:

1.1. El usuario selecciona uno de los planes de desarrollo y debe realizar el Flujo básico Exportar plan de desarrollo a partir del ítem 4.

## **Requerimientos Especiales**

Requerimientos para Exportar Plan de Desarrollo:

#### Tabla 25. **Requerimientos para Exportar la información del Plan de Desarrollo**

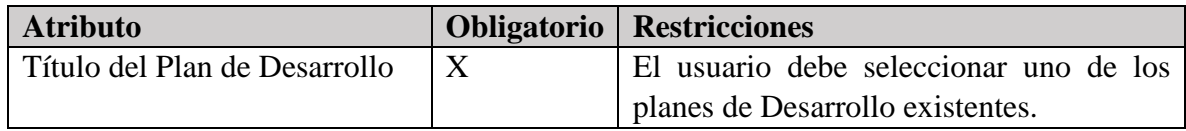

#### **Postcondición**

Si el caso de uso se ha realizado correctamente el sistema guarda la información del Plan de Desarrollo en la base de datos, de lo contrario el sistema no realiza ninguna acción.

## **4.2.2.14 Caso de Uso: Procesar Evaluación del Plan de Desarrollo**

## **Breve Descripción**

Este caso de uso permite procesar la evaluación del Plan de Desarrollo, que consiste en ingresar la información correspondiente a las actividades que se van realizando, para cumplir con los propósitos que se ha fijado la universidad para cumplir con los ejes estratégicos del Plan Estratégico.

#### **Actor Principal**

El actor principal corresponde al Director de Planeación.

#### **Precondición**

El usuario debe estar autenticado.

Debe existir un Plan de Desarrollo creado con anterioridad.

## **Flujo de Eventos**

Este caso de uso inicia cuando el usuario, selecciona la opción "Procesar Evaluación del Plan de Desarrollo".

## **Flujo Básico**

## **a. Procesar Evaluación del Plan de Desarrollo**

1. El usuario da clic en la opción Procesar Evaluación del Plan de Desarrollo.

2. El sistema muestra un formulario con el Plan Estratégico, en el cual se muestra un listado con los títulos de los ejes estratégicos institucionales.

3. El usuario selecciona uno de los ejes estratégicos.

4. El sistema muestra el título del eje, coordinador del eje, la descripción y una opción de guardar, por si se hacen algunos cambios. Además muestra un listado de los propósitos que pertenecen al eje estratégico seleccionado.

5. El usuario realiza algunas modificaciones si se han presentado cambios en la información de los ejes y da clic en la opción Guardar.

6. El sistema muestra un mensaje que indica que se han realizado correctamente los cambios en la información de los ejes.

7. El usuario selecciona uno de los propósitos del eje estratégico.

8. El sistema muestra la información del propósito: Actividades estratégicas, Metas, Indicadores y Responsable por estrategia.

9. El usuario actualiza los valores para los indicadores asociados a las actividades estratégicas de los Ejes estratégicos y luego da clic en la opción Guardar.

10. El sistema muestra el formulario del ítem 2 y se vuelve a realizar los diferentes ítems del flujo básico.

## **Flujos Alternativos**

## 1. Luego de realizar el ítem **3** del **flujo básico Procesar Evaluación del Plan de Desarrollo**.

Si no se selecciona algunas de los ejes estratégicos institucionales, el sistema muestra un mensaje que indica que se debe seleccionar uno de los ejes. El usuario debe realizar los siguientes pasos:

El usuario selecciona uno de los estratégicos y continúa con el ítem 4 del flujo básico Procesar Evaluación del Plan de Desarrollo.

2. Luego de realizar el ítem **5** del **flujo básico Procesar Evaluación del Plan de Desarrollo**, si se han dejado campos vacíos en el momento de realizar las modificaciones en la información de los ejes, el usuario debe realizar los siguientes pasos:

El usuario llena los campos faltantes y luego da clic en la opción Guardar. Debe seguir con el ítem 6 del flujo básico Procesar Evaluación del Plan de Desarrollo.

3. Luego de realizar el ítem **9** del **flujo básico Procesar Evaluación del Plan de Desarrollo**, si se han dejado campos vacíos en los valores de los indicadores, el sistema muestra un mensaje que indica que existen campos obligatorios. El usuario debe realizar las siguientes acciones:

El usuario realiza la actualización en los valores de los indicadores y luego da clic en la opción Guardar.

#### **Requerimientos Especiales**

Requerimientos para Procesar Evaluación del Plan de Desarrollo:

| <b>Atributo</b>            | Obligatorio       | <b>Restricciones</b>                   |
|----------------------------|-------------------|----------------------------------------|
| Título del Eje             | X                 |                                        |
| Coordinador del Eje        | X                 |                                        |
| Descripción                | X                 | El usuario digita los posibles cambios |
| Actividad Estratégica      | X                 | se han presentado para<br>- la<br>que  |
| Meta                       | X                 | actualización de la información.       |
| Indicador                  | $\rm\overline{X}$ |                                        |
| Responsable por estrategia | $\rm\overline{X}$ |                                        |

Tabla 26. **Requerimientos para agregar el Plan Estratégico del Plan de Desarrollo**

#### **Postcondición**

Si el caso de uso se ha realizado correctamente el sistema guarda la información del Plan de Desarrollo en la base de datos, de lo contrario el sistema no realiza ninguna acción.

#### **4.2.2.15 Caso de Uso: Exportar Evaluación del Plan de Desarrollo**

Este caso de uso permite mostrar la información necesaria de la evaluación del Plan de Desarrollo, que consiste en guardar la información correspondiente a los avances que se han tenido en cada una de las actividades de los propósitos de los Ejes Estratégicos, pertenecientes al Plan Estratégico del Plan Desarrollo.

## **Actor Principal**

El actor principal corresponde al Director de Planeación.

## **Precondición**

El usuario debe estar autenticado.

Debe existir un Plan de Desarrollo creado con anterioridad.

## **Flujo de Eventos**

Este caso de uso inicia cuando el usuario, selecciona la opción "Exportar Evaluación del Plan de Desarrollo".

## **Flujo Básico**

## **a. Exportar Evaluación del Plan de Desarrollo**

1. El usuario da clic en la opción Exportar Evaluación del Plan de Desarrollo.

2. El sistema tiene una opción para seleccionar el año y luego muestra el nombre de los ejes estratégicos del Plan Estratégico.

3. El usuario selecciona uno de los ejes estratégicos.

4. El sistema visualiza a través de un formato en PDF la información correspondiente del eje estratégico: Nombre del propósito, indicador, meta, avance, porcentaje de la meta y el peso ponderado. Y muestra una opción para exportar la información.

5. El usuario da clic en la opción Exportar.

6. El sistema permite que se descargue un archivo con la información del eje estratégico.

## **Flujos Alternativos**

1. Luego de realizar el ítem **3** del **flujo básico Exportar Evaluación del Plan de Desarrollo**, si no se selecciona algunas de los ejes estratégicos institucionales, el sistema muestra un mensaje que indica que se debe seleccionar uno de los ejes. El usuario debe realizar los siguientes pasos:

El usuario selecciona uno de los estratégicos y continúa con el ítem 4 del flujo básico Procesar Evaluación del Plan de Desarrollo.

## **Requerimientos Especiales**

Requerimientos para Exportar Evaluación del Plan de Desarrollo:

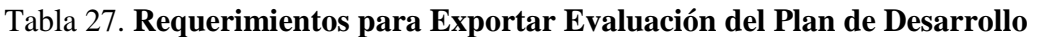

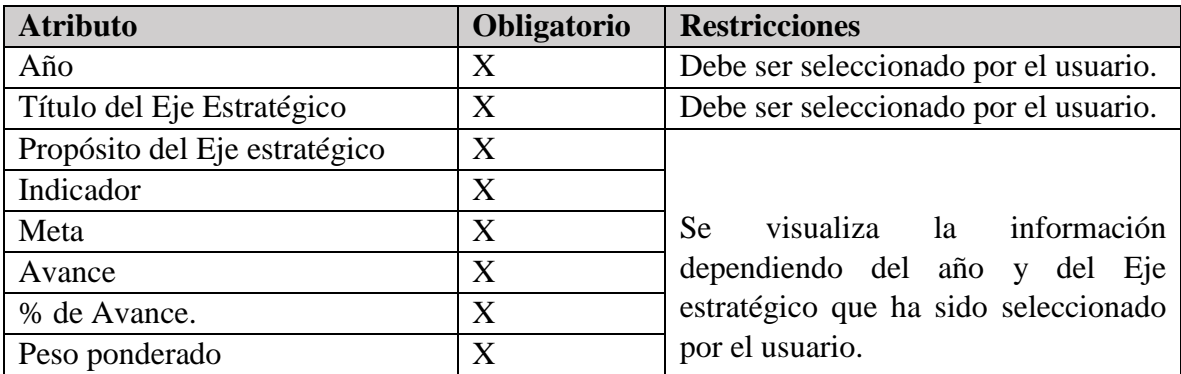

## **Postcondición**

El sistema guarda un historial de los años y los Planes Estratégicos, con sus propósitos y los resultados o avances presentados.

## **4.2.2.16 Caso de Uso: Gestionar Planes de Acción Institucionales**

#### **Breve Descripción**

El presente caso de uso permite que el Director de Planeación agregue el plan de acción institucional, el cual será la guía para programar las diferentes actividades a desarrollar en la universidad, buscando cumplir con sus metas contenidas en el plan de Desarrollo.

#### **Actor Principal**

El actor principal corresponde al Director de Planeación.

#### **Precondiciones**

Debe existir un Plan de Desarrollo activo.

Usuario se identifica (validar)

#### **Flujo de Eventos**

Este caso de uso inicia cuando el usuario, selecciona la opción "Gestionar Planes de acción Institucionales".

## **Flujo Básico**

1. El sistema presenta un listado de los planes de Acción institucionales creados anteriormente y las opciones que permiten agregar, modificar, consultar y evaluar un plan de acción Institucional.

2. El usuario selecciona la opción Agregar.

2.1 El sistema incluye el caso de uso "Agregar planes de Acción Institucionales"

3. El usuario selecciona un plan de acción Institucional y hace clic en la opción Modificar.

3.1 El sistema incluye el caso de uso "Modificar planes de Acción Institucionales"

4. El usuario selecciona un Plan de acción Institucional y hace clic en la opción Consultar.

4.1 El sistema incluye el caso de uso "Consultar Planes de Acción Institucionales"

5. El usuario selecciona un plan de acción, cuyo estado actual sea activo y hace clic en la opción Evaluar.

5.1 El sistema incluye el caso de uso "Evaluar Planes de Acción Institucionales"

## **Flujos Alternativos**

1. El usuario no selecciona un plan de acción Institucional y hace clic en la opción Modificar

El sistema presenta el mensaje "Debe seleccionar un Plan de Acción"

2. El usuario selecciona no selecciona un plan de acción Institucional y hace clic en la opción Consultar

El sistema presenta el mensaje "Debe seleccionar un Plan de Acción"

3. El usuario selecciona no selecciona un plan de acción Institucional y hace clic en la opción Evaluar

El sistema presenta el mensaje "Debe seleccionar un Plan de Acción"

4. El usuario selecciona un plan de acción Institucional con estado diferente a activo y hace clic en la opción Evaluar

El sistema presenta el mensaje "El Plan de Acción Institucional no está Activo"

5. Si en el flujo básico 3, 4 y 5 no se selecciona un plan de acción institucional, se presentara el siguiente flujo:

El sistema muestra un mensaje en el que informa al usuario que el proceso no se ha completado porque no ha seleccionado el Plan de acción a gestionar.

El usuario selecciona un plan de acción, y hace clic en la opción deseada,

El sistema continúa el flujo respectivo, ya sea: 3.1, 4.1 o 5.1segun corresponda.

## **Postcondición**

Si el caso de uso se ha realizado correctamente el sistema incluirá el caso de uso solicitado, de lo contrario el sistema no realiza ninguna acción.

## **4.2.2.17 Caso de Uso: Agregar Planes de Acción Institucionales**

#### **Breve Descripción**

El presente caso de uso permite que el director de planeación registre el plan de acción institucional que estará de acuerdo a la consecución de los objetivos del plan de desarrollo institucional actual.

#### **Actor Principal**

El actor principal corresponde al Director de Planeación

#### **Precondiciones**

Usuario se identifica (validar)

Debe existir la información del plan de desarrollo vigente.

#### **Flujo de Eventos**

Este caso de uso inicia cuando el usuario, selecciona la opción "Agregar Plan de Acción Institucional".

## **Flujo Básico**

1. El sistema debe validar que exista un plan de desarrollo en estado activo; Si el plan de desarrollo cumple con la condición anterior, el sistema presentara un formulario en el que por cada uno de los ejes estratégicos de este plan de desarrollo, se mostrarán los propósitos y a su vez, visualizará las actividades que se deben desarrollar para cumplir cada propósito, las metas, los indicadores y los responsables por estrategia.

Por cada una de las actividades el sistema solicitara que se ingrese la siguiente información:

Valor de la meta en porcentaje, correspondiente lo que se quiere lograr en el periodo de vigencia del plan de desarrollo.

Equivalencia de la meta en unidades que pueda ser medida de acuerdo a su avance

Año máximo contenido o no dentro del periodo de vigencia del actual plan de desarrollo en el que se estima que se haya cumplido la meta propuesta en un 100%.

Peso ponderado de la actividad con respecto al propósito, la sumatoria de los pesos de las actividades de un propósito deben corresponder al 100%

Si existe más de un responsable por estrategia, el sistema permitirá que se ingrese un porcentaje del 1 a 100%, el cual indicara el nivel de responsabilidad de las diferentes dependencias sobre la estrategia.

2. El usuario ingresa los datos solicitados y selecciona la opción confirmar

3. El sistema guarda los cambios y regresa a la pantalla anterior mostrando la información ingresada.

# **Flujos Alternativos**

1. No existe un plan de desarrollo en estado activo. El sistema presenta el mensaje de error "No existe un plan de desarrollo Activo"

1.1. El plan de desarrollo no contiene la información necesaria para la construcción del plan de acción institucional. El sistema presenta el mensaje de error "Error, el Plan de desarrollo está incompleto"

2. El usuario no ingresa la información solicitada por el sistema. El sistema presenta el mensaje "Debe ingresar la información en el campo (*nombre del campo*)" y se ubica sobre la posición del dato faltante. El usuario ingresa la información faltante.

El sistema continúa en el flujo básico 3.

3. Si en el flujo básico 1 no se escribe algún campo, se presentara el siguiente flujo: El sistema muestra un mensaje en el que informa al usuario que el proceso no se ha completado porque no ha llenado todos los campos "Nombre del campo".

El usuario completa los campos que le hacían falta, y selecciona la opción confirmar.

El sistema continúa en el ítem 3 del Flujo Básico.

## **Requerimientos Especiales**

## Tabla 28. **Requerimientos Agregar un plan de acción Institucional**

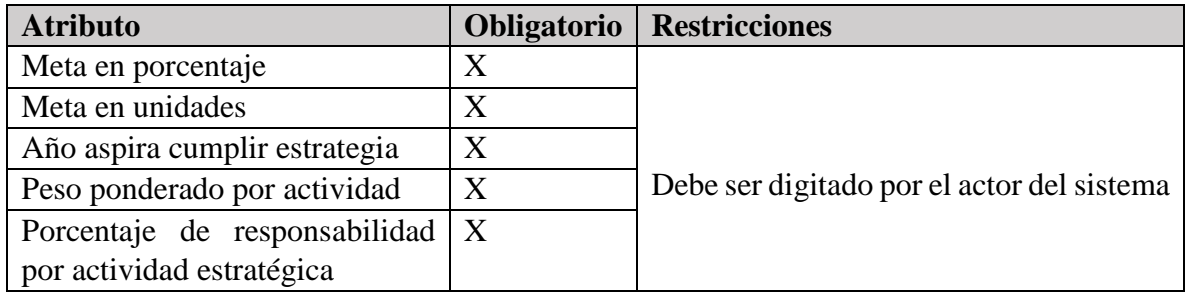

## **Postcondición**

Si el caso de uso se ha realizado correctamente el sistema realiza registrara en la base de datos la información del plan de acción institucional creado, de lo contrario el sistema no realiza ninguna acción.

## **4.2.2.18 Caso de Uso: Modificar Planes de Acción Institucionales**

## **Breve Descripción**

El presente caso de uso permite que el director de planeación realice modificaciones a los planes de acción institucional que se encuentren activos.

## **Actor Principal**

El actor principal corresponde al Director de Planeación

#### **Precondiciones**

Usuario se identifica (validar)

Debe existir la información del plan de desarrollo vigente.

Debe existir la información del plan de acción institucional en estado activo.

## **Flujo de Eventos**

Este caso de uso inicia cuando el usuario, selecciona la opción "Modificar Plan de Acción Institucional".

# **Flujo Básico**

1. El sistema debe validar que exista un plan de desarrollo en estado activo y que a su vez este tenga un plan de acción institucional creado; Si cumple con las condiciones anteriores, el sistema presentara un formulario en el que por cada uno de los ejes estratégicos de este plan de desarrollo, se que mostrara los propósitos y a su vez, visualizará las actividades que se deben desarrollar para cumplir cada propósito, las metas, los indicadores y los responsables por estrategia.

Por cada una de las actividades el sistema permitirá que se modifique la siguiente información: Valor de la meta en porcentaje, correspondiente lo que se quiere lograr en el periodo de vigencia del plan de desarrollo.

Equivalencia de la meta en unidades que pueda ser medida de acuerdo a su avance

Año máximo contenido o no dentro del periodo de vigencia del actual plan de desarrollo en el que se estima que se haya cumplido la meta propuesta en un 100%.

Peso ponderado de la actividad con respecto al propósito, la sumatoria de los pesos de las actividades de un propósito deben corresponder al 100%

Si existe más de un responsable por estrategia, el sistema permitirá que se ingrese un porcentaje del 1 a 100%, el cual indicara el nivel de responsabilidad de las diferentes dependencias sobre la estrategia.

2. El usuario ingresa los datos solicitados y selecciona la opción confirmar.

3. El sistema guarda los cambios y regresa a la pantalla anterior mostrando la información ingresada.

# **Flujos Alternativos**

1. No existe un plan de desarrollo en estado activo. El sistema presenta el mensaje de error "No existe un plan de desarrollo Activo"

1.1. El plan de desarrollo no contiene la información necesaria para la construcción del plan de acción institucional. El sistema presenta el mensaje de error "Error, el Plan de desarrollo está incompleto"

1.2. No existen planes de acción institucionales relacionados con el plan de desarrollo institucional actual. El sistema presenta el mensaje de error "Error, No existen planes de desarrollo Institucional"

2. El usuario no ingresa la información solicitada por el sistema. El sistema presenta el mensaje "Debe ingresar la información en el campo (*nombre del campo*)" y se ubica sobre la posición del dato faltante. El usuario ingresa la información faltante.

El sistema continúa en el flujo básico 3.

3. Si en el flujo básico 1 no se escribe algún campo, se presentara el siguiente flujo:

El sistema muestra un mensaje en el que informa al usuario que el proceso no se ha completado porque no ha llenado todos los campos "Nombre del campo". El usuario completa los campos que le hacían falta, y selecciona la opción confirmar. El sistema continúa en el ítem 3 del Flujo Básico.

## **Requerimientos Especiales**

Tabla 29. Requerimientos Agregar un plan de acción Institucional

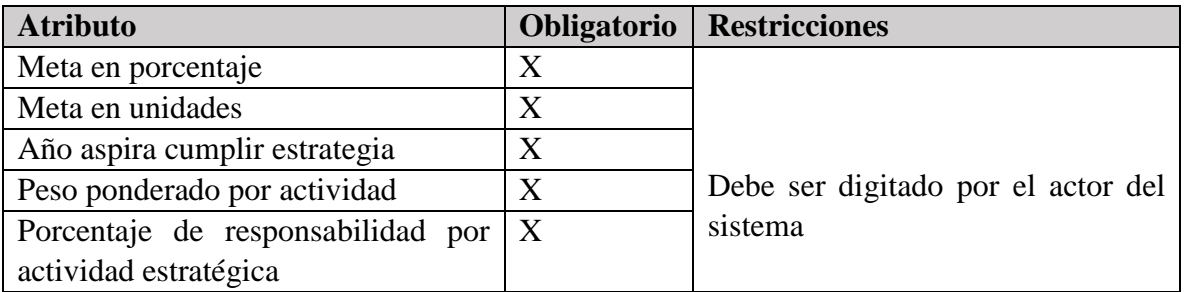

## **Postcondición**

Si el caso de uso se ha realizado correctamente el sistema realiza registrara en la base de datos las modificaciones de información realizadas por el usuario al plan de acción institucional, de lo contrario el sistema no realiza ninguna acción.

## **4.2.2.19 Caso de Uso: Exportar Planes de Acción Institucionales**

El presente caso de uso permite que el usuario consulte el Plan de Acción Institucional y realice si así lo desea la exportación del mismo.

## **Actor Principal**

El actor principal corresponde al Director de Planeación.

## **Precondiciones**

Usuario se identifica (validar)

Debe existir la información del plan de desarrollo vigente.

Debe existir la información del plan de acción institucional en estado activo.

## **Flujo de Eventos**

Este caso de uso inicia cuando el usuario, selecciona la opción "Exportar Plan de Acción Institucional".

## **Flujo Básico**

1. El sistema presenta un listado de los planes de acción institucionales creados anteriormente y muestra la opción exportar plan de Acción.

2. El usuario selecciona un plan de acción institucional y hace clic en la opción exportar Plan de Acción

3. El Sistema visualiza documento en formato PDF con el contenido del plan de acción, en el cual se mostrará:

Los ejes estratégicos con sus propósitos, las actividades que se deben desarrollar para cumplir cada uno de los propósitos, las metas, los indicadores y los responsables por estrategia.

Por cada una de las actividades se mostrará el valor de la meta en porcentaje, meta en unidades, año en que se aspira cumplir la estrategia, peso ponderado de las actividades y el porcentaje de responsabilidad por actividad estratégica.

4. El usuario hace clic en descargar.

5. El sistema solicita la ruta en la que se desea guardar el archivo y presenta la opción cancelar o guardar.

6. El usuario ingresa la ruta y selecciona la opción Guardar.

7. El sistema guarda el archivo en la ruta especificada.

## **Flujos Alternativos**

1. No existen planes de acción institucionales creados. El sistema presenta el mensaje de error, "no existen planes de acción creados".

2. El usuario no selecciona un plan de acción de la lista y hace clic en exportar.

El sistema presenta el mensaje "Debe seleccionar un Plan de Acción Institucional"

3. Si en el flujo básico 2, no se selecciona un plan de acción, se presentara el siguiente flujo: El sistema muestra un mensaje en el que informa al usuario que el proceso no se ha completado porque no ha seleccionado el Plan de acción institucional a gestionar.

#### **Requerimientos Especiales**

No aplica para este caso de uso

#### **Postcondición**

Si el caso de uso no realiza cambios en la base de datos.

## **4.2.2.20 Caso de Uso: Evaluar Planes de Acción Institucionales**

#### **Breve Descripción**

Este caso de uso permite realizar la evaluación del Plan de Acción Institucional, para verificar que se está dando cumplimiento a las metas que se ha propuesto la Universidad en el plan de desarrollo y en el plan de acción institucional actual.

#### **Actor Principal**

El actor principal corresponde al Director de Planeación.

#### **Precondiciones**

Usuario se identifica (validar)

Debe existir la información del plan de desarrollo vigente.

Debe existir la información del plan de acción institucional en estado activo.

#### **Flujo de Eventos**

Este caso de uso inicia cuando el usuario, selecciona la opción "Evaluar Plan de Acción Institucional".

**Flujo Básico**

#### **Evaluar del Plan de Acción Institucional.**

1. El sistema debe validar que exista un Plan de Desarrollo y un Plan de Acción Institucional en estado activo. El sistema debe mostrar los ejes estratégicos con sus propósitos y las actividades con sus metas, indicadores y responsables por estrategia.

Con los indicadores se debe medir como se va a cumplir con las actividades propuestas en los propósitos, para lo cual se debe tener en cuenta el porcentaje de la meta y el peso ponderado de las actividades. La meta plantea a donde se quiere llegar con la actividad perteneciente a alguno de los propósitos.

2. El usuario ingresa los datos solicitados y selecciona la opción confirmar.

3. El sistema guarda los cambios y regresa a la pantalla anterior mostrando la información ingresada.

## **Flujos Alternativos**

1. No existe un plan de desarrollo en estado activo. El sistema presenta el mensaje de error "No existe un plan de desarrollo Activo"

1.1. No existe un plan de acción institucional en estado activo. El sistema presenta el mensaje de error "Error, no existe un plan de acción activo"

2. El usuario no ingresa la información solicitada por el sistema. El sistema presenta el mensaje "Debe ingresar la información en el campo (*nombre del campo*)" y se ubica sobre la posición del dato faltante. El usuario ingresa la información faltante.

El sistema continúa en el flujo básico 3.

2. La sumatoria de los ponderados por cada actividad es diferente de 100. El sistema presenta el presenta el mensaje "La sumatoria de los ponderados por actividad debe ser igual a 100".

3. Si en el flujo básico 1 no se escribe algún campo, se presentara el siguiente flujo:

El sistema muestra un mensaje en el que informa al usuario que el proceso no se ha completado porque no ha llenado todos los campos "Nombre del campo".

El usuario completa los campos que le hacían falta, y selecciona la opción confirmar,

El sistema continúa en el ítem 3 del Flujo Básico.

## **Requerimientos Especiales**

Requerimientos para Procesar Evaluación del Plan de Desarrollo:

| <b>Atributo</b>            | Obligatorio | <b>Restricciones</b>                                              |
|----------------------------|-------------|-------------------------------------------------------------------|
| Título del Eje             | X           |                                                                   |
| Coordinador del Eje        | X           | El usuario digita los posibles cambios                            |
| Descripción                | X           | que se han presentado para la<br>actualización de la información. |
| Actividad Estratégica      | X           |                                                                   |
| Meta                       | X           |                                                                   |
| Indicador                  | X           |                                                                   |
| Responsable por estrategia | X           |                                                                   |

Tabla 30. Requerimientos para agregar el Plan Estratégico del Plan de Desarrollo.

## **Postcondición**

Si el caso de uso se ha realizado correctamente el sistema guarda la información del Plan de Desarrollo en la base de datos, de lo contrario el sistema no realiza ninguna acción.

#### **4.2.3. Diagrama de clases**

#### **Figura 5. Diagrama de Clases**

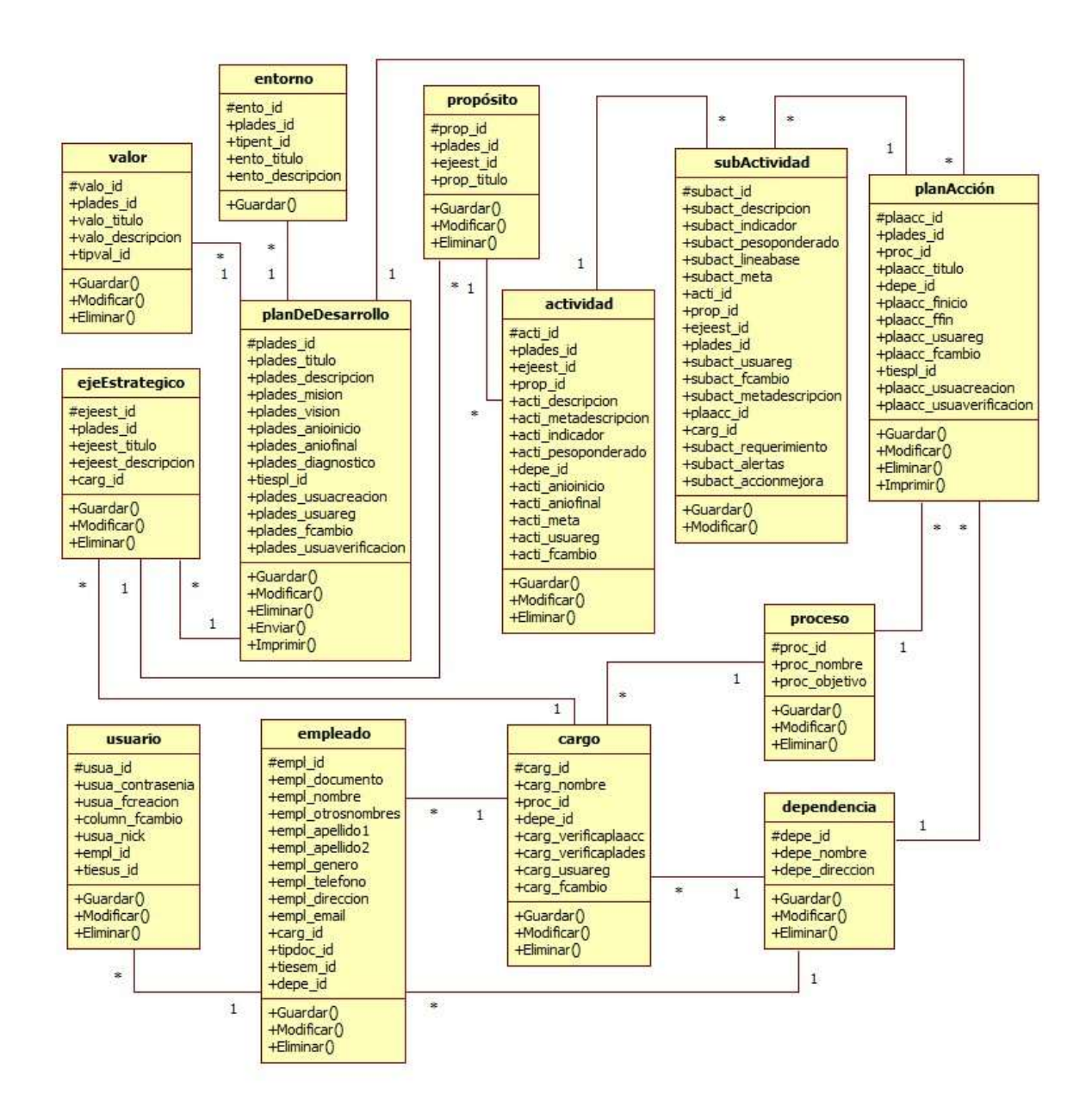

# **4.2.4. Diagrama de Paquetes**

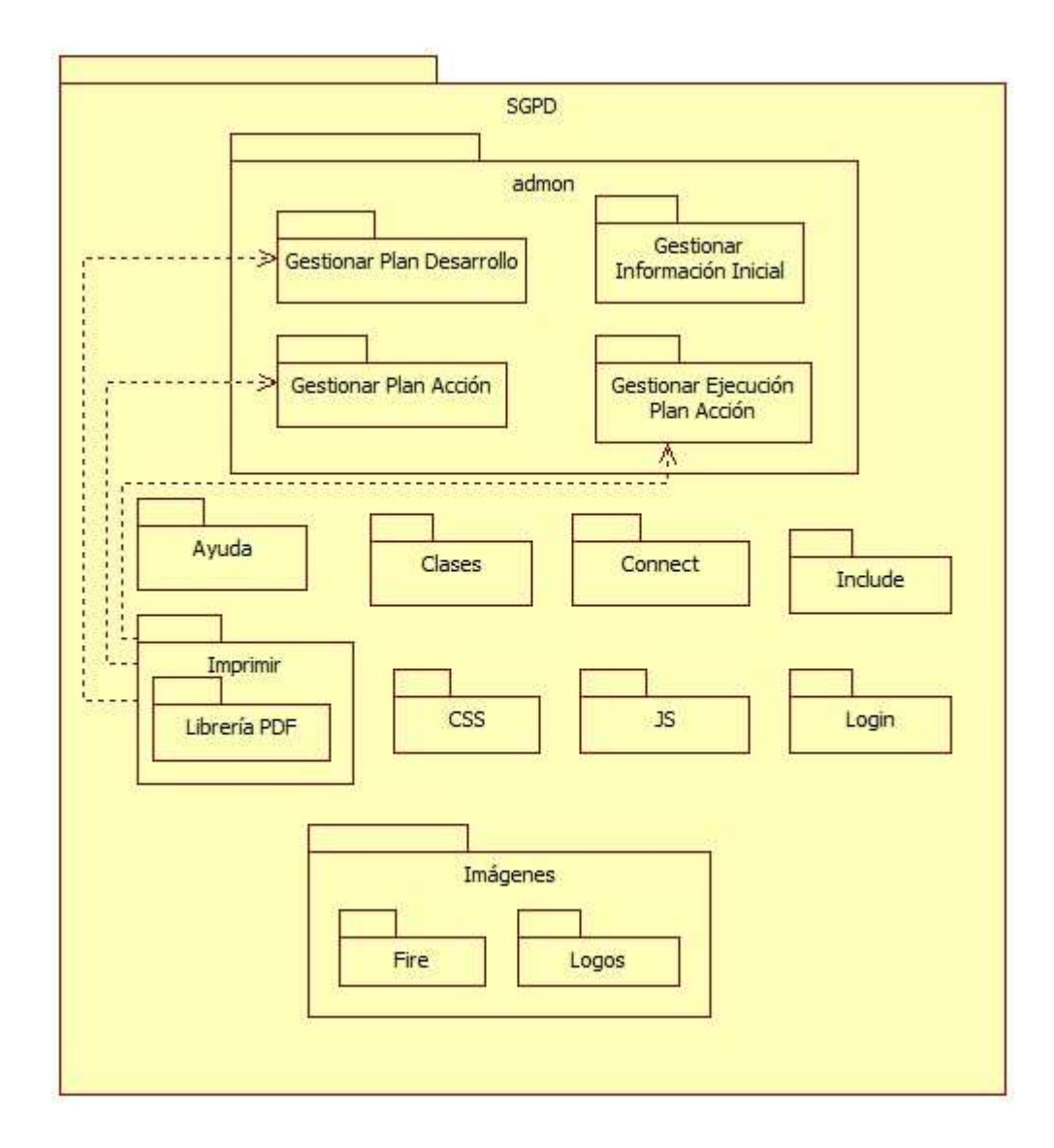

# **Figura 6. Diagrama de Paquetes**

## **4.2.5. Diagrama de Despliegue**

# **Figura 7. Diagrama de Despliegue**

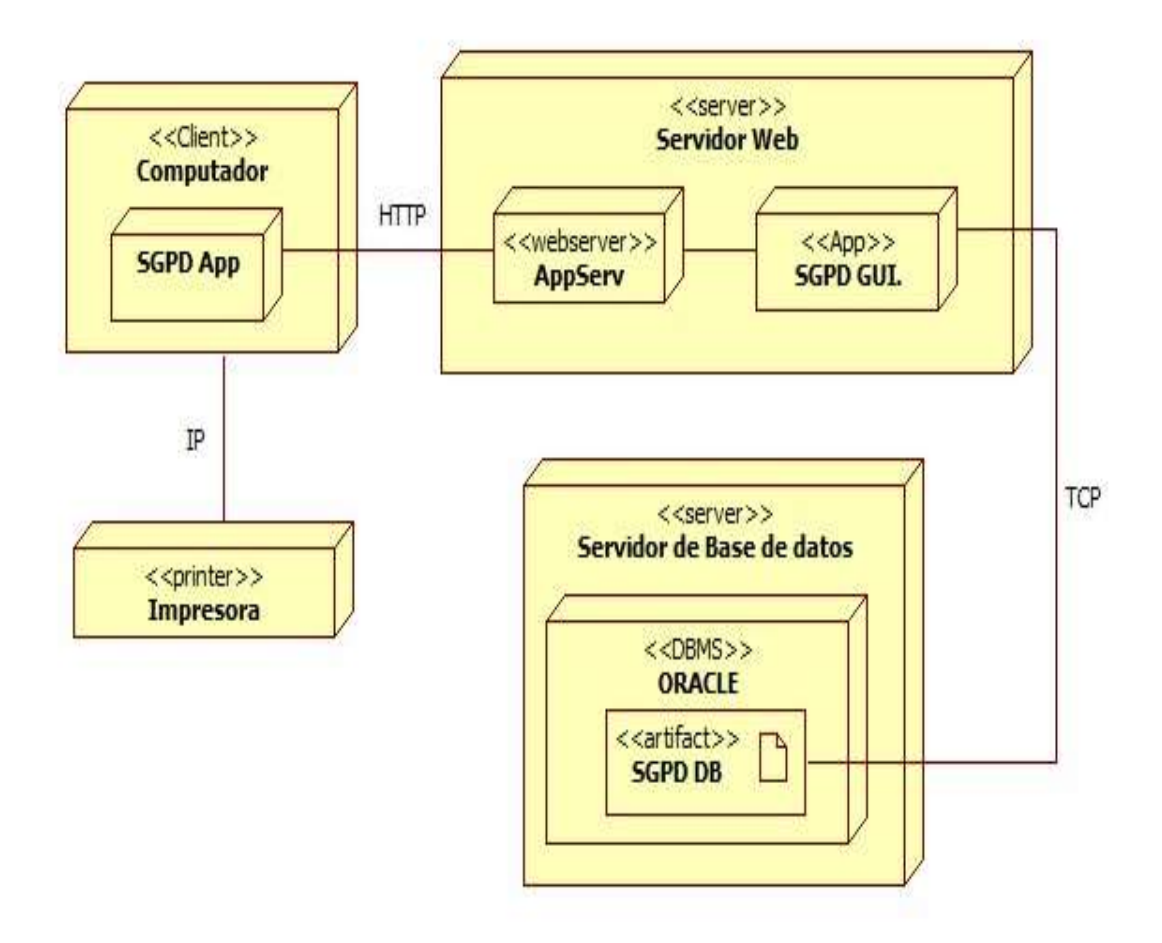

Fuente: Autores del proyecto

#### **4.2.6. Diagramas de Secuencias**

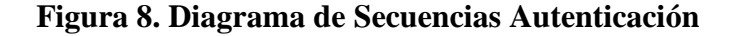

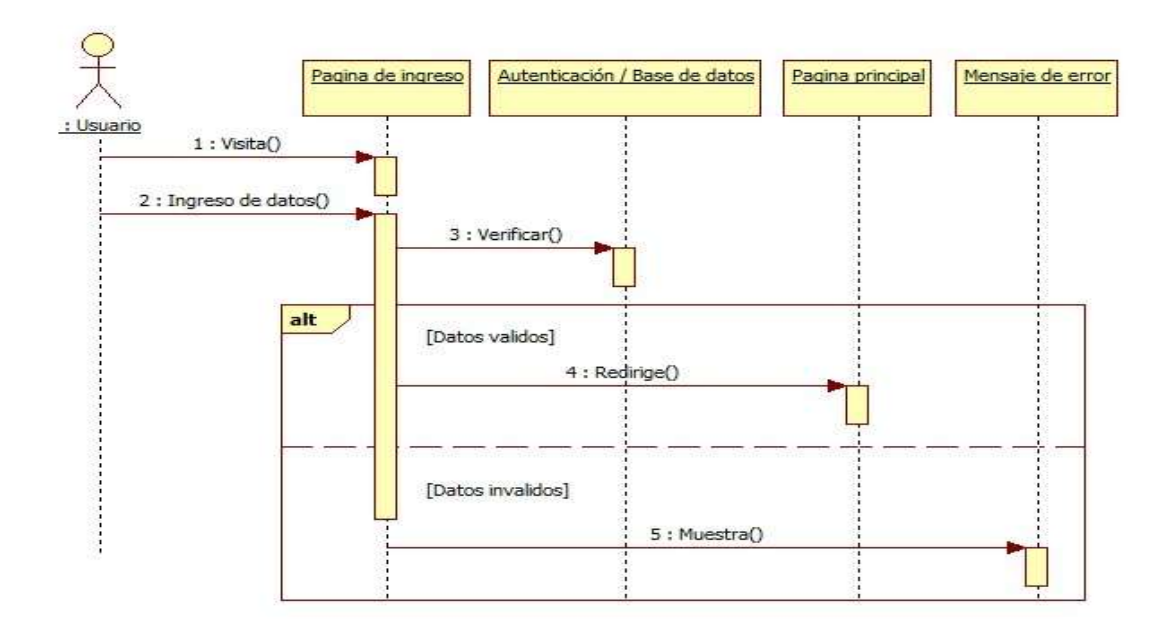

Fuente: Autores del proyecto

**Figura 9. Diagrama de Secuencias Ingresar Dependencia**

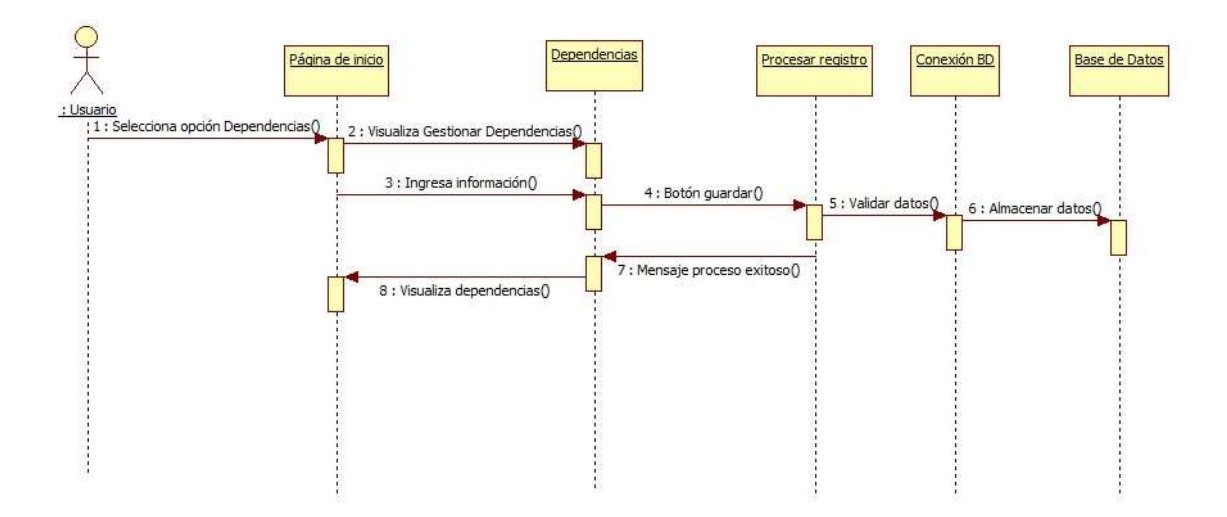

## **Figura 10. Diagrama de Secuencias Ingresar Proceso**

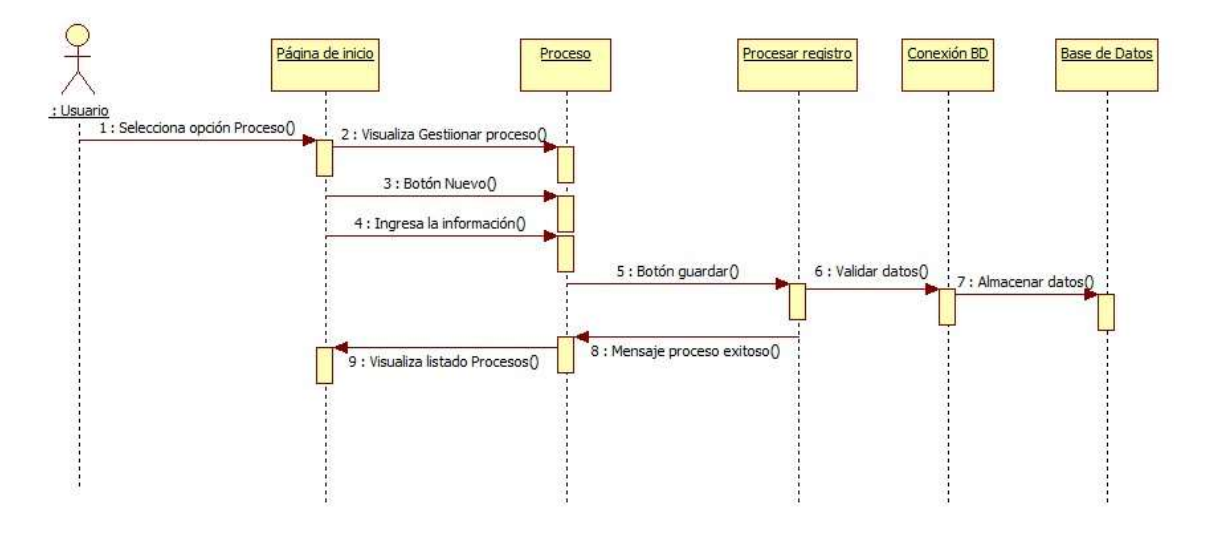

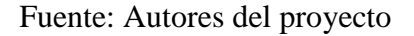

## **Figura 11. Diagrama de Secuencias Ingresar Cargo**

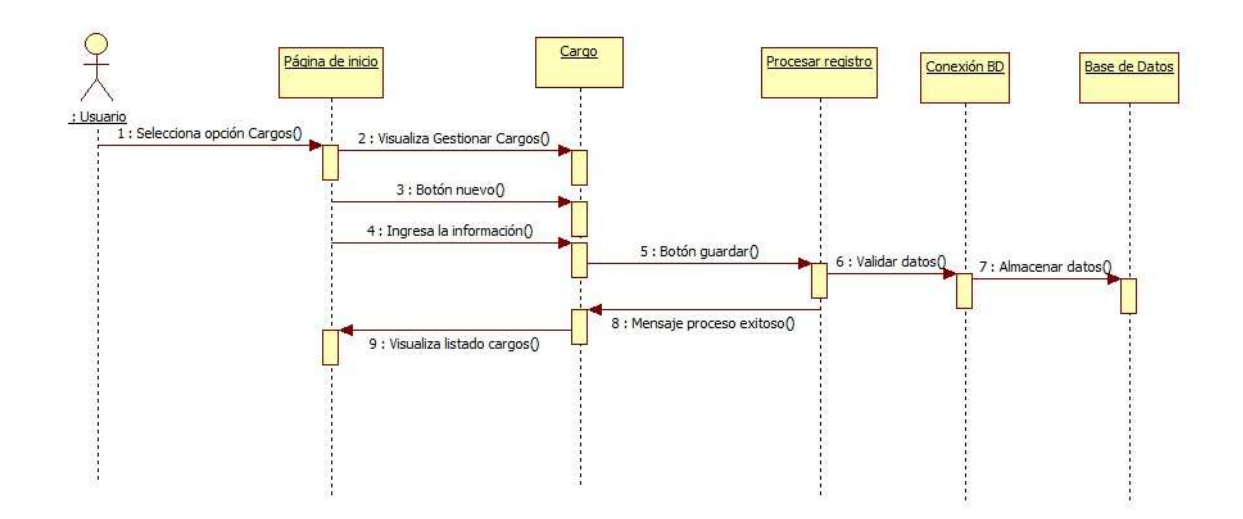

## **Figura 12. Diagrama de Secuencias Ingresar Empleados**

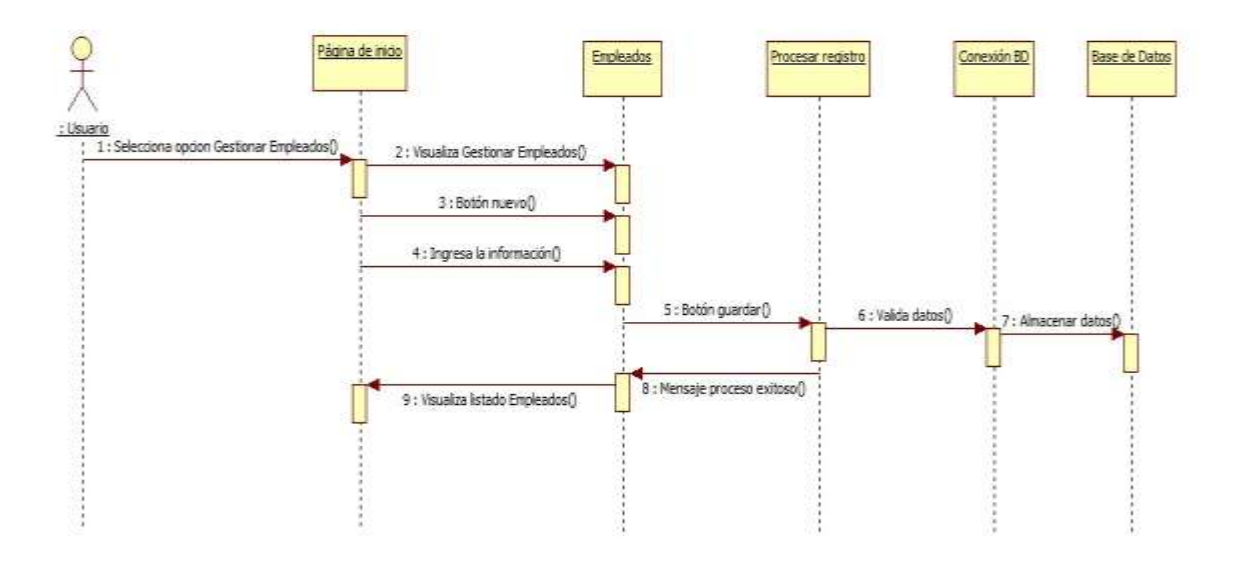

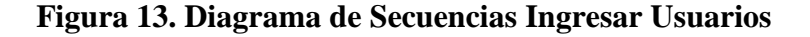

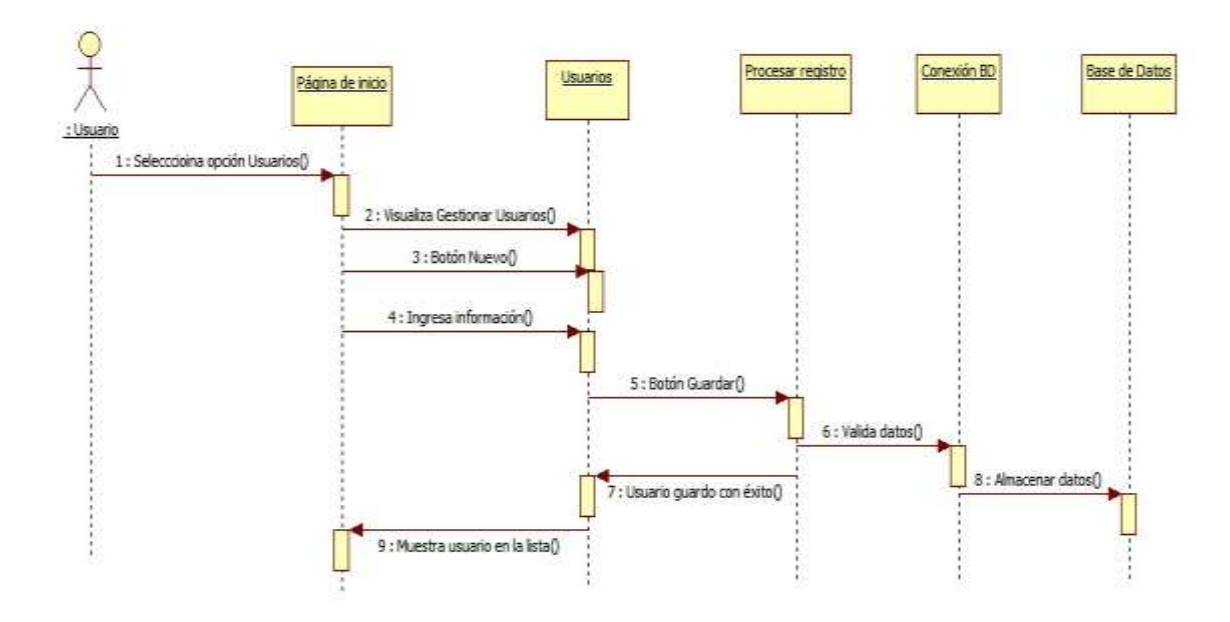

Fuente: Autores del proyecto

#### **Figura 14. Diagrama de Secuencias Crear Plan de Desarrollo**

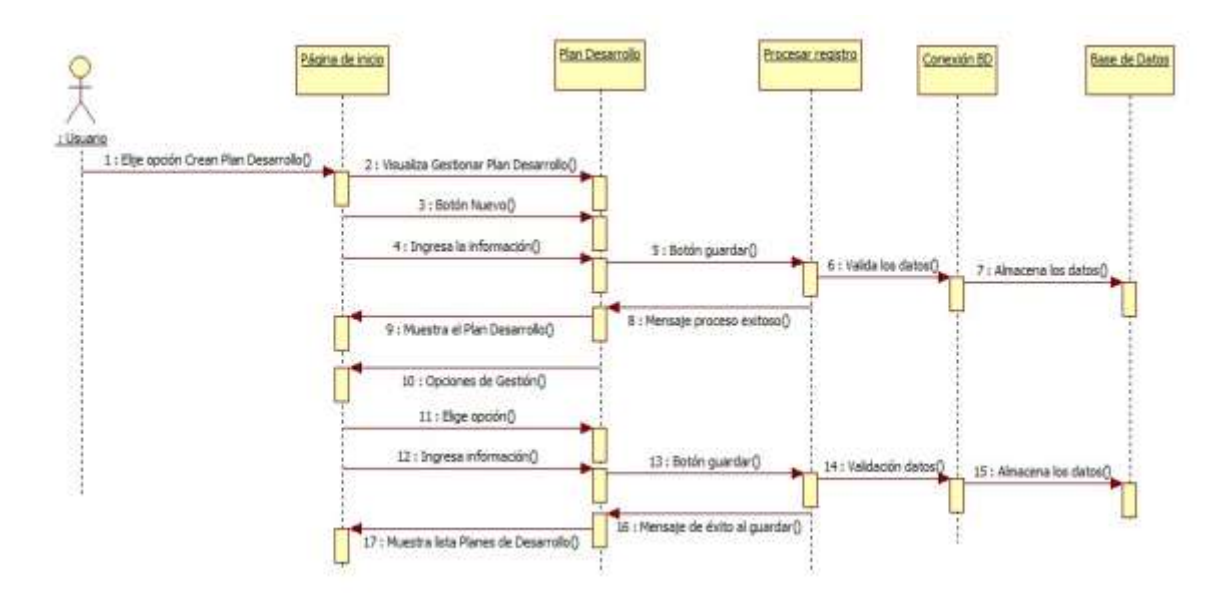

Fuente: Autores del proyecto

**Figura 15. Diagrama de Secuencias Crear Plan de Acción**

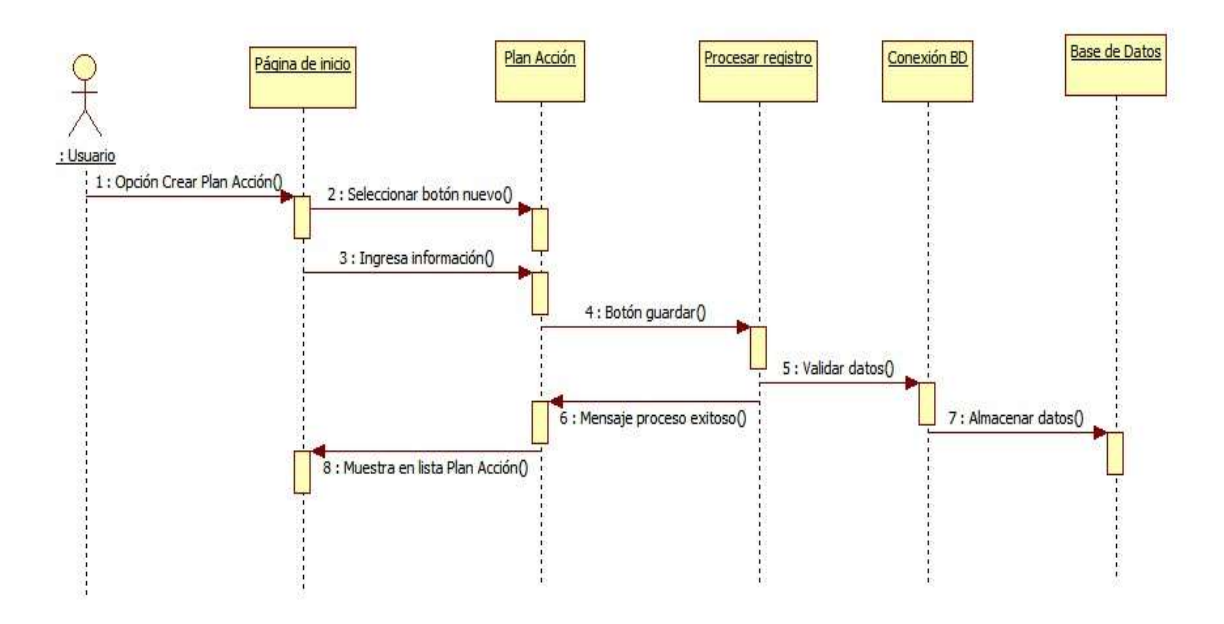

#### **4.2.7. Diagramas de Colaboración**

#### 2 : Visualiza Gestionar Dependencias() 1 : Selecciona opción Dependencias() 3 : Ingresa información() Dependencias Página de inicio 8 : Visualiza dependencias() : Usuario 4 : Botón guardar() 7 : Mensaje proceso exitoso() 6 : Almacenar datos() **Base de Datos** Conexión BD Procesar registro 5 : Validar datos()

#### **Figura 16. Diagrama de Colaboración Ingresar Dependencia**

Fuente: Autores del proyecto

## **Figura 17. Diagrama de Secuencias Ingresar Proceso**

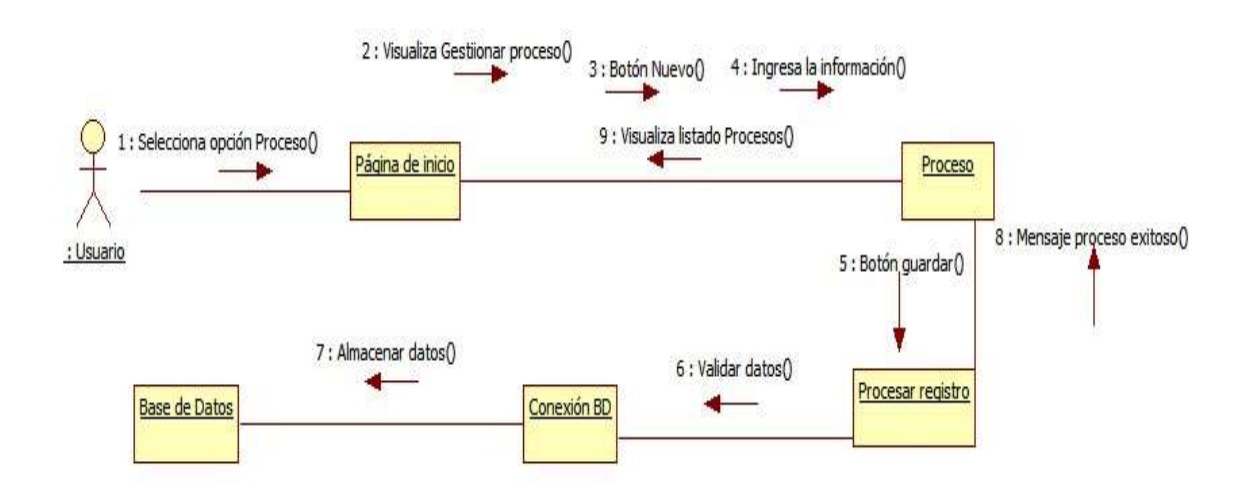

Fuente: Autores del proyecto

## **Figura 18. Diagrama de Colaboración Ingresar Cargo**

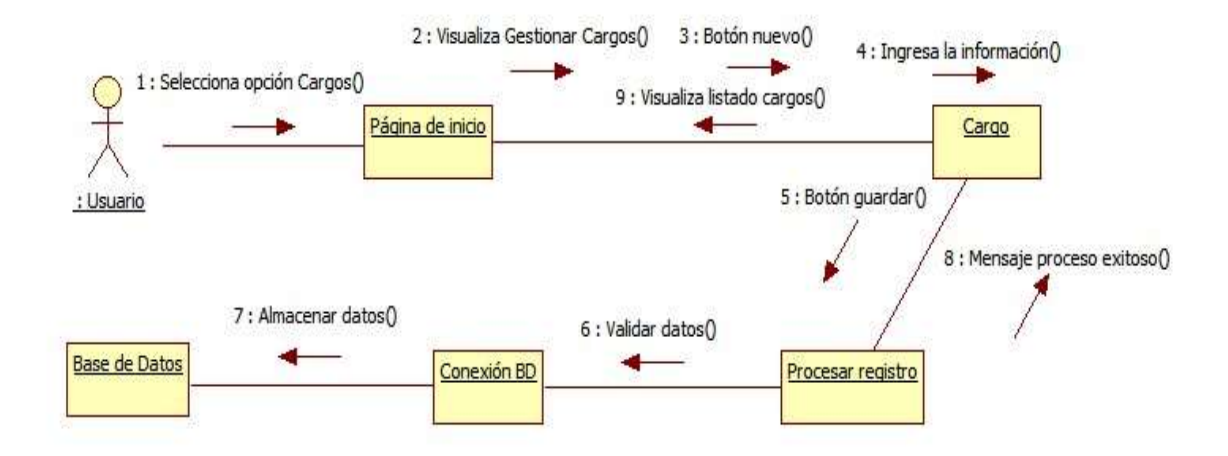

Fuente: Autores del proyecto

#### **Figura 19. Diagrama de Colaboración Ingresar Cargo**

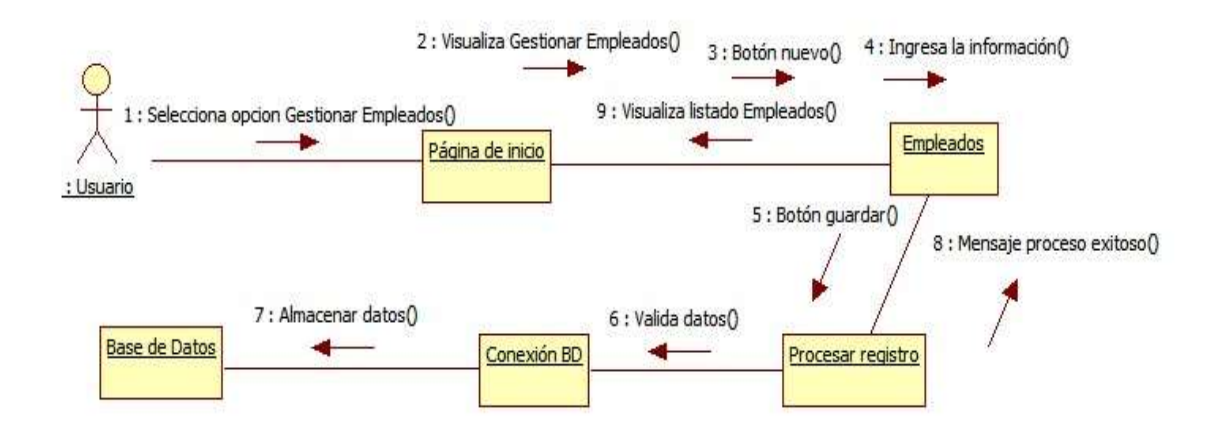
## **Figura 20. Diagrama de Colaboración Crear Plan de Desarrollo**

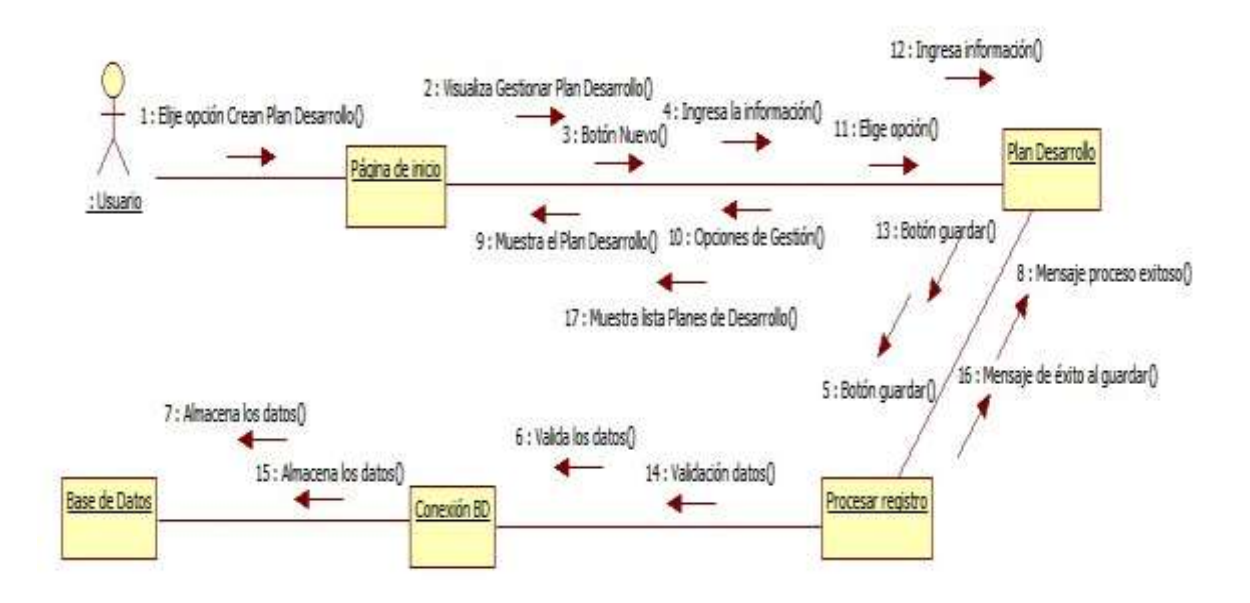

Fuente: Autores del proyecto

**Figura 21. Diagrama de Colaboración Ingresar Plan de Acción**

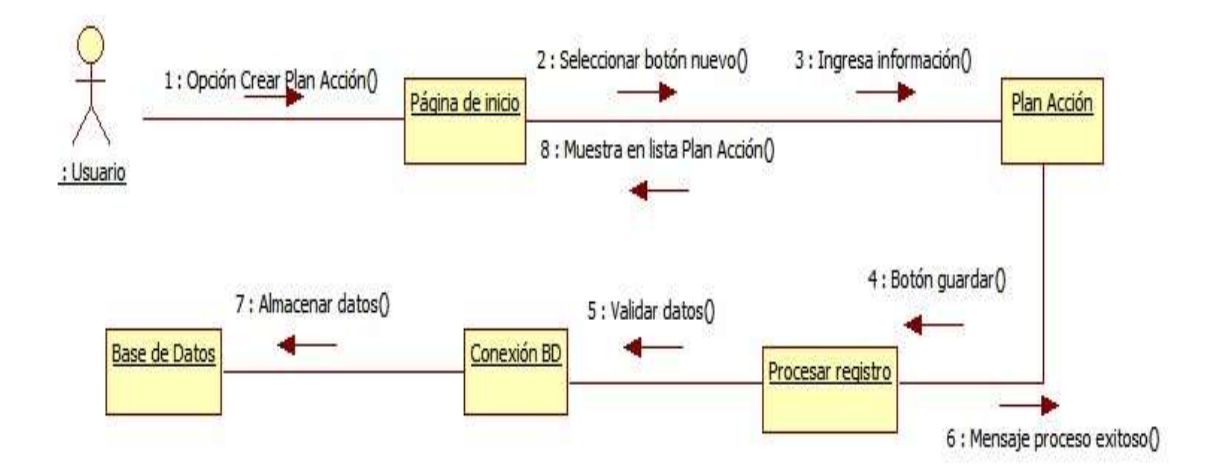

#### **4.2.8. Modelo Entidad Relación**

#### **Figura 22. Modelo Entidad Relación**

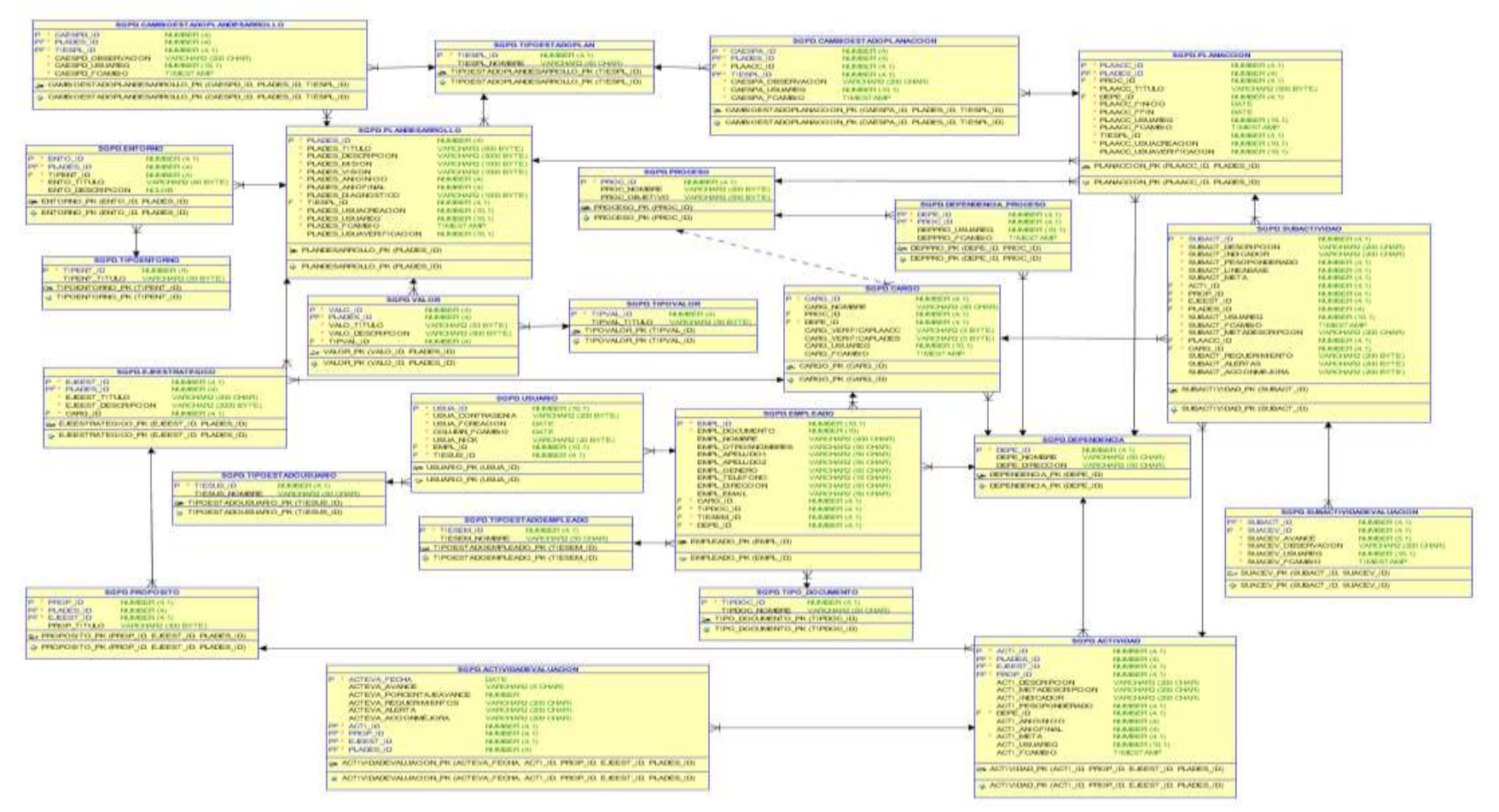

## **4.3. [DESARROLLO DEL SOFTWARE](#page-7-0)**

## **4.3.1. Herramientas utilizadas para el Desarrollo del Sistema.**

Después de haber creado los diferentes diagramas: casos de uso, clases, secuencias, colaboración, despliegue y paquetes, y la especificación de los casos de uso, se inició con la programación del software, haciendo uso herramientas como: VirtualBox versión 4.3.12, Sublime Text 2 versión 2.0.2, Multiple find and replace, KDiff3, ORACLE 10g, PHP, HTML, JavaScript.

Para poder cumplir con la fase del desarrollo o construcción del software se realizaron varias actividades, las cuales fueron:

- **4.3.1.1. Creación de la Base de Datos:** El motor de base de datos que fue utilizado para la creación de la base de datos fue ORACLE y para la creación de tablas, secuencias y disparadores se empleó el lenguaje SQL.
- **4.3.1.2. Creación de las interfaces de usuario:** Para la etapa de la creación de las interfaces fue necesario tener en cuenta las características que tiene la Universidad en sus aplicativos como los colores institucionales, cabezote, pie de página, estilos y otras cosas, para lograr darle identidad al software como propiedad de la Universidad.

## **4.3.2. Visualización de las interfaces de usuario.**

**Index:** Es la página inicial la cual permite el acceso al software.

**SISTEMA DE UNIVERSIDAD SESTION Y SEGUIMIENTO FRANCISCO DE PAULA SANTANDER** EL PLAN DE DESARROLLO **OCANA NSTITUCIONAL Inicio de Sesión** Ayuda de Ingreso al Sistema Dearte Dourents airics para la identificación de<br>cada percora, indoperable para el inpeso al sistema. 惡  $\mathbb{R}$  Contracts: It are calme mixing de 8 caracters sounter proportionade por et ad Universidad Francisco de Paula Santander Ocalla - Colombia | Sede la Granja - Via al Algodonal www.ufpso.edu.co | 2014<br>www.ufpso.edu.co

**Figura 23. Interfaz de la página Index**

Página principal: Es la página a la cual se accede después de haber ingresado el usuario y la contraseña para iniciar la sesión, en esta página se encuentra en Menú a través del cual se puede acceder a las diferentes gestiones que se deben hacer en el sistema.

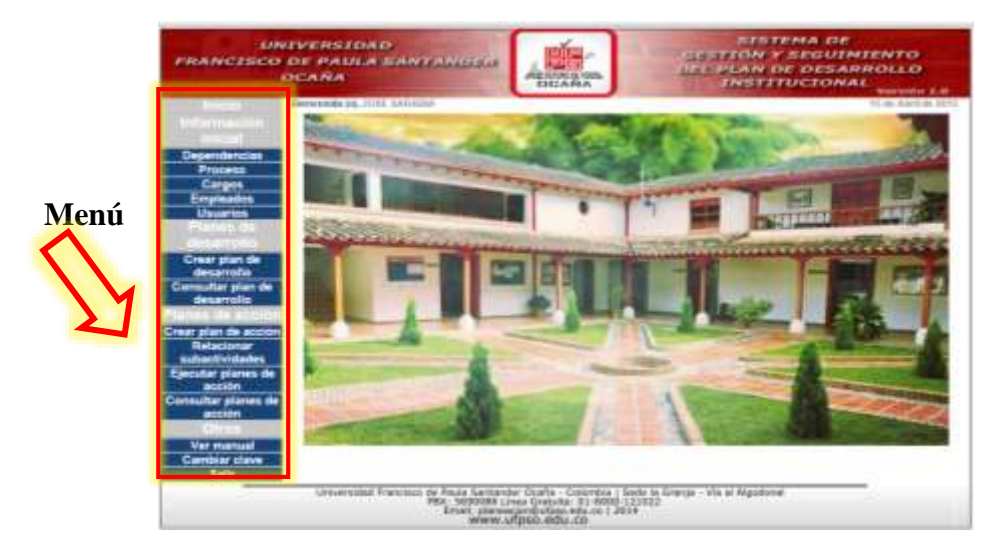

**Figura 24. Interfaz de la página principal**

Fuente: Autores del proyecto

**Página Gestionar Dependencias:** En esta página se puede hacer la gestión de dependencias, agregar, modificar y eliminar.

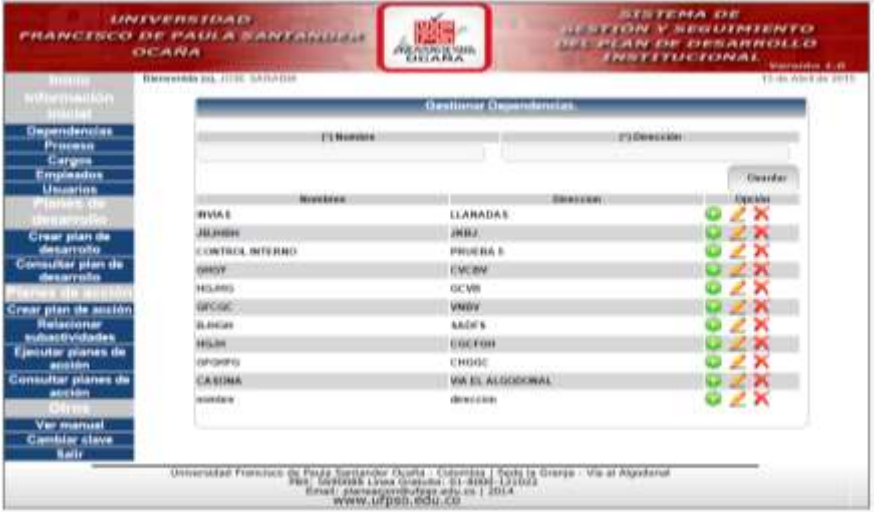

**Figura 25. Interfaz de la página Gestionar Dependencias**

**Página Gestionar Proceso:** En esta página se puede agregar, modificar o eliminar procesos. **Figura 26. Interfaz de la página Gestionar Procesos**

| <b>KANADAN PENGGANA AT</b><br>FRANCISCO DE PAULA SANTANDEN<br><b>GICANNA</b>                                                                                  |                               |                           | <b>IFAILISTO DE SAES</b><br><b>DEAMA</b>                                                                                                    | <b>SISTEMA DE</b><br><b>GESTION Y SEGUIMIENTO</b><br><b>DEL PLAN DE DESARROLLO</b><br>INSTITUCIONAL<br>Washington, 31,88                                                                                  |                           |  |  |  |
|----------------------------------------------------------------------------------------------------|-------------------------------|---------------------------|----------------------------------------------------------------------------------------------------|----------------------------------------------------------------------------------------------------|---------------------------|--|--|--|
| <b>THEFTO C</b>                                                                                                    | Historickin (o), JUSE SAAAGUS |                           |                                                                                                    |                                                                                                    | 15 do Ance do 2015        |  |  |  |
| <b>ICONTRACTOR</b><br><b>THEFT</b>                                                                                                    |                               | <b>Gestionar Property</b> |                                                                                                    |                                                                                                    |                           |  |  |  |
| Dupendencias<br>Proceso<br>Cargos<br>Empleados<br><b>Umarios</b><br><b>PERMITTEN</b><br><b>Crear plan de</b><br>desarrollo<br>Consultar stan de<br>desarrollo | <b>Id Fromese</b><br>٠<br>22  |                           | <b>Nonsina</b> Proposer<br>TIRECCION Y PLANEACION / SISTEMA DE GESTIÓN AMBIENTAL<br>COORDWACHN GENERAL DE LABORATORIOS BIRGHIERANIA<br>is Mayntermenters.<br>PLANEACHAM<br><b>GESTION ACADIGANCA</b><br>0006641 |                                                                                                    | <b>Class models</b><br>2x |  |  |  |
| Crear plan de acción<br><b>Helacionar</b><br>subactividades<br>Ejecutar planes de<br>acción<br>Consultar planes de<br>auxión<br><b>COLLET</b>                 |                               |                           |                                                                                                    |                                                                                                    |                           |  |  |  |
| <b>Ver manual</b><br><b>Cambiar</b> clave<br>Saile                                                                                                    |                               |                           |                                                                                                    | Universidad Francisco della Garchaeologica Colombia i Scola la Cranja - Via al Algodonal<br>Petr Garcolisti Fran Contrada - 21 - 2008 - 1 1024<br>Secolul III-lea - 2011<br>- WWW.ulfipsO.edu.co.c   3014 |                           |  |  |  |

Fuente: Autores del proyecto

**Página Gestionar Cargos:** En esta página se pueden realizar las diferentes gestiones como agregar, modificar o eliminar un cargo.

**Figura 27. Interfaz de la página Gestionar Cargos**

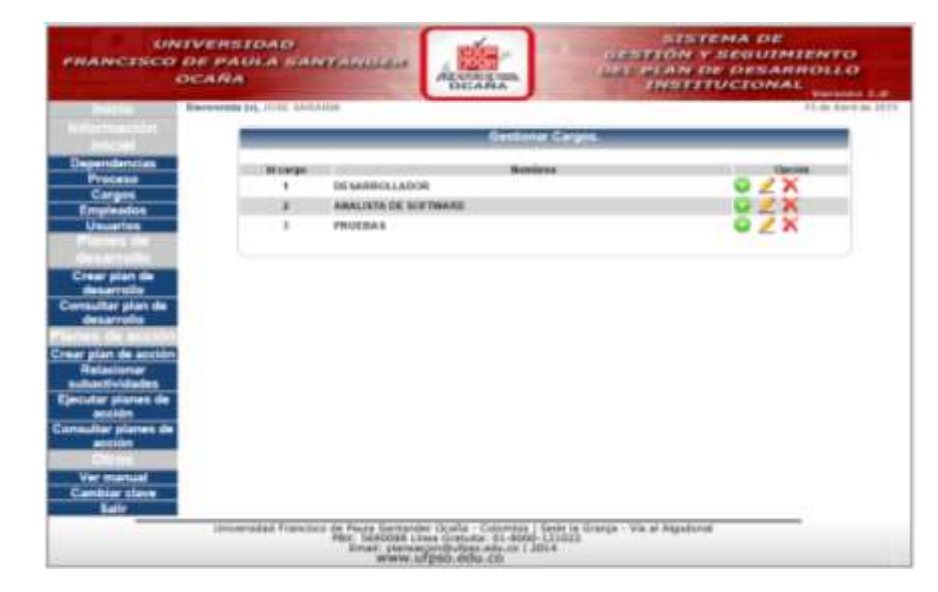

**Página Gestionar Empleados:** A través de esta página se pueden hacer las gestiones: ingresar, modificar o eliminar.

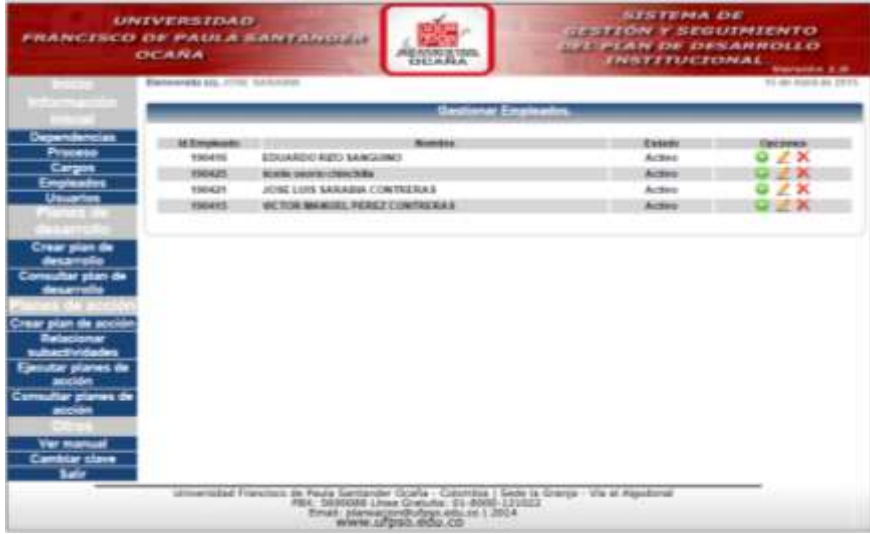

**Figura 28. Interfaz de la página Gestionar Empleados**

Fuente: Autores del proyecto

**Página Gestionar Usuarios:** En esta página se puede hacer la gestión de Usuarios: agregar y modificar.

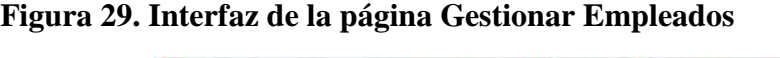

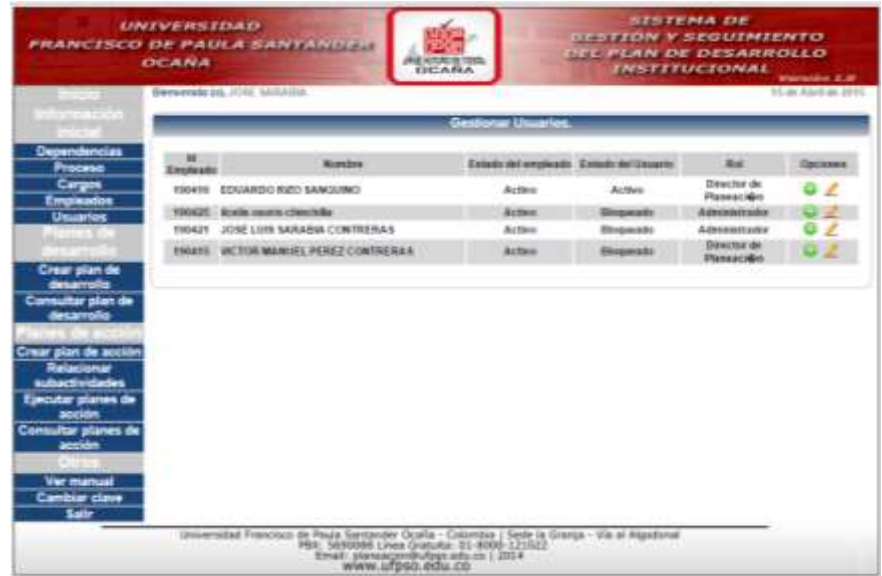

**Página Gestionar Plan de Desarrollo:** En esta página se puede crear, modificar, eliminar y también guardar los principios, entornos, ejes, propósitos y actividades del Plan de Desarrollo.

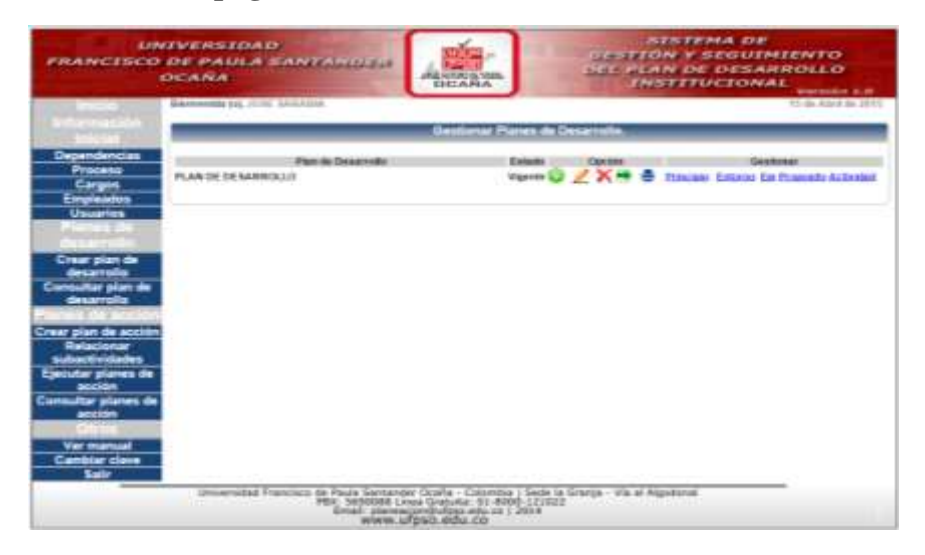

**Figura 30. Interfaz de la página Gestionar Planes de Desarrollo**

Fuente: Autores del proyecto

**Página Consultar Plan de Desarrollo:** A través de esta página se puede ver el Plan de Desarrollo en formato PDF el cual se puede imprimir.

**Figura 31. Interfaz de la página Consultar Plan de Desarrollo**

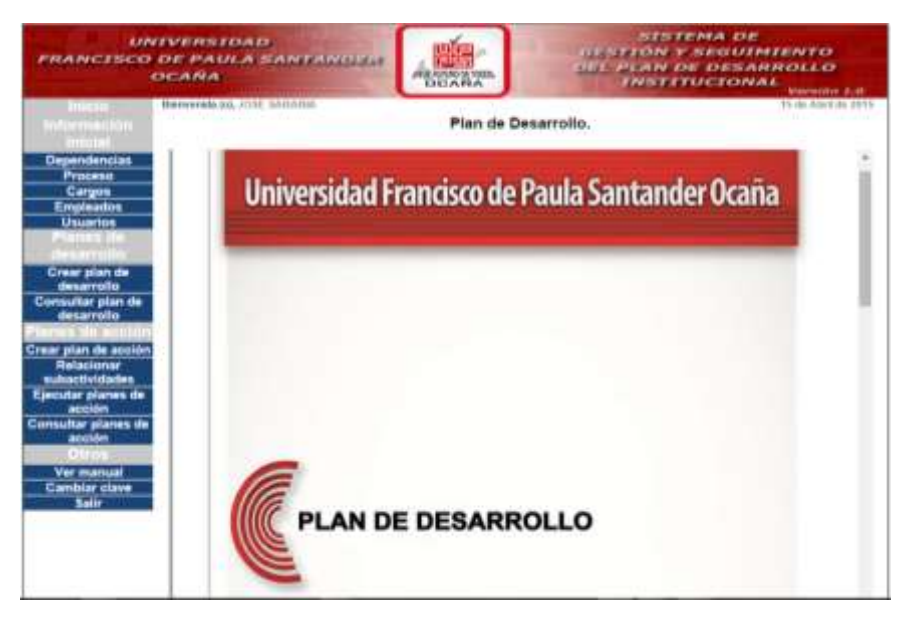

Fuente: Autores del proyecto

**Página Gestionar Plan de Acción:** A través de esta página se puede crear un Plan de Acción, Modificar, Eliminar y también se puede ver en formato PDF.

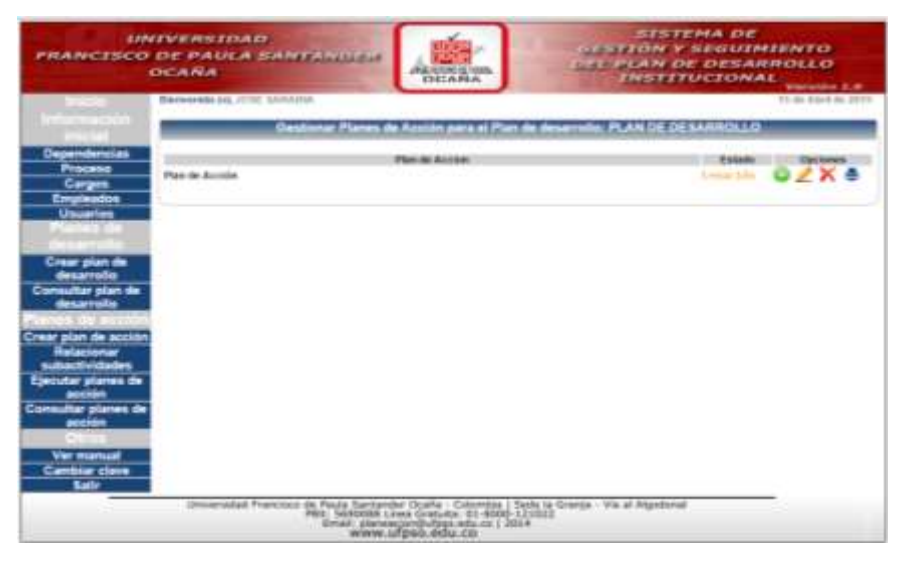

**Figura 32. Interfaz de la página Gestionar Planes de Acción**

Fuente: Autores del proyecto

**Página Crear Subactividad:** En esta página se puede crear Subactividades, relacionándolas con un Plan de Acción, Eje Estratégico, Propósito y Actividad.

**Figura 33. Interfaz de la página Gestionar Planes de Acción**

|                                                                                                    | <b>CONTINERS SEMILES</b><br><b>FRANCISCO DE PAULA SANTANDER</b><br><b>OCARA</b>                  |                               | <b>PERMIT AND</b>                                                                                        |                                                                 | STIP FEMALE IS<br><b><i>UTBYTON V SEQUIPIENTO</i></b><br><b>THE PLAN OF DESARROLLO</b><br><b>FNSTITLEIGNAL</b> | <b>Warrantee C.B.</b>        |  |  |  |
|----------------------------------------------------------------------------------------------------|--------------------------------------------------------------------------------------------------|-------------------------------|----------------------------------------------------------------------------------------------------|-----------------------------------------------------------------|----------------------------------------------------------------------------------------------------|------------------------------|--|--|--|
|                                                                                                    | <b>Barnessen Iri, JUST SARAISA</b>                                                               |                               |                                                                                                    |                                                                 |                                                                                                    | <b>PE-Sy artist no 14-41</b> |  |  |  |
| <b>Constitution</b>                                                                                                    |                                                                                                  |                               |                                                                                                    | Gestianur Planes da Aceian, Plan da desamplo PLAN GE DESARROLLO |                                                                                                    |                              |  |  |  |
| Dependencias<br>Precess<br>Cargos<br><b>Empleados</b>                                                                            | <b>I'D Plan Ha Accome</b><br><b>Plan: In Accide</b><br>٠                                         | <b><i><u>GRAAASAA</u></i></b> | <b>C1DA Exhibition</b><br>٠.                                                                             | <b>T12Haraki</b><br><b>Saturano</b> n                           | 333333555<br>۰                                                                                                 | <b>T1Actividad</b>           |  |  |  |
| <b>Usuarios</b>                                                                                                    | <b>Crear Sub Artividad</b>                                                                       |                               |                                                                                                    |                                                                 |                                                                                                    |                              |  |  |  |
| .                                                                                                    | <b>T'CHAINSEEM</b>                                                                               |                               |                                                                                                    |                                                                 |                                                                                                    |                              |  |  |  |
| Crear plan de<br>desarrollo                                                                                                    | <b>CARAGER</b>                                                                                   |                               |                                                                                                    |                                                                 | C'IPeac Possessets<br>1"X PHIA TRABA                                                                           |                              |  |  |  |
| Consultar plan de<br>detarrolls                                                                                                  |                                                                                                  |                               | ITS AND ENGINEERING THE SAMPLES                                                                          |                                                                 |                                                                                                    | 17 Milleton                  |  |  |  |
| Crear plan de acción<br><b>Hallaciente</b>                                                                                       | <b>CRASHMARK</b>                                                                                 |                               | <b>C'EACRA DI RACIO</b>                                                                                  |                                                                 | <b>STATISTICS</b><br>IT SHOULD BE TAKEN MACANI                                                                 |                              |  |  |  |
| subactividades                                                                                                    | Turkey clomp                                                                                     | ٠                             | ALC: NO LOANS                                                                                            |                                                                 | AB/REVISION                                                                                                    |                              |  |  |  |
| <b>Evelutar planes de</b><br>accion<br><b>Consultor planet de</b><br>accion<br>Ver manuat<br><b>Canbiar</b> clave<br><b>Sale</b> |                                                                                                  |                               |                                                                                                    |                                                                 |                                                                                                    | <b>Searks:</b>               |  |  |  |
|                                                                                                    | (Insurrubbe) Tranctics de Poula Santander (Icaha - Calentia)   Seba la Cranza - Via al Atenfonal |                               | PAIR, GARDINA Lines Granits, 21-8000-121022<br>Zinati zlamanjonihutpps.adu.co.) 2014<br>www.ufpso.edu.co |                                                                 |                                                                                                    |                              |  |  |  |

**Página Registrar ejecución Plan de Acción:** Esta página permite seleccionar un Plan de Acción y poder modificar las subactividades y hacer observaciones.

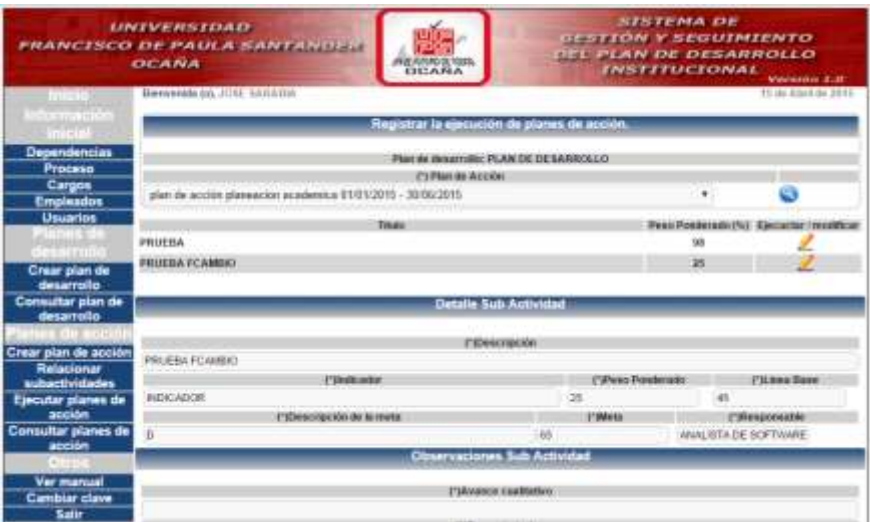

**Figura 34. Interfaz de la página Gestionar Planes de Acción**

Fuente: Autores del proyecto

**Página Consultar Planes de Acción:** En esta página se puede consultar los Planes de Acción o de Ejecución, se visualizan en formato PDF.

**Figura 35. Interfaz de la página Gestionar Planes de Acción**

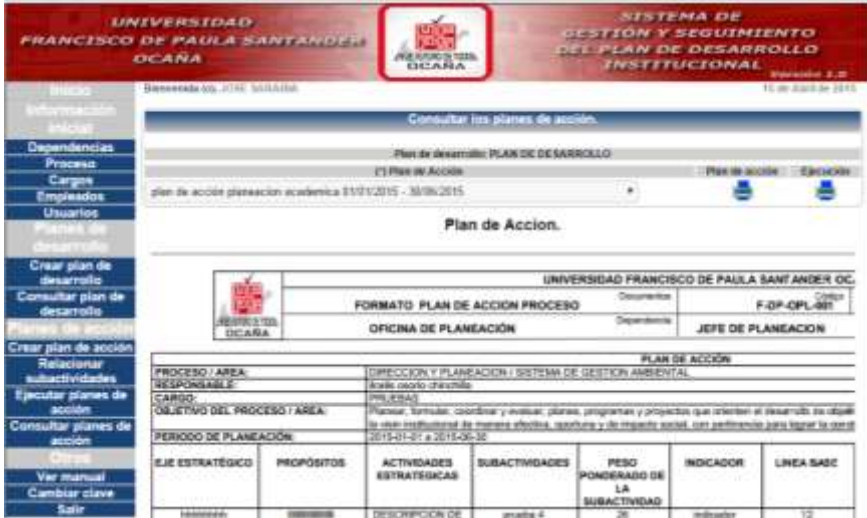

## **4.4. [REALIZACIÓN DE LAS PRUEBAS DEL SOFTWARE](#page-7-0)**

En la actualidad existen diferentes tipos de pruebas que se pueden realizar a un software. Al Sistema de Gestión y Seguimiento del Plan de Desarrollo de la Universidad Francisco de Paula Santander Ocaña, se le hicieron algunas pruebas como las siguientes:

### **4.4.1. Pruebas del sistema**

**Pruebas de Integración:** Se pudo probar que cuando se ingresa nueva información, ésta se actualiza de forma inmediata; además las acciones para consultar, modificar y eliminar se realizan correctamente siempre y cuando esa función sea permitida, también se muestran mensajes que indican cuando se ha guardado, modificado, eliminado la formación o cuando no se ha realizado la acción. Se han verificado las diferentes acciones en las interfaces y en la base de datos.

También se hicieron pruebas para que no hubiera problemas en el momento de visualizar la información, después de ser ingresada o modificada.

**Pruebas de Flujo de Transacciones:** Con estas pruebas, se pudo observar que las transacciones de la información se hacen correctamente, logrando hacer reportes con la información necesaria según el proceso que se desea realizar.

**Pruebas en las Salidas:** Se pueden hacer consultas de la información la cual se puede visualizar en las diferentes tablas y con la generación de los reportes, que muestran al usuario la información pronta y oportuna dependiendo de la acción que realice.

A través de estas pruebas, se pudo observar que los diferentes procesos y manejo de la información que es registrada se hacen correctamente y después puede ser actualizada o eliminada sin ningún problema.

### **Figura 36. Interfaz Selenium IDE.**

**Pruebas Funcionales:** Para este tipo de pruebas se recurrió a la utilización de una herramienta llamada Selenium.

**Selenium:** Es un entorno de pruebas de software para aplicaciones basadas en la web. Provee una herramienta de grabar/reproducir para crear pruebas sin usar un lenguaje de scripting para pruebas (Selenium IDE). Incluye también un lenguaje específico (Selenese) para

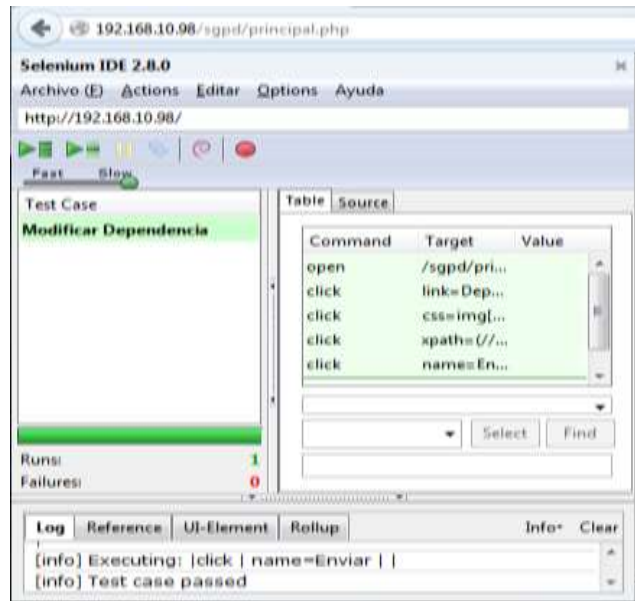

escribir pruebas en un amplio número de lenguajes de programación populares incluyendo Java, C#, Ruby, Groovy, Perl, Php y Python.

Las pruebas pueden ejecutarse entonces usando la mayoría de los navegadores web modernos en diferentes sistemas operativos como Windows, Linux y OSX.

El componente de la Suite Selenium utilizado para realizar las pruebas del software es:

**Selenium IDE:** Es un plugin de Firefox que permite grabar y reproducir tests en Firefox. Permite generar el código para ejecutar posteriormente las pruebas con Selenium Remote Control.

Selenium automatiza el uso del navegador, y con este poder, las posibilidades de uso están abiertas. Si bien el principal objetivo de esta herramienta es la automatización de pruebas sobre aplicaciones web, su uso no se limita a esta actividad, ya que aquellas tareas repetitivas a través del navegador pueden y deberían también automatizarse.

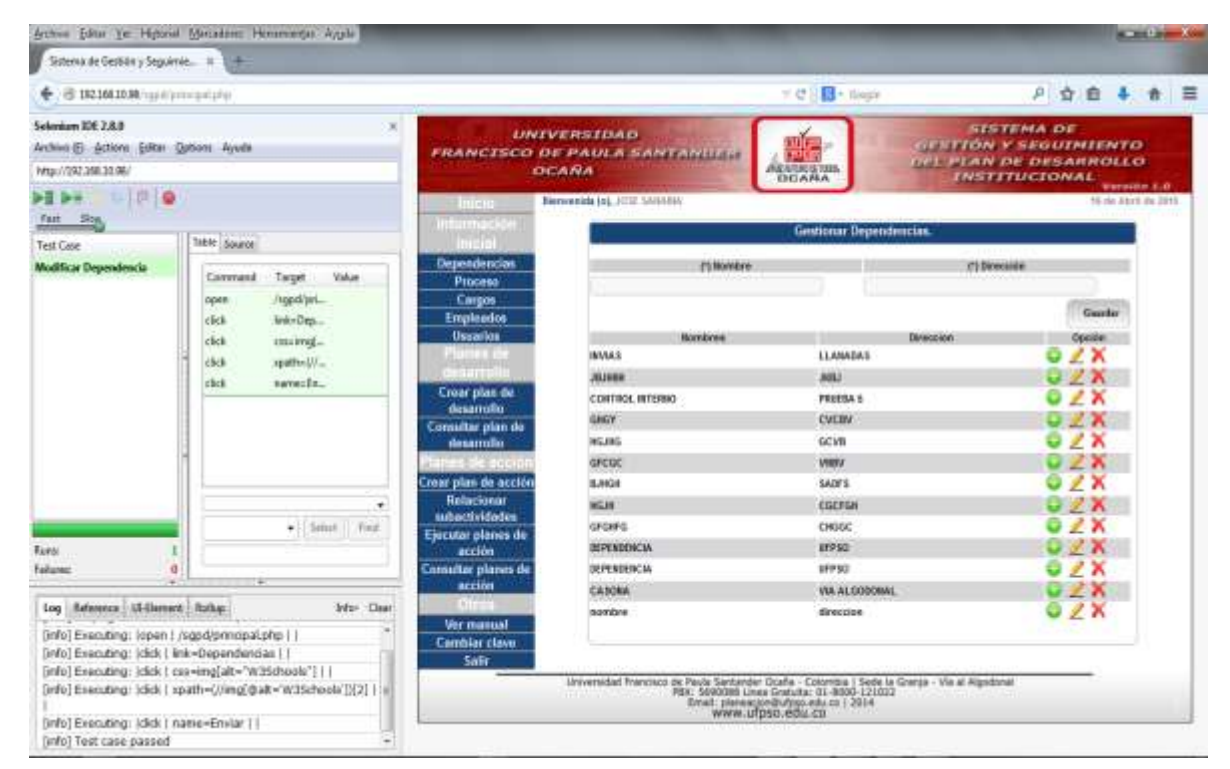

## **Figura 37. Interfaz Selenium y prueba del Software**

#### **4.4.2. Pruebas Funcionales realizadas con Selenium IDE.**

#### **Caso de Prueba 1: Iniciar Sesión**

[info] Playing test case Iniciar Sesión

[info] Executing: |open | /sgpd/index.php | |

[info] Executing: |type | id=usuario | 190425 |

[info] Executing: |click | id=password | |

[info] Executing: |type | id=password | jhinwinson |

[info] Executing: |click | id=ingresar | |

[info] Test case passed

#### **Caso de Prueba 2: Ingresar Dependencia**

[info] Playing test case Ingresar Dependencia [info] Executing: |open | /sgpd/principal.php | | [info] Executing: |click | link=Dependencias | | [info] Executing: |type | id=Depe\_Nombre | OTRA DEPENDENCIA | [info] Executing: |type | id=Depe\_Direccion | UFPSO | [info] Executing: |click | name=Enviar | | [info] Test case passed

#### **Caso de Prueba 3: Modificar Dependencia**

[info] Playing test case Modificar Dependencia

[info] Executing: |open | /sgpd/principal.php | |

[info] Executing: |click | link=Dependencias | |

[info] Executing: |click | xpath=(//img[@alt='W3Schools'])[32] | |

[info] Executing: |type | id=Depe\_Nombre | DEPENDENCIA |

[info] Executing: |click | name=Enviar | |

[info] Test case passed

#### **Caso de Prueba 4: Ver Manual de Usuario**

[info] Playing test case Ver Manual Usuario [info] Executing: |open | /sgpd/principal.php | | [info] Executing: |click | link=Ver manual | | [info] Test case passed

#### **Caso de Prueba 5: Insertar Empleado**

```
[info] Playing test case Insertar Empleado
[info] Executing: |open | /sgpd/principal.php | |
[info] Executing: |click | link=Empleados | |
[info] Executing: |click | css=img[alt="W3Schools"] | |
[info] Executing: |type | id=Empl_Id | 190424 |
[info] Executing: |type| id=Empl_Documento | 10917658762 |
[info] Executing: |type | id=Empl_Nombre | OSCAR |
[info] Executing: |type | id=Empl_OtrosNombres | EDWIN |
[info] Executing: |type | id=Empl_Apellido1 | HERNANDEZ |
[info] Executing: |type | id=Empl_Apellido2 | SIERRA |
[info] Executing: |select | id=combo | label=Masculino |
[info] Executing: |type| id=Empl_Telefono | 3156728893 |
[info] Executing: |type | id=Empl_Direccion | LLANO |
[info] Executing: |type | id=Empl_Email | OEHERNANDEZS@UFPSO.EDU.CO |
[info] Executing: |select | name=Carg_Id | label=ANALISTA DE SOFTWARE |
[info] Executing: |select | name=Tipdoc_Id | label=Cedula |
[info] Executing: |select | name=Tiesem_Id | label=Activo |
[info] Executing: |select | name=Depe_Id | label=CASONA |
[info] Executing: |click | name=Enviar | |
[info] Test case passed
```
#### **Caso de Prueba 6: Crear Plan de Desarrollo**

[info] Playing test case Crear Plan de Desarrollo [info] Executing: |open | /sgpd/principal.php | | [info] Executing: |click | link=Crear plan de desarrollo | | [info] Executing: |click | css=img[alt="W3Schools"] | | [info] Executing: |type | id=PlaDes\_AnioInicio | 2023 | [info] Executing: |type | id=PlaDes\_AnioFinal | 2025 | [info] Executing: |type | id=PlaDes\_Titulo | PLAN DESARROLLO | [info] Executing: |type | id=PlaDes\_Descripcion | SU HISTORIA | [info] Executing: |type | id=PlaDes\_Mision | SU MISION | [info] Executing: |type | id=PlaDes\_Vision | SU VISION | [info] Executing: |type | id=PlaDes\_Diagnostico | SU DIAGNOSTICO | [info] Executing: |click | name=Enviar | | [info] Test case passed

#### **Caso de Prueba 7: Relacionar Subactividades**

[info] Playing test case Relacionar subactividades [info] Executing: |open | /sgpd/principal.php | | [info] Executing: |click | link=Relacionar subactividades | | [info] Executing: |select | id=PlaAcc\_Id | label=Plan de Acción | [info] Executing: |select | id=combo | label=hhhhhhhh | [info] Executing: |select | name=Prop\_Id | label=llllllllllllllllllll | [info] Executing: |select | name=Acti\_Id | label=DESCRIPCION DE PRUEBA | [info] Executing: |click | name=Enviar | | [info] Executing:  $|click|$  id=SubAct\_Descripcion  $|$  | [info] Executing: |type | id=SubAct\_Descripcion | Mi subactividad | [info] Executing: |type | id=SubAct\_Indicador | numero de ponencias | [info] Executing: |type | id=SubAct\_PesoPonderado | 12 | [info] Executing: |type | id=SubAct\_LineaBase | 12 | [info] Executing: |type | id=SubAct\_MetaDescripcion | ponencias nacionales | [info] Executing: |type | id=SubAct\_Meta | 20 | [info] Executing: |select | id=Carg\_Id | label=ANALISTA DE SOFTWARE | [info] Executing: |type | id=SubAct\_FInicio | 2023 | [info] Executing: |type | id=SubAct\_FFin | 2025 | [info] Executing: |click | document.frmEnviarActividad.Enviar | |

[info] Test case passed

#### **Caso de Prueba 8: Consultar Plan de Acción**

- [info] Playing test case Consultar Plan de Acción
- [info] Executing: |open | /sgpd/principal.php | |
- [info] Executing: |click | link=Consultar planes de acción | |
- [info] Executing:  $\left| \text{select} \right|$  id=PlaAcc\_Id  $\left| \text{ label=plan} \right|$  de acción  $01/01/2015 30/06/2015$
- [info] Executing: |click | name=Enviar | |
- [info] Test case passed

#### **Caso de Prueba 9: Modificar Plan de Acción**

- [info] Playing test case Modificar Plan de Acción
- [info] Executing: |open | /sgpd/principal.php | |
- [info] Executing: |click | link=Crear plan de acción | |
- [info] Executing:  $|click|$  xpath= $\frac{1}{\text{img}}$ [@alt='W3Schools'])[2] | |
- [info] Executing: |click | name=Enviar | |
- [info] Test case passed

# **Tabla 31: Prueba 1 Caja Negra**

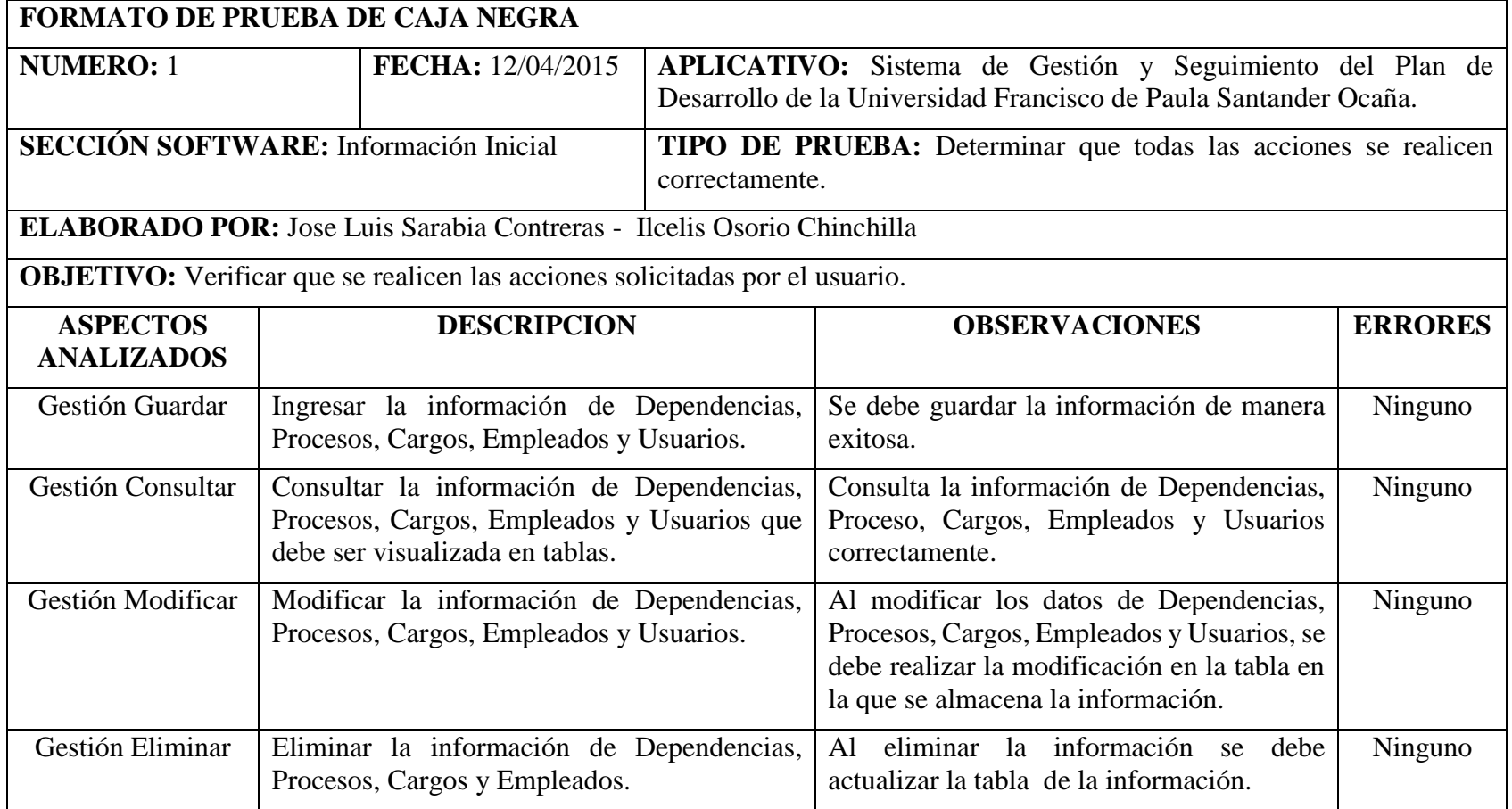

**Tabla 32: Prueba 2 Caja Negra**

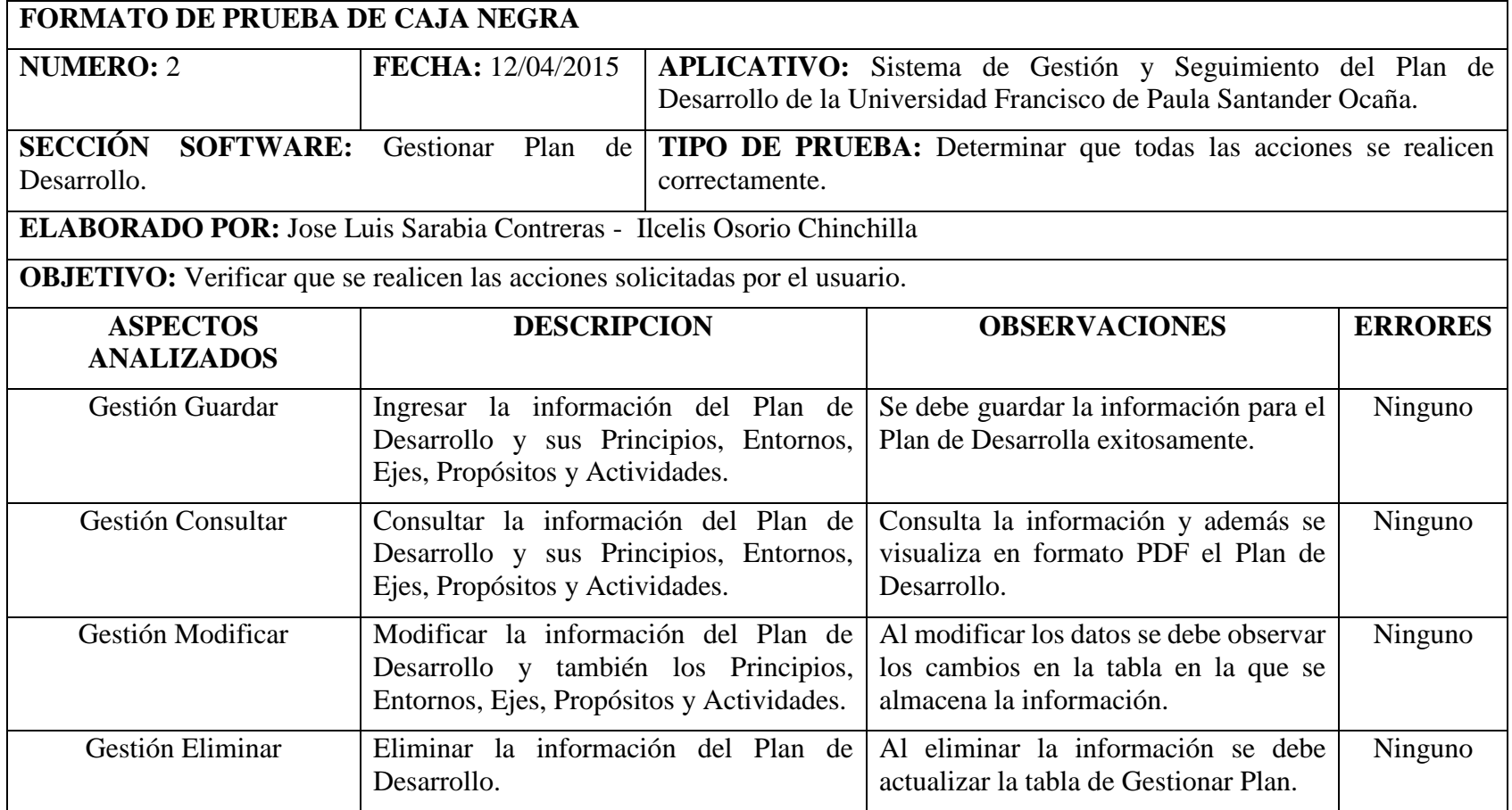

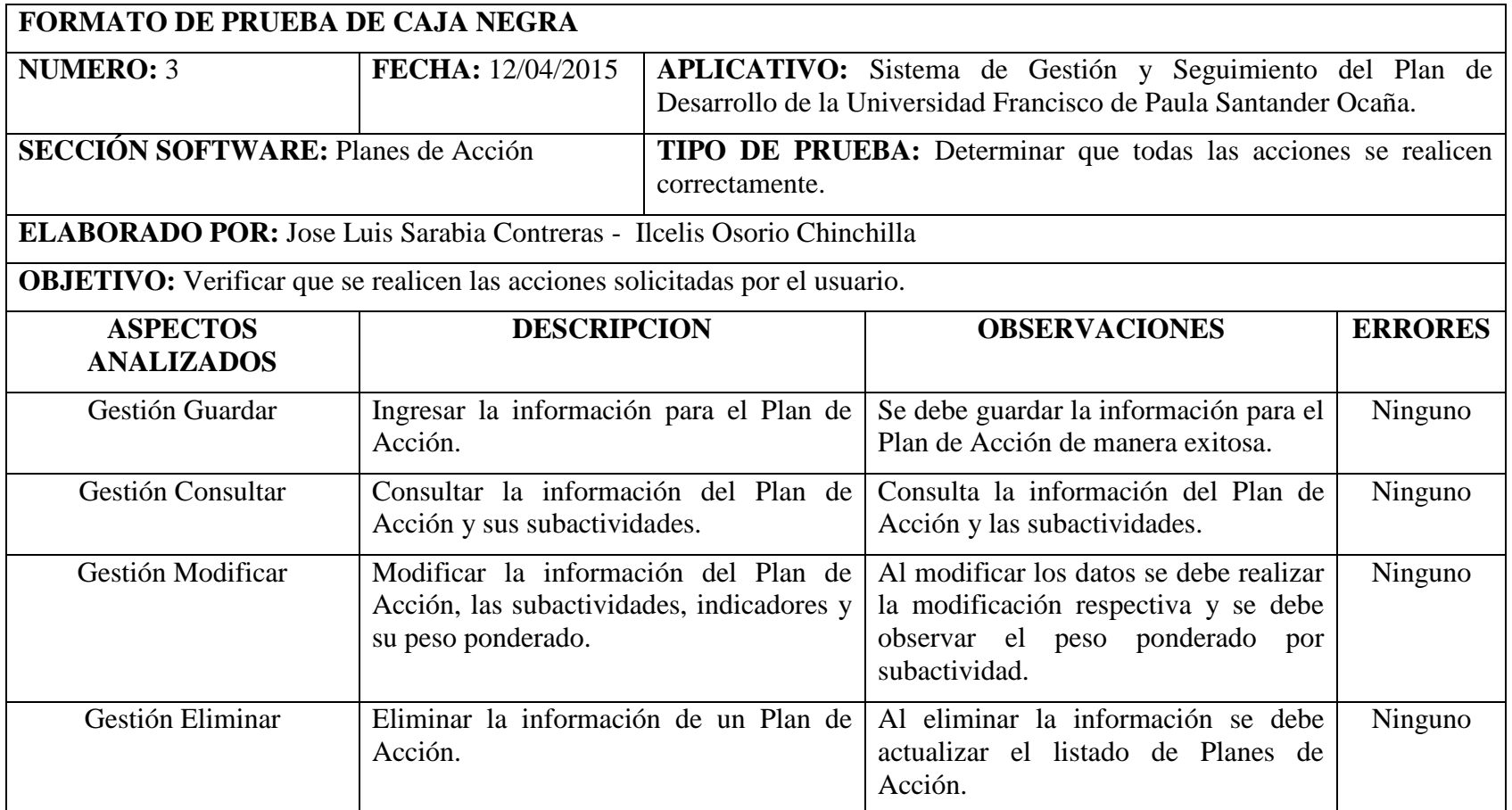

## **[CONCLUSIONES](#page-7-0)**

Se logró desarrollar un sistema de información para la gestión y seguimiento del Plan de Desarrollo de la Universidad Francisco de Paula Santander Ocaña.

- Se realizó la selección y organización de la información en la fase de análisis; para poder identificar todas las actividades y procesos, que realizan los administrativos involucrados en la gestión y seguimiento del Plan de Desarrollo Institucional.
- Se diseñaron cada uno de los diagramas, modelando el comportamiento y la estructura de los componentes del sistema empleando UML, a través de la selección de los procesos necesarios, teniendo en cuenta el análisis de los requisitos.
- Se desarrolló el sistema de gestión y seguimiento del PDI utilizando lenguajes de programación y tecnologías como HTML, PHP, CSS, Javascript, JQuery y ORACLE Database Express Edition.
- Se ejecutaron pruebas para verificar que las diferentes acciones, operaciones y procesos del sistema se realizan correctamente con la utilización de la herramienta Selenium ID; para poder determinar la eficiencia del sistema de información y poder llevar a cabo las respectivas correcciones ante las fallas.

## **[RECOMENDACIONES](#page-7-0)**

Se requiere la colaboración de la alta dirección para que el Sistema de información de Gestión y Seguimiento al PDI puede llegar a su fase de implementación y ejecución, siendo de gran importancia la capacitación a los usuario con respecto a su uso, logrando con ello que tengan el dominio necesario de los procesos que pueden realizar dentro del Sistema de manera eficiente y segura.

Se recomienda la utilización del manual de usuario y también la información sobre la documentación interna del software que se deben tener en cuenta para una mejor comprensión del funcionamiento del aplicativo.

Para todo desarrollo de software se debe tener en cuenta que las claves del éxito de un buen análisis será el que exista una buena comunicación entre usuarios y analistas, esto obliga a disponer de un lenguaje común, sencillo y fiable.

Los usuarios que tengan acceso al aplicativo deben contar con las herramientas tecnológicas necesarias, como Internet, para tener acceso al sistema debido a que este funcionará en entorno Web.

## **[BIBLIOGRAFIA](#page-7-0)**

Amaya Amaya, j. (2010). *Sistemas de Información Gerenciales .* Bogotá: Ecoe Ediciones.

- De Pablos, C., López, J. J., Santiago, H., & Medina, S. (2004). *Informática y Comunicaciones en la Empresa.* Pozuelo de Alarcón (Madrid): ESIC.
- Demo educativa Catedu*.* (11 de Mayo de 2014). Obtenido de http://educativa.catedu.es/44700165/aula/archivos/repositorio//2750/2771/html/42\_anlisis\_ estratgico.html
- Durán, F., Gutiérrez, F., & Pimentel, E. (2007). *Programación Orientada a Objetos con Java.* Madrid España: Thomson Ediciones, Paraaninfo, S.A.
- Fernández Nogales, Á. (2004). *Investigación y Técnicas de Mercadeo, 2a Edición.* Pozuelo de Alarcón: ESIC EDITORIAL.
- García, M. (1997). *Términos Estratégicos (Glosario Especializado de Planeación Estratégica).* San Luis Potosí, México: Editorial Universitaria Potosina.
- Huertas, F. (1994). *El Metodo P E S Entrevista a Carlos Matus.*
- Kendall, K., & Kendall, J. (2005). *Análisis y Diseño de Sistemas, Sexta edición.* Mexico: Pearson Educación.
- Laudon, K., & Laudon, J. (2004). *Sistemas de Información Gerencial (octaca edicion).* Mexico: Pearson Educación.
- Mcleod, R. (2000). *Sistema de información gerencial.* Mexico: Prentice hall Hispanoamericana S.A.
- Mochi Alemán, P. (2006). *La industria del Software en México, en el contexto internacional y latinoamericano.* Cuernavaca: UNAM, Centro Pregional de Investigaciones Multidiciplinarias.
- Pressman, R. S. (2006). *Ingenieria de Software, Un Enfoque Práctico, sexta edición.* Mexico: Editorial McGraw Hill.
- Tadeo Lozano, U. (2001). *Planificacion del desarrollo.* Bogota: Geminis ltda.
- Universidad Tecnológica de Pereira. (2011). *MANUAL DE USUARIOS HERRAMIENTA DE GERENCIA PDI.* Pereira: UTP.

## **[INFOGRAFÍA](#page-7-0)**

- Pereira, U. T. (2013, septiembre 29). *www.utp.edu.co.* Retrieved from www.utp.edu.co/pdi/SistemaGerencia/Sistema\_Gerencia.ppt
- Porras Vallejo, O. A. (2014, Febrero 20). *Asesores & consultores asociados LTDA.* Retrieved from http://asesoresyconsultoresltda.com/documentos/INSTRUCTIVOS%20Y%20CAP ACITACIONES/2004SEGUIMIENTO%20Y%20EVALUACION%20PLAN%20A CCION.pdf
- UFPSO. (2014, Febrero 22). *Universidad Francisco de Paula Santander Ocaña.*Retrieved from http://www.ufpso.edu.co/ftp/pdf/documentos/plan\_desarrollo2012-2016.pdf

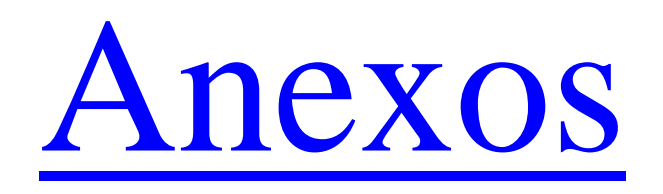

**Anexo A.** Formato de la encuesta dirigida a los administrativos, directores de programa y decanos de las facultades de la Universidad Francisco de Paula Santander Ocaña.

### **UNIVERSIDAD FRANCISCO DE PAULA SANTANDER OCAÑA FACULTAD DE INGENIERÍAS INGENIERÍA DE SISTEMAS**

Encuesta dirigida a los administrativos de las diferentes dependencias que están involucrados en la gestión del Plan de Desarrollo Institucional de la Universidad Francisco de Paula Santander Ocaña.

**Objetivo:** Recolectar y obtener información que permita conocer y evaluar el conocimiento que se tiene sobre la gestión del Plan de Desarrollo Institucional y evaluar las herramientas y mecanismos aplicados actualmente en la administración de la información, para realizar una propuesta que garantice la mejora en la gestión y seguimiento del PDI.

**Forma de respuesta:** Deberá responder la presente encuesta, teniendo en cuenta la siguiente escala de juicios, siendo 1 el valor mínimo para una respuesta y 5 el máximo:

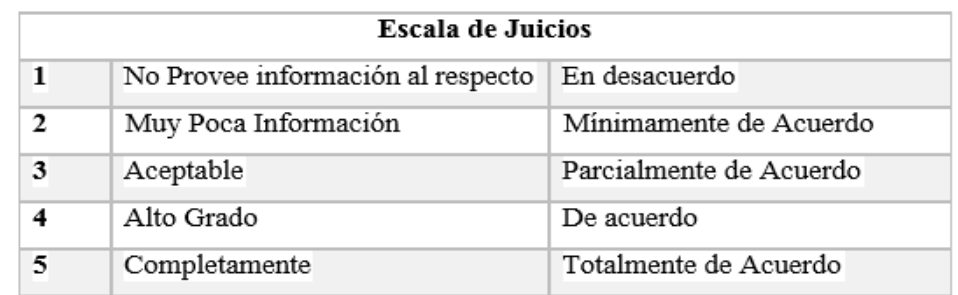

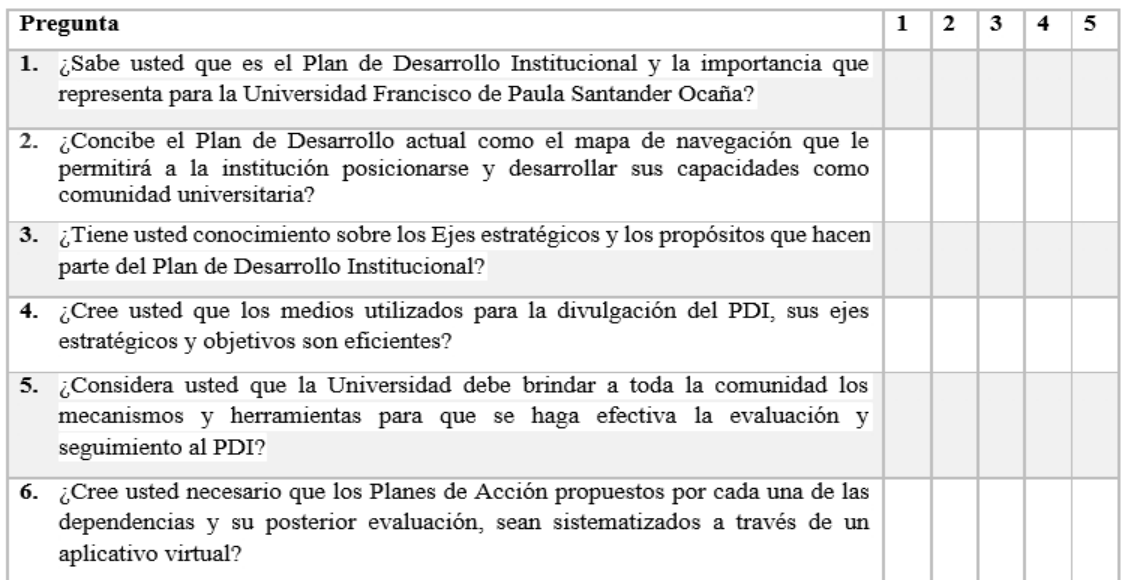

**Anexo B.** Certificados por participación como ponentes en el IV Encuentro Nacional y Tercer Internacional de Investigación y Espíritu Empresarial, con la ponencia titulada: **Sistema de Gestión y Seguimiento al Plan de Desarrollo.**

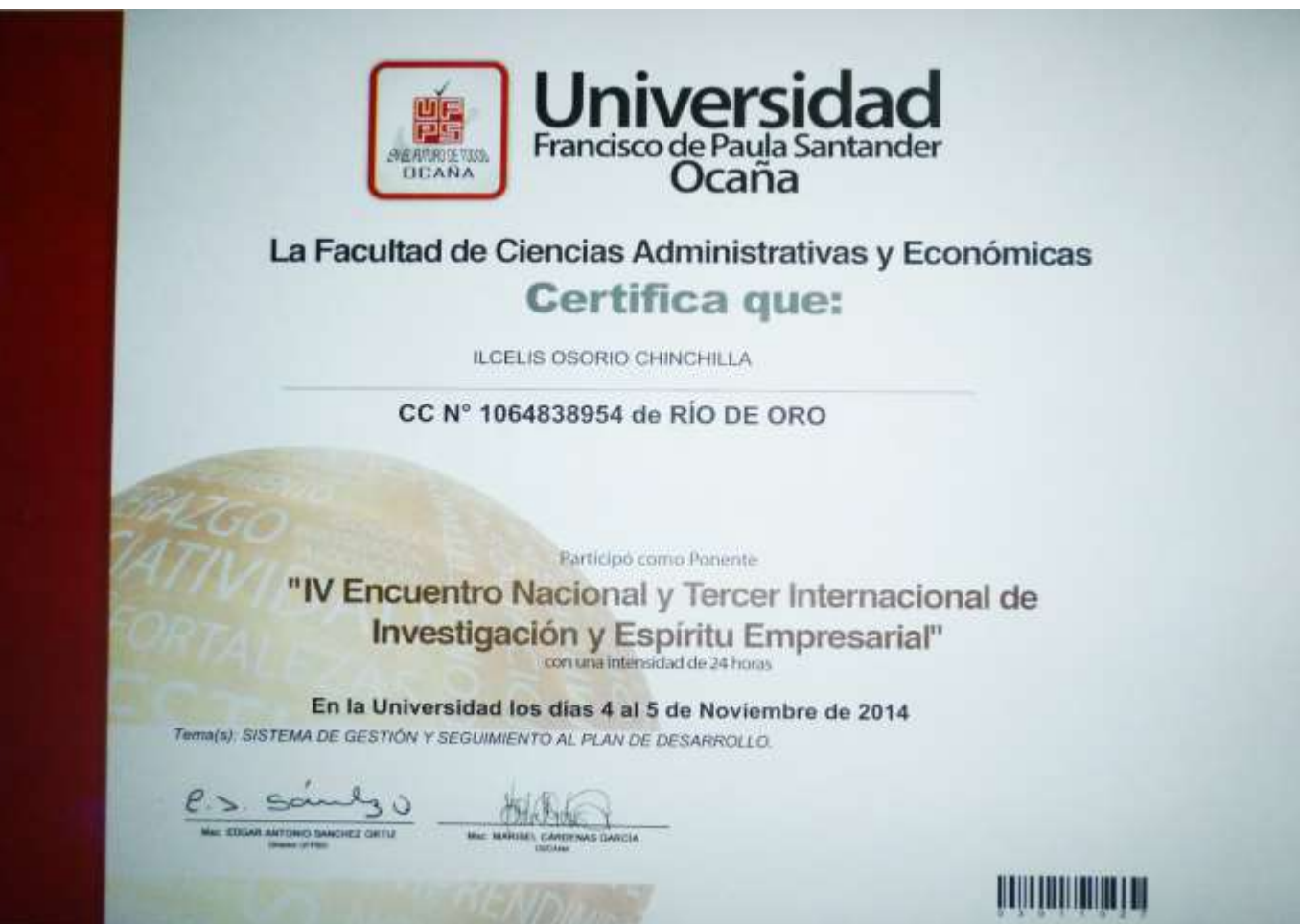

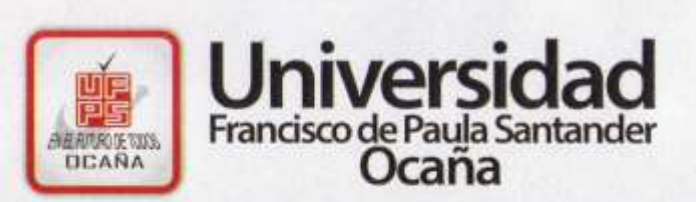

# La Facultad de Ciencias Administrativas y Económicas **Certifica que:**

JOSE LUIS SARABIA CONTRERAS

CC Nº 1091652863 de OCAÑA

Participó como Ponente "IV Encuentro Nacional y Tercer Internacional de **Investigación y Espíritu Empresarial"** 

En la Universidad los días 4 al 5 de Noviembre de 2014 Tema(s): SISTEMA DE GESTIÓN Y SEGUIMIENTO AL PLAN DE DESARROLLO.

MAC COGAR ANTONIO SANCHEZ ORTIZ

Max. MARIBEL CARDENAS CARCIA

**Anexo C.** Documento de la ponencia titulada: **Sistema de Gestión y Seguimiento al Plan de Desarrollo** con la cual se participó como ponentes en el IV Encuentro Nacional y Tercer Internacional de Investigación y Espíritu Empresarial.

## **[Ver CD ROM](../Anexos/Anexo%20C.%20Ponencia.pdf)**

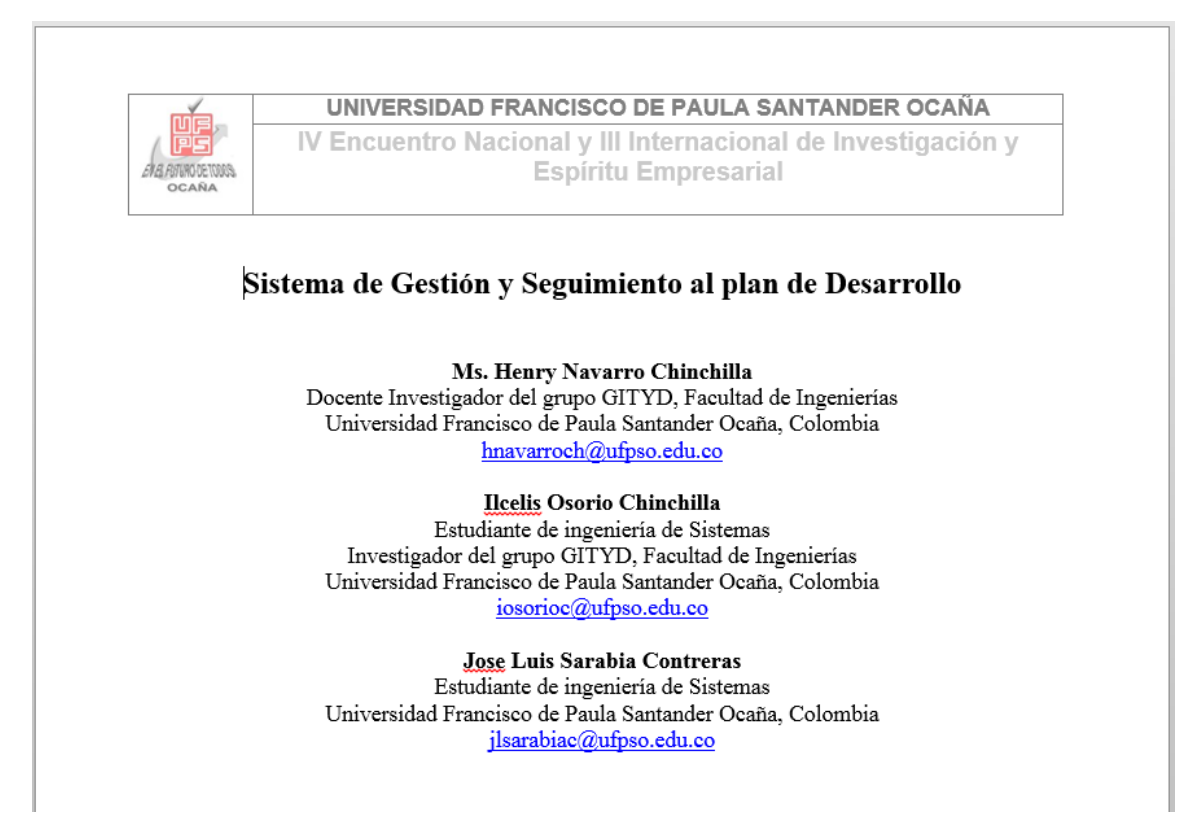

**Anexo D:** Manual de Usuario del Sistema de Gestión y Seguimiento al PDI.

**[Ver CD ROM](../Anexos/Anexo%20D.%20Manual%20de%20Usuario.pdf)**

**Anexo E:** Documentación interna del Sistema de Gestión y Seguimiento al PDI.

**[Ver CD ROM](../Anexos/Anexo%20E.%20Documentación%20Interna%20del%20Sistema.pdf)**